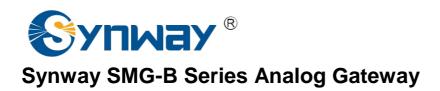

SMG1004B SMG1008B SMG1016B4 SMG1032B4

**Analog Gateway** 

# **User Manual**

Version 1.1.0

Synway Information Engineering Co., Ltd www.synway.net

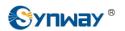

# **Content**

| Content        |                                            |
|----------------|--------------------------------------------|
| Copyrig        | ht Declaration                             |
| Revision       | n History                                  |
| Chapter        | 1 Product Introduction                     |
| 1.1 Tvi        | pical Application                          |
|                | ature List                                 |
|                | dware Description                          |
| 1.3.1          | SMG-B 4-port Analog Gateway                |
| 1.3.2          | SMG-B 8-port Analog Gateway                |
| 1.3.3          | SMG-B 16-port Analog Gateway               |
| 1.3.4          | SMG-B 32-port Analog Gateway (Unsupported) |
|                | cator Info                                 |
| 1.4 11101      | Cator IIII0                                |
| Chantar        | 2 Quick Guide                              |
| Chapter        | 2 Quick Guide                              |
| Chanter        | 3 WEB Configuration                        |
| -              | _                                          |
| 3.1 Sys        | stem Login                                 |
|                | eration Info                               |
| 3.2.1          |                                            |
| 3.2.2          | Channel State                              |
| 3.2.3          | Call Count                                 |
| 3.2.4          | SIP Message Count                          |
| 3.3 Qu         | ick Config                                 |
|                | IP Settings                                |
| 3.4.1          | SIP                                        |
| 3.4.2          | SIP Compatibility                          |
| 3.4.3          | SIP Station                                |
| 3.4.4          | SIP Server                                 |
| 3. <i>4</i> .5 | NAT Setting                                |
| 3.4.6          | Media                                      |
| 3.5 Adv        | vanced Settings                            |
| 3.5.1          | FXS                                        |
| 3.5.2          | FXO                                        |
| 3.5.3          | Tone Detector                              |
| 3.5.4          | Tone Generator                             |
| 3.5.5          | DTMF                                       |
| 3.5.6          | Ringing Scheme                             |
| 3.5.7          | Fax                                        |
| 3.5.8          | Function Key                               |
| 3.5.9          | Dialing Rule                               |
| 3.5.10         | Dialing Timeout                            |
| 3.5.11         | Cue Tone                                   |
| 3.5.12         | Color Ring                                 |
| 3.5.13         | QoS                                        |
| 0.0.70         | ~~~                                        |

# Synway Information Engineering Co., Ltd

| 3.6 Po   | rt Settings                  | 52 |
|----------|------------------------------|----|
| 3.6.1    |                              |    |
| 3.6.2    | FXSFXO.YNWBY.                | 57 |
| 3.6.3    | Port Group                   |    |
| 3.7 Ro   | ute Settings                 |    |
| 3.7.1    | Routing Parameters           |    |
| 3.7.2    | IP to Tel                    |    |
| 3.7.3    | Tel to IP                    |    |
| 3.8 Nu   | mber Manipulation            |    |
| 3.8.1    | IP to Tel CallerID           | 71 |
| 3.8.2    | IP to Tel CalleeID           |    |
| 3.8.3    | Tel to IP CallerID           |    |
| 3.8.4    | Tel to IP CalleeID           |    |
| 3.9 Sv   | stem Tools                   |    |
| 3.9.1    | Management                   |    |
| 3.9.2    | Network                      | _  |
| 3.9.3    | Upgrade                      | 83 |
| 3.9.4    | Signaling Capture            |    |
| 3.9.5    | Data Recording               |    |
| 3.9.6    | Call Log                     |    |
| 3.9.7    | Operation Log                | 86 |
| 3.9.8    | Backup & Upload              | 87 |
| 3.9.9    | Factory Reset                | 88 |
| 3.9.10   | System Monitor               | 88 |
| 3.9.11   | Centralized Manage           | 89 |
| 3.9.12   | PING Test                    | 90 |
| 3.9.13   | TRACERT Test                 |    |
| 3.9.14   | Change Password              | 92 |
| 3.9.15   | Restart                      | 92 |
| Appendi  | x A Technical Specifications | 93 |
| Appendi  | x B Troubleshooting          | 94 |
|          |                              |    |
| Appendix | x C Technical/sales Support  | 97 |

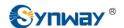

# **Copyright Declaration**

All rights reserved; no part of this document may be reproduced or transmitted in any form or by any means, electronic or mechanical, without prior written permission from Synway Information Engineering Co., Ltd (hereinafter referred to as 'Synway').

Synway reserves all rights to modify this document without prior notice. Please contact Synway for the latest version of this document before placing an order.

Synway has made every effort to ensure the accuracy of this document but does not guarantee the absence of errors. Moreover, Synway assumes no responsibility in obtaining permission and authorization of any third party patent, copyright or product involved in relation to the use of this document.

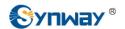

# **Revision History**

| Version       | Date    | Comments                      |
|---------------|---------|-------------------------------|
| Version 1.0.0 | 2015-06 | Initial publication           |
| Version 1.0.1 | 2015-08 | New revision                  |
| Version 1.0.2 | 2015-10 | New revision                  |
| Version 1.0.2 | 2015-12 | New revision on Version 1.0.2 |
| Version 1.1.0 | 2016-03 | New revision                  |

**Note:** Please visit our website <a href="http://www.synway.net">http://www.synway.net</a> to obtain the latest version of this document.

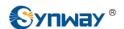

# **Chapter 1 Product Introduction**

Thank you for choosing Synway SMG-B Series Analog Gateway!

The Synway SMG-B series analog gateway products (hereinafter referred to as 'SMG-B analog gateway') are mainly used for connecting traditional phone sets, fax machines and PBXes with the IP telephony network or IP PBX. It provides a powerful, reliable and cost-effective VoIP solution for such occasions as IP call centers and multi-branch agencies.

See below table for the modules of SMG-B series analog gateway:

| Module           | Amount of FXS Port | Amount of FXO Port |
|------------------|--------------------|--------------------|
| SMG1004B-4S      | 4                  | 0                  |
| SMG1004B-2S2O    | 2                  | 2                  |
| SMG1004B-40      | 0                  | 4                  |
| SMG1008B-8S      | 8                  | 0                  |
| SMG1008B-4S4O    | 4                  | 4                  |
| SMG1008B-8O      | 0                  | 8                  |
| SMG1016B4-16S    | 16                 | 0                  |
| SMG1016B4-8S8O   | 8                  | 8                  |
| SMG1016B4-16O    | 0                  | 16                 |
| SMG1032B4-32S    | 32                 | 0                  |
| SMG1032B4-24S8O  | 24                 | 8                  |
| SMG1032B4-16S16O | 16                 | 16                 |
| SMG1032B4-32O    | 0                  | 32                 |

Table 1 Model List

Note: The modules written in black are supported, while those in gray are not yet supported.

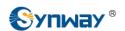

# 1.1 Typical Application

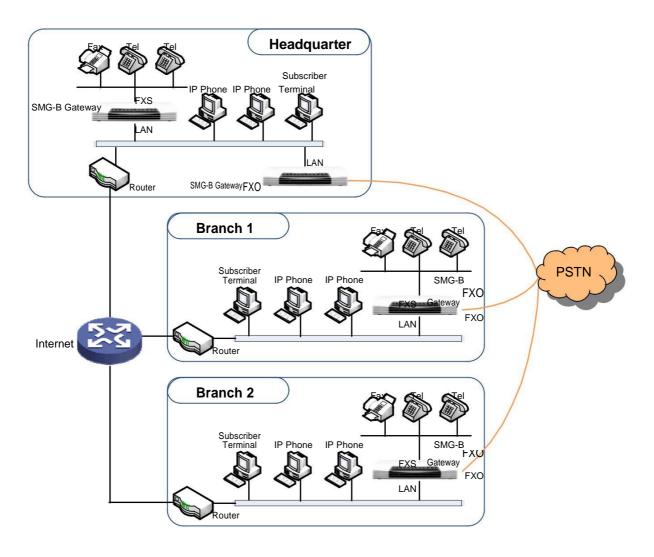

Figure 1-1 Typical Application

# 1.2 Feature List

| Basic Features                                                                                                    | Description                                                                                                    |  |
|----------------------------------------------------------------------------------------------------|----------------------------------------------------------------------------------------------------|--|
| TDM Call                                                                                                    | Call initiated from TDM to IP, via routing and number manipulation to obtain the called IP address.                                                                                                    |  |
| IP Call                                                                                                    | Call initiated from IP to TDM, via routing and number manipulation to obtain the cal destination.                                                                                                    |  |
| <b>Number Manipulation</b> Peels off some digits of a phone number from left/right, or adds a prefix/suffix phone number. |                                                                                                    |  |
| Call Forward                                                                                                    | Three options available: Unconditional, Busy and No Reply.                                                                                                    |  |
| Call Waiting                                                                                                    | When an FXS channel receives another call while it is in conversation, it will have the newly received call keep waiting. Once the current call is finished, the new one will ring the FXS channel and wait for its answer. |  |

| Auto Dial                                                                                             | If there is no dialing operation in a designated time period after pickup, the preset auto dial number will be called.                                                                                                    |  |  |
|----------------------------------------------------------------------------------------------------|----------------------------------------------------------------------------------------------------|--|--|
| Do Not Disturb                                                                                        | Rejects all the incoming calls to the channel.                                                                                                    |  |  |
| CID                                                                                                   | Displays the CallerID.                                                                                                    |  |  |
| Echo Cancellation                                                                                     | Provides the echo cancellation feature for a call conversation over the FXS channel.                                                                                                    |  |  |
| TDM/VoIP Routing                                                                                      | Sets a routing path: from IP to TDM or from TDM to IP.                                                                                                    |  |  |
| Fax                                                                                                   | Provides multiple fax parameters: fax mode, maximum fax rate, fax train mode, error correction mode, etc.                                                                                                    |  |  |
| Communication without Power                                                                           | Provides composite modules to enable a direct connection of the station which is linked with the FXS port and the trunk which is linked with the FXO port to keep the calls between the FXS port and PSTN uninterrupted during power outage. |  |  |
| Communication without Network                                                                         | Automatically routes a call to the FXO port in case of network failure or call timeout.                                                                                                    |  |  |
| Send Polarity Reversal<br>Signal                                                                      | Sends the polarity reversal signal to a corresponding FXS channel when the called party pick-up behavior is detected.                                                                                                    |  |  |
| Detect Polarity<br>Reversal Signal                                                                    | Turns a corresponding channel into the talking state when the FXO port detects the polarity reversal signal.                                                                                                    |  |  |
| Simultaneous Register to Multiple Servers                                                             | Registers the gateway to a master registrar server and a spare registrar server simultaneously.                                                                                                    |  |  |
| IMS Network                                                                                           | Registers the gateway to a server under IMS network.                                                                                                    |  |  |
| SIP Station                                                                                           | Supports a SIP terminal to be registered to the gateway and become a SIP station.                                                                                                    |  |  |
| Group Ringing                                                                                         | Rings all the idle FXS ports in a port group.                                                                                                    |  |  |
| Ringing by Turns  Rings the FXS ports in a port group by turns according to the Rule for Rings Turns. |                                                                                                    |  |  |
| Preemptive Answer                                                                                     | When a channel in a port group is ringing, another channel in the same port group can press the preemptive answer keyboard shortcut to transfer the call from the ringing channel to the current channel.                                    |  |  |
| Centralized Manage                                                                                    | The gateway can register to Synway DCMS and accept the management of the platform.                                                                                                    |  |  |
| Signaling & Protocol                                                                                  | Description                                                                                                    |  |  |
| SIP Signaling                                                                                         | Supported protocol: SIP V1.0/2.0, RFC3261.                                                                                                    |  |  |
| Voice                                                                                                 | CODEC G.711A, G.711U, G.729A/B, G.723, G.722, AMR, iLBC DTMF Mode RFC2833, SIP INFO, INBAND                                                                                                    |  |  |
| Network                                                                                               | Description                                                                                                    |  |  |
| Network Protocol                                                                                      | Supported protocol: TCP/UDP, HTTP, ARP/RARP, DNS, NTP, TFTP, TELNET, STUN.                                                                                                    |  |  |
| Static IP                                                                                             | IP address modification support.                                                                                                    |  |  |
| DHCP                                                                                                  | IP address dynamic allocation support.                                                                                                    |  |  |

| DNS                  | Domain Name Service support.                                                           |  |
|----------------------|----------------------------------------------------------------------------------------|--|
| Security             | Description                                                                            |  |
| Admin Authentication | Supports admin authentication to guarantee the resource and data security.             |  |
| System Monitor       | Monitors the running status of the system and the server.                              |  |
| Maintain & Upgrade   | Description                                                                            |  |
| WEB Configuration    | Support of configurations through the WEB user interface.                              |  |
| Language             | Chinese, English.                                                                      |  |
| Software Upgrade     | Support of user interface, gateway service, kernel and firmware upgrades based on WEB. |  |
| Tracking Test        | Support of Ping and Tracert tests based on WEB.                                        |  |
| SysLog Type          | Three options available: ERROR, WARNING, INFO, DEBUG.                                  |  |

# 1.3 Hardware Description

## 1.3.1 SMG-B 4-port Analog Gateway

The SMG-B 4-port analog gateway has three types: SMG1004B-4S (4 FXS ports), SMG1004B-2S2O (2 FXS ports and 2 FXO ports) and SMG1004B-4O (4 FXO ports). It supports one LAN and adopts an external 12V power supply. See below for product appearance (taking SMG1004B-4S for example).

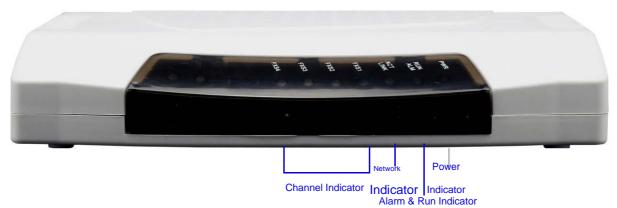

Figure 1-2 SMG1004B-4S Front View

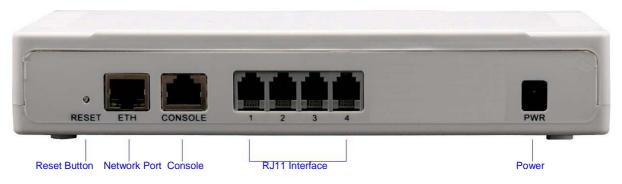

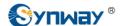

Figure 1-3 SMG1004B-4S Rear View

#### 1.3.2 SMG-B 8-port Analog Gateway

The SMG-B 8-port analog gateway has three types: SMG1008B-8S (8 FXS ports), SMG1008B-4S4O (4 FXS ports and 4 FXO ports) and SMG1008B-8O (8 FXO ports). It supports one LAN and adopts an external 12V power supply. See below for product appearance (taking SMG1008B-8S for example).

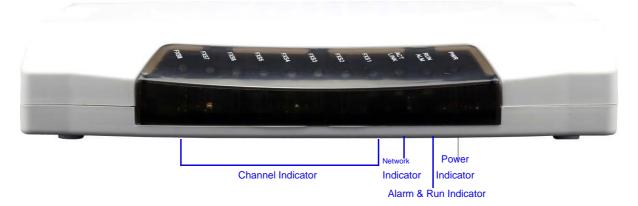

Figure 1-4 SMG1008B-8S Front View

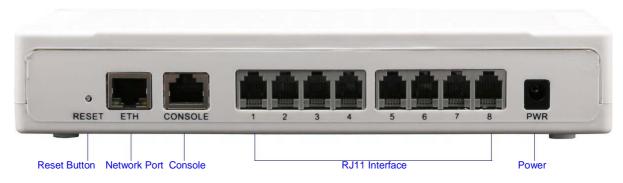

Figure 1-5 SMG1008B-8S Rear View

## 1.3.3 SMG-B 16-port Analog Gateway

The SMG-B 16-port analog gateway has three types: SMG1016B4-16S (16 FXS ports), SMG1016B4-8S8O (8 FXS ports and 8 FXO ports) and SMG1016B4-16O (16 FXO ports). It supports one LAN. See below for product appearance (taking SMG1016B4-16S for example).

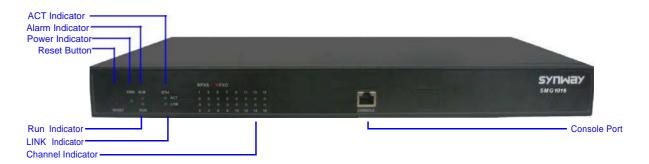

Figure 1-6 SMG1016B4-16S Front View

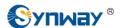

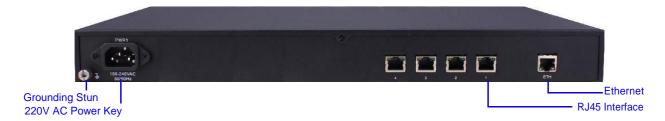

Figure 1-7 SMG1016B4-16S Rear View

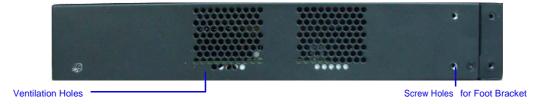

Figure 1-8 SMG1016B4-16S Left View

The table below gives a detailed introduction to the interfaces, buttons and LEDs illustrated above:

| Interface             | Description                                                                            |  |
|-----------------------|----------------------------------------------------------------------------------------|--|
|                       | Amount: 1                                                                              |  |
|                       | Type: RJ-45                                                                            |  |
|                       | Bandwidth: 10/100 Mbps                                                                 |  |
| LAN                   | Self-Adaptive Bandwidth Supported                                                      |  |
|                       | Auto MDI/MDIX Supported                                                                |  |
|                       | Built-in Link indicator and ACTIVE indicator. For more details, refer to 1.4 Indicator |  |
|                       | <u>Info</u>                                                                            |  |
|                       | Amount: Depends on the model of SMG-B analog gateway                                   |  |
|                       | Type: RJ-11, RJ-45                                                                     |  |
| FXS                   | Maximum Transmission Distance: 5000m                                                   |  |
|                       | Charge Mode: Negative Anti-billing Supported                                           |  |
|                       | Amount: 1                                                                              |  |
|                       | Type: RS-232                                                                           |  |
|                       | Baud Rate: 115200bps                                                                   |  |
|                       | Connector: RJ45 to DB-9 Connector                                                      |  |
| Console Port          | Data Bits: 8 bits                                                                      |  |
|                       | Stop Bit: 1 bit                                                                        |  |
|                       | Parity Unsupported                                                                     |  |
|                       | Flow Control Unsupported                                                               |  |
| External Power Supply | Provide the 12V voltage with positive inside and negative outside, and the current     |  |
| Interface             | is larger than 3A                                                                      |  |
| Button                | Description                                                                            |  |
|                       | Restore the gateway to factory settings by pressing this button persistently for 3     |  |
| Reset Button          | seconds                                                                                |  |
| LED                   | Description                                                                            |  |
| Power Indicator       | Indicates the power state. It lights up when the gateway starts up with the power      |  |

|                       | cord well connected                                                            |  |  |
|-----------------------|--------------------------------------------------------------------------------|--|--|
| Run & Alarm Indicator | Indicates the running status. For more details, refer to 1.4 Indicator Info.   |  |  |
|                       | Indicates the connection status of the network. For more details, refer to 1.4 |  |  |
| Network Indicator     | Indicator Info                                                                 |  |  |
|                       | 1. When the channel is idle, the LED Lights up;                                |  |  |
| Channel Indicator     | 2. When the channel is off-hook, the LED flashes slowly;                       |  |  |
|                       | 3. When the channel is ringing, the LED flashes fast.                          |  |  |

For other hardware parameters, refer to Appendix A Technical Specifications.

#### 1.3.4 SMG-B 32-port Analog Gateway (Unsupported)

The SMG-B 32-port analog gateway has four types: SMG1032B4-32S (32 FXS ports), SMG1032B4-24S8O (24 FXS ports and 8 FXO ports), SMG1032B4- 16S16O (16 FXS ports and 16 FXO ports) and SMG1032B4-32O (32 FXO ports). It supports one LAN.

#### 1.4 Indicator Info

The SMG-B analog gateway is equipped with two indicators denoting the system's running status: Run & Alarm Indicator (bi-color LED) and Network Indicator (bi-color LED). The table below explains the states and meanings of the two indicators.

| LED                   | State                         | Description                                               |  |
|-----------------------|-------------------------------|-----------------------------------------------------------|--|
|                       | Go out                        | System is not yet started.                                |  |
|                       | Orange LED light up           | Device works normal upon system startup.                  |  |
| Run & Alarm Indicator | Orange LED flash fast         | Device works normal upon system startup.                  |  |
|                       | Green LED flash slowly        | Device works normal during system runtime.                |  |
|                       | Others                        | Device works abnormal                                     |  |
|                       | Go out                        | No network connection                                     |  |
| Network Indicator     | Red LED light up and flash    | Bandwidth 10 Mbps                                         |  |
|                       | Orange LED light up and flash | Bandwidth 100Mbps                                         |  |
|                       | Go out                        | Network is not yet connected or the network connection is |  |
| LINK Indicator        |                               | 10Mbps                                                    |  |
| Environation          | Green LED light up            | Connect to 100Mbps network, and network connection is     |  |
|                       | Groon 220 light up            | normal.                                                   |  |
|                       |                               | Connect to 10Mbps network: communication is normal;       |  |
| ACTIVE Indicator      | Go out                        | While connect to 100Mbps network: Communication is        |  |
| ACTIVE Indicator      |                               | abnormal.                                                 |  |
|                       | Orange LED light up and flash | Communication is normal.                                  |  |

#### Note:

- ## The startup process consists of two stages: System Booting and Gateway Service Startup. The system booting costs about 1 minute and once it succeeds, the run & alarm indicator is orange and lights up or flashes. Then after the gateway service is successfully started and the device begins to work normally, the run & alarm indicator is green and flashes slowly.
- # During runtime, if the run & alarm indicator is orange and lights up or flashes, it indicates that the device goes abnormal. If you cannot figure out and solve the problem by yourself,

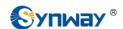

# Synway Information Engineering Co., Ltd

please contact our technicians for help. Go to <u>Appendix C Technical/sales Support</u> to find the contact way.

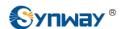

# **Chapter 2 Quick Guide**

This chapter is intended to help you grasp the basic operations of the SMG-B analog gateway in the shortest time.

#### Step 1: Confirm that your packing box contains all the following things.

- # External 12V Power Adapter \*1 (Unnecessary for SMG-16B)
- 光 Network Cable \*1
- 光 Warranty Card \*1

#### Step 2: Connect the network cable.

These series products provide RJ-45 interfaces.

#### Step 3: Connect the telephone line.

The SMG-B 8-port analog gateway provides RJ11 interfaces. You can use a common telephone line directly or construct a telephone line by yourself according to Figure 2-1. Note that only the middle two cores in the RJ11 jack are valid for use.

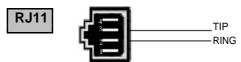

Figure 2-1 RJ11 Connection

The SMG-B 16-port analog gateway has four 8-pin RJ45 jacks each of which can be connected to four 2-pin RJ11 jacks via a 4-way hub. Take the first RJ45 jack for example, the matching relationship among the channel number, the pins of the RJ45 jack and the 4-way hub is shown in the table below.

| Interface  | Channel Number | Pins of the RJ45 Jack                                                                | 4-way Hub                                    |
|------------|----------------|--------------------------------------------------------------------------------------|----------------------------------------------|
| First RJ45 | 1 2            | 1 <sup>st</sup> and 2 <sup>nd</sup> pins<br>3 <sup>rd</sup> and 4 <sup>th</sup> pins | 1 <sup>st</sup> jack<br>2 <sup>nd</sup> jack |
| Jack       | 3              | 5 <sup>th</sup> and 6 <sup>th</sup> pins                                             | 3 <sup>rd</sup> jack                         |
|            | 4              | 7 <sup>th</sup> and 8 <sup>th</sup> pins                                             | 4 <sup>th</sup> jack                         |

Table 2-1 Matching Relationship among Channel Number, Pins of RJ45 Jack and 4-way Hub

#### Step 4: Power on and start the gateway.

To use the SMG-B 8-port analog gateway, you need an external power supply. Insert it to the power interface of the SMG-8B series analog gateway and power it on with 100~240V AC. See the figure below:

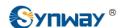

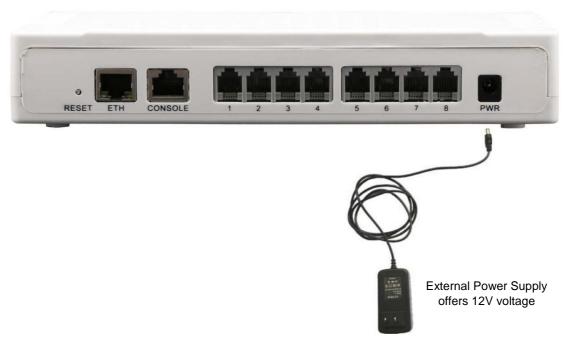

Figure 2-2 SMG-B Power Connection

#### Step 5: Log in the gateway.

Enter the original IP address (192.168.1.101) of the SMG-B analog gateway in the browser to go to the WEB interface of the gateway. The original username and password of the gateway are both 'admin'. For detailed instructions about login, refer to 3.1 System Login. We suggest you change the initial username and password via 'System Tools & Change Password' on the WEB interface as soon as possible after your first login. For detailed instructions about changing the password, refer to 3.9.14 Change Password. After changing the password, you are required to log in again.

#### Step 6: Modify IP address of the gateway.

You can modify the IP address of the gateway via 'System Tools & Network' on the WEB interface to put it within your company's LAN. Refer to 3.9.2 Network for detailed instructions about IP modification. After changing the IP address, you shall log in the gateway again using your new IP address.

#### Step 7: Make phone calls.

Note: For your easy understanding and manipulation, all examples given in this step do not involve registration, that is, SIP initiates calls in a point-to-point mode.

#### Situation 1: Call from a station to another (Tel♠Tel)

The gateway allows two FXS ports to call each other by default. Just use a station connected with an FXS port to dial the number of the destination FXS port and you can make a Tel Tel call. The default number of an FXS port is 80XX, among which XX represents the corresponding port number. For example, the default number corresponding to Port 1 is 8001, and that corresponding to Port 8 is 8008.

Actually a Tel $\hat{\varphi}$ Tel call on the gateway is accomplished via the routing of Tel $\hat{\varphi}$ IP $\hat{\varphi}$ IP $\hat{\varphi}$ Tel. For detailed introductions and configuration guide, refer to Q2 in Appendix B.

#### Situation 2: Call from a station to an IP phone (Tel☆IP)

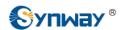

required not to leave 'Description' empty.

**Example:** Set **Index** to **99**, fill in **Description** with **test** and configure **Dial Rule** to **123**.

- Go to 'Port Settings 
   Port Group' on the WEB interface and click the 'Add New' button to create a new port group and add FXS ports which are connected with stations to it. Refer to 3.6.3 Port Group for detailed instructions. You may use the default values of other configuration items and are required not to leave 'Description' empty.
  - **Example:** Provided the FXS port which is connected with a station is Port1, check the checkbox before **Port1**, set **Index** to **1**, fill in **Description** with **test**, and keep the default values of other configuration items.
- 3. Go to 'Route Settings ♣ Tel♠'IP' on the WEB interface and click the 'Add New' button to add a new routing rule. Refer to 3.7.3 Tel♠'IP for detailed instructions. Select the port group created in Step2 as 'Source Port Group' and fill in 'Destination IP' and 'Destination Port' with the IP address and the Port number you plan to call. You may use the default values of other configuration items and are required not to leave 'Description' empty.
  - **Example:** Provided the remote IP address intended to call is 192.168.0.111 and the port is 5060. Set **Index** to **63**, **Source Port Group** to **1**, fill in **Description** with **test**, configure **Destination IP** to **192.168.0.111**, **Destination Port** to **5060**, and keep the default values of other configuration items.
- 4. Pick up the station and dial the number set in Step1 to ring the remote IP phone. If you have set a particular number in Step 1, only this number you can dial; if you have set a string of 'x's, how many 'x's there are, how many random numbers you can dial.

**Example:** Pick up the station and dial 123. Then the IP phone with the IP address 192.168.0.111 and the port 5060 will ring.

#### Situation 3: Call from an IP phone to a station (IP ♠Tel)

- 1. Go to 'Port Settings 
  Port Group' on the WEB interface and click the 'Add New' button to create a new port group and add FXS ports which are connected with stations to it. Refer to 3.6.3 Port Group for detailed instructions. You may use the default values of other configuration items and are required not to leave 'Description' empty.
  - **Example:** Provided the FXS port which is connected with a station is Port1, check the checkbox before **Port1**, set **Index** to **1**, fill in **Description** with **test**, and keep the default values of other configuration items.
- 2. Go to 'Route Settings A' IPA'Tel' on the WEB interface and click the 'Add New' button to add a new routing rule. Refer to 3.7.2 IPA'Tel for detailed instructions. Fill in 'Source IP' with the IP address which initiates the call and select the port group created in Step1 as 'Destination Port Group'. You may use the default values of other configuration items and required not to leave 'Description' empty.
  - **Example:** Provided the IP address of the IP phone which initiates the call is 192.168.0.111. Set **Index** to **63**, **Destination Port Group** to **1**, fill in **Description** with **test**, configure **Source IP** to **192.168.0.111**, and keep the default values of other configuration items.
- 3. Pick up the IP phone and call the IP address and port of the SMG-B analog gateway to ring the station
  - **Example:** Provided the IP address of the SMG-B analog gateway is 192.168.0.101 and the port is 5060, use the IP phone to call the IP address 192.168.0.101 and the station connected with Port1 will ring.

#### Step 8: Enable the auto dial feature. (Skip this step if not necessary.)

Go to the Port Settings interface to enable the auto dial feature and set the parameters 'Auto Dial Number' and 'Wait Time before Auto Dial'. If there is no dialing operation in a time period (i.e. Wait Time before Auto Dial) after pickup, the port will automatically call the preset number (i.e. Auto Dial Number). Refer to 3.6.1 FXS for detailed instructions.

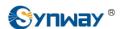

#### Step 9: Enable the DND (do not disturb) feature. (Skip this step if not necessary.)

Go to the Port Settings interface to enable the DND feature. Then, the FXS port will reject all incoming calls. Refer to 3.6.1 FXS for detailed instructions.

#### Step 10: Enable the call waiting feature. (Skip this step if not necessary.)

Go to the Port Settings interface to enable the call waiting feature. Then the corresponding FXS port while in conversation can accept another call from IP and keep it in the waiting state. Once the current conversation is finished and the station hangs up, the call in the waiting state will ring the station and wait for answer. During the time in the waiting state, it will always hear the ringback tone from the FXS port. Refer to 3.6.1 FXS for detailed instructions.

#### Step 11: Perform call forwarding. (Skip this step if not necessary.)

#### Situation 1: Hook-flash operation

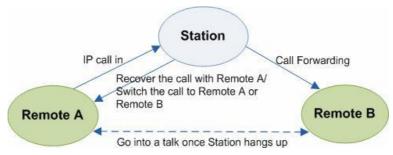

Figure 2-3 Call Forward via Hook-flash

As shown above, Remote A initiates and establishes a call with Station. Then by a hook-flash operation, that is, a rapid clap on the hook or pressing the 'flash' button on the phone set, Station can forward the call to Remote B.

Once a flash is generated, Station will go into the dialing state (the FXS port sends it dialing tones) before it dials the forwarding number.

If the dialing succeeds, the FXS port will send ringback tones to Station. Provided Remote B picks up the call, at this time Station can:

- a) Directly talk with Remote B:
- b) Perform another hook-flash operation to switch the call to either Remote A or Remote B.
- c) Hang up to make Remote A and Remote B go into a direct talk with each other.

If the dialing fails, the FXS port will send busy tones to Station. At this time Station can:

- a) Hang up to go back to the ringing state; then pick up the call again to recover the talk with Remote A.
- b) Perform the hook-flash operation again without hanging up the call to recover the talk with Remote A.

Once Station recovers the call with Remote A, it can forward the call again by a new hook-flash operation.

#### Situation 2: Automatic call forward

Go to the port setting interface to enable the automatic call forward feature and fill in a forward number. According to what you set, the SMG-B analog gateway can automatically forward the incoming calls on three conditions: unconditional, busy, no reply. Note that this feature is applicable only to a single port, but not to a port group consisting of more than one port. Refer to 3.6.1 FXS for detailed instructions.

## **Special Instructions:**

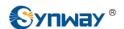

### Synway Information Engineering Co., Ltd

- \*As the device will gradually heat up while being used, please maintain good ventilation to prevent sudden failure, ensuring that the ventilation holes are never jammed.
- ## During runtime, if the alarm indicator lights up or flashes, it indicates that the device goes abnormal. If you cannot figure out and solve the problem by yourself, please contact our technicians for help. Otherwise it may lead to a drop in performance or unexpected errors.

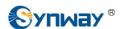

# **Chapter 3 WEB Configuration**

# 3.1 System Login

Type the IP address into the browser and enter the login interface. See Figure 3-1.

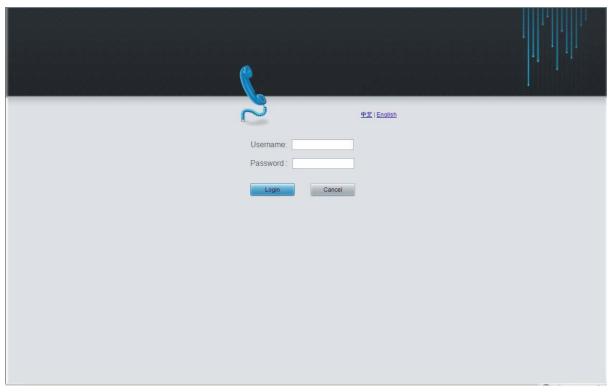

Figure 3-1 Login Interface

The gateway only serves one user, whose original username and password are both 'admin'. You can change the username and the password via 'System Tools  $\triangle$  Change Password' on the WEB interface. For detailed instructions, refer to 3.9.14 Change Password.

The prompt "New UI language is being set. Please do not leave this page." will display on the interface upon your first login after changing the UI language. See Figure 3-2.

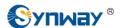

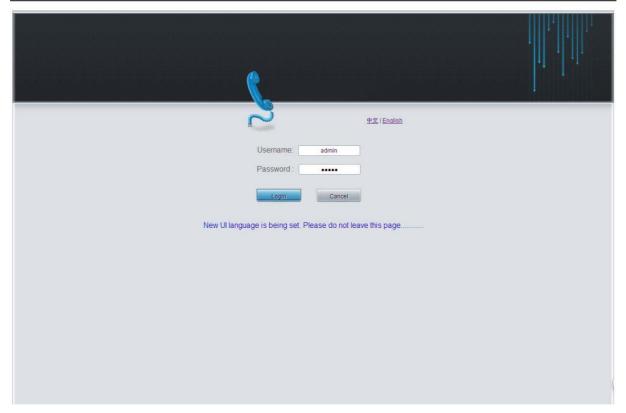

Figure 3-2 Login Interface after Language Modified

After login, you can see the main interface as below.

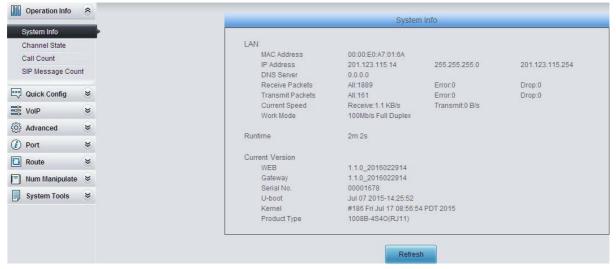

Figure 3-3 Main Interface

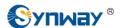

# 3.2 Operation Info

Operation Info includes four parts: **System Info**, **Channel State**, **Call Count** and **SIP Message Count**, showing the current running status of the gateway. See Figure 3-4.

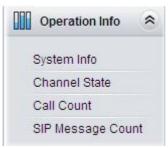

Figure 3-4 Operation Info

## 3.2.1 System Info

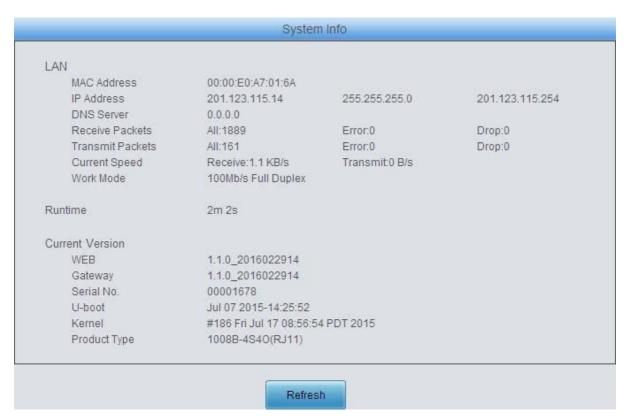

Figure 3-5 System Info Interface

See Figure 3-5 for the system info interface. You can click *Refresh* to obtain the latest system information. The table below explains the items shown in Figure 3-5.

| Item            | Description                                                                                     |
|-----------------|-------------------------------------------------------------------------------------------------|
| MAC Address     | MAC address of LAN.                                                                             |
| IP Address      | The three parameters from left to right are IP address, subnet mask and default gateway of LAN. |
| DNS Server      | DNS server address of LAN.                                                                      |
| Receive Packets | The amount of receive packets after the gateway's startup, including three options:             |

|                  | All, Error and Drop.                                                                                                    |
|------------------|----------------------------------------------------------------------------------------------------|
| Transmit Packets | All, Error and Drop.                                                                                                    |
| Current Speed    | Show the current speed of data receiving and transmitting.                                                                                     |
| Work Mode        | Show the work mode of the network, including four modes: 10 Mbps Half Duplex, 10 Mbps Full Duplex, 100 Mbps Half Duplex, 100 Mbps Full Duplex. |
| Runtime          | Time of the gateway keeping running normally after startup, which will be automatically updated.                                               |
| WEB              | Current version of the WEB interface.                                                                                                    |
| Gateway          | Current version of the gateway service.                                                                                                    |
| Serial Num       | Unique serial number of an SMG-B analog gateway.                                                                                               |
| U-boot           | Current version of Uboot.                                                                                                    |
| Kernel           | Current version of the system kernel on the gateway.                                                                                           |
| Product Type     | The type of current analog gateway.                                                                                                    |

#### 3.2.2 Channel State

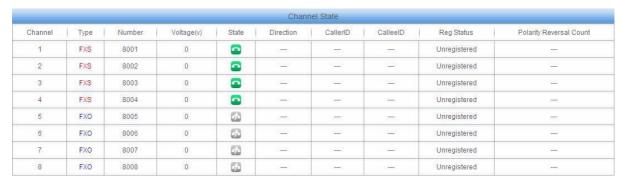

Figure 3-6 Channel State Interface

See Figure 3-6 for the channel state interface where shows the channel type, the voltage and the channel state for each channel on the gateway. The table below explains the items shown in Figure 3-6.

| Item    |                 | Description                                                                                                    |                                                       |  |  |  |  |
|---------|-----------------|----------------------------------------------------------------------------------------------------|-------------------------------------------------------|--|--|--|--|
| Channel | Channel numbe   | r on the                                                                                                    | device.                                               |  |  |  |  |
| Туре    |                 | Type of the channel on the device. If this item shows, it means this channel is unavailable, that is, the corresponding module to this channel is not inserted or damaged. |                                                       |  |  |  |  |
| Number  | The number cor  | The number corresponding to the port.                                                                                                    |                                                       |  |  |  |  |
| Voltage | Line voltage on | Line voltage on the channel, calculated by volt (V).                                                                                                    |                                                       |  |  |  |  |
|         | 1 ' '           | Displays the channel state in real time. You can move the mouse onto the channel state icon for detailed state information.                                                |                                                       |  |  |  |  |
|         | State           | Icon                                                                                                    | Description                                           |  |  |  |  |
| State   | Idle            |                                                                                                    | The channel is available.                             |  |  |  |  |
|         | Off-hook        | C                                                                                                    | The channel picks up the call.                        |  |  |  |  |
|         | Wait Answer     |                                                                                                    | The channel receives the ringback tone and is waiting |  |  |  |  |
|         |                 |                                                                                                    | for the called party to pick up the phone.            |  |  |  |  |

|                   | Ringing                                                       | The channel is in the ringing state. |  |  |  |
|-------------------|---------------------------------------------------------------|--------------------------------------|--|--|--|
| <b>Syr</b>        | Talking                                                       | The channel is in a conversation.    |  |  |  |
|                   | Dialing                                                       | The channel is dialing.              |  |  |  |
|                   | Pending                                                       | The channel is in the pending state. |  |  |  |
|                   | Internal State                                                | Internal state of the channel.       |  |  |  |
|                   | Unusable                                                      | The channel is unavailable.          |  |  |  |
| Direction         | Displays the direction of the call on channel.                |                                      |  |  |  |
| CallerID          | Displays the CallerID of the call on channel.                 |                                      |  |  |  |
| CalleeID          | Displays the CalleeID of the call on channel.                 |                                      |  |  |  |
| Reg Status        | Displays the registration status of the port.                 |                                      |  |  |  |
| Polarity Reversal | T                                                             |                                      |  |  |  |
| Count             | The counts of the polarity reversal detected by the FXO port. |                                      |  |  |  |

#### 3.2.3 Call Count

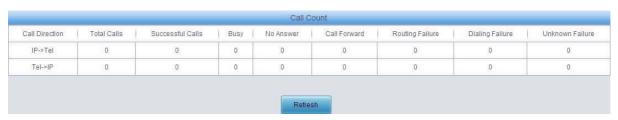

Figure 3-7 Call Count Interface

See Figure 3-7 for the call count Interface. The above list shows the detailed information about all the calls counted from the startup of the gateway service to the latest open or refresh of this interface. You can click *Refresh* to obtain the current call count information. The table below explains the items shown in Figure 3-7.

| Item             | Description                                                                              |
|------------------|------------------------------------------------------------------------------------------|
| Call Direction   | A condition for call count, two options available: IP PT and Tel PIP.                    |
| Total Calls      | Total number of calls in a specified call direction.                                     |
| Successful Calls | Total number of successful calls in conversation.                                        |
|                  | Total number of calls which fail as the called party has been occupied and replies a     |
| Busy             | busy message.                                                                            |
| Ma A             | Total number of calls which fail as the called party does not pick up the call in a long |
| No Answer        | time or the calling party hangs up the call before the called party picks it up.         |
| Call Forward     | Total number of calls which have been forwarded.                                         |
| Routing Failure  | Total number of calls which fail because no routing rules are matched.                   |
| 5 5              | Total number of calls which fail as the called party number does not conform to the      |
| Dialing Failure  | dialing rule or due to dialing timeout.                                                  |
| Unknown Failure  | Total number of calls which fail due to unknown reasons.                                 |

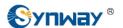

## 3.2.4 SIP Message Count

|                    |            |             |        | Reques                      | t    |        |          |                     |            |
|--------------------|------------|-------------|--------|-----------------------------|------|--------|----------|---------------------|------------|
| Request            | RE         | GISTER      | INVITE | ACK                         | INFO | BYE    | CANCEL   | NOTIFY              | OPTION     |
| Send               |            | 0           | 1      | 1                           | 0    | 1      | 0        | 0                   | 0          |
| Send Repeatedly    |            | 0           | 0      | 0                           | 0    | 0      | 0        | 0                   | 0          |
| Receive            |            | 0           | 1      | 1                           | 0    | 1      | 0        | 0                   | 0          |
| Receive Repeatedly |            | 0           | 0      | 0                           | 0    | 0      | 0        | 0                   | 0          |
| Common Response    | 100 Trying | 180 Ringing |        | Common Res<br>Session Prose | 16 - | 200 OK | 486 Busy | 487 Request Alread  | Terminated |
| Common Response    | 100 Trying | 180 Ringing |        |                             | 16 - | 200 OK | 486 Busy | 487 Request Already | Terminated |
| 0.000              | 1          | 1           |        | 0                           |      | 2      | 0        | 0                   |            |
| Send               |            |             |        |                             |      |        |          |                     |            |

Figure 3-8 SIP Message Count Interface

See Figure 3-8 for the SIP Message Count interface. This is used to record the amount of the normal SIP messages that are sent/received or repeatedly sent/received during the period from the startup of the gateway service to the latest open or refresh of the interface. Click **Refresh** to refresh the count of SIP messages, or click **Clear** to clear the current count of SIP messages.

## 3.3 Quick Config

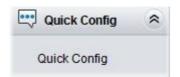

Figure 3-9 Quick Config Interface

See Figure 3-9 for the Quick Config interface. Follow the gateway Quick Configuration wizard and you can easily complete the settings on network, SIP and FXS/FXO. The gateway can work normally after configuration.

See Figure 3-10 for the Quick Config-Network Settings interface. Refer to 3.9.2 Network for detailed settings. After configuration, click *Next* to enter the SIP Settings interface.

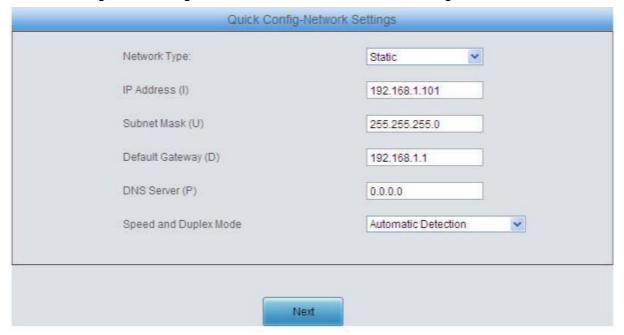

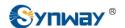

#### Figure 3-10 Quick Config-Network Settings Interface

See Figure 3-11 for the Quick Config-SIP Settings interface. The configuration items on this interface are the same as those on the SIP interface. Refer to 3.4.1 SIP for detailed settings. You are required to fill with the information about the registrar if the gateway must be registered. After configuration, click **Back** to go back to the Network Settings interface; click **Next** to enter the FXS Settings interface.

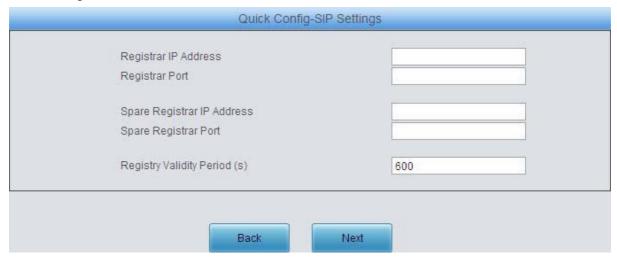

Figure 3-11 Quick Config-SIP Settings Interface

See Figure 3-12 for the FXS Settings interface. The configuration items on this interface are the same as those on the FXS interface. Refer to 3.6.1 FXS for detailed settings. After configuration, click **Back** to go back to the SIP Settings interface; click **Next** to enter the FXO Settings interface.

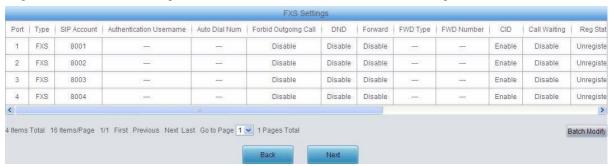

Figure 3-12 FXS Settings Interface

See Figure 3-13 for the FXO Settings Interface. The configuration items on this interface are the same as those on the FXO interface. Refer to <u>3.6.2 FXO</u> for detailed settings. After configuration, click *Back* to back to the FXS Settings interface; click *Next* to enter the Quick Config-Completion interface. See Figure 3-14.

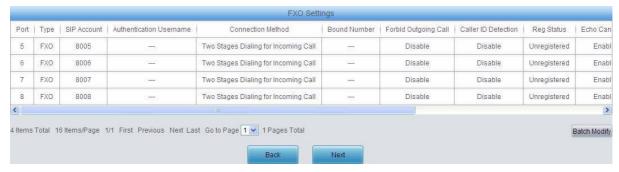

Figure 3-13 FXO Settings Interface

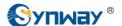

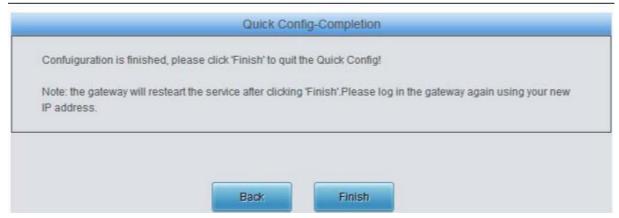

Figure 3-14 Quick Config-Completion Interface

Click **Back** to go back to the FXS Settings interface; click **Finish** to finish the Quick Config wizard and now the gateway can work normally with basic configuration.

# 3.4 VoIP Settings

VoIP Settings includes six parts: *SIP*, *SIP Compatibility*, *SIP Station*, *SIP Server*, *NAT Setting* and *Media*. See Figure 3-15. *SIP Settings* is used to configure the general SIP parameters, *SIP Compatibility* is used to set which SIP servers and SIP messages will the gateway be compatible with, *SIP Station* is to set the basic information of the SIP station, *SIP Server* is to set the basic information of the SIP server, *NAT Setting* is used to configure the parameters for NAT, and *Media Settings* is to set the RTP port and the payload type.

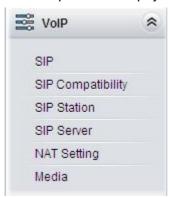

Figure 3-15 VoIP Settings

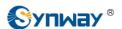

#### 3.4.1 SIP

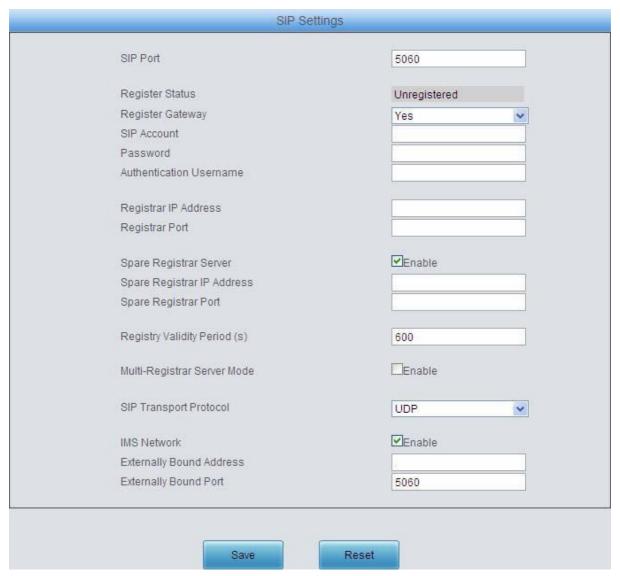

Figure 3-16 SIP Settings Interface

See Figure 3-16 for the SIP settings interface where you can configure the general SIP parameters. After configuration, click *Save* to save your settings into the gateway or click *Reset* to restore the configurations. If a dialog box pops up after you save your settings asking you to restart the system, do it immediately to apply the changes. Refer to 3.9.15 Restart for detailed instructions. The table below explains the items shown in Figure 3-16.

| Item             | Description                                                                                         |
|------------------|----------------------------------------------------------------------------------------------------|
| SIP Port         | Monitoring port of SIP signaling. The value range of it must be grater than 1024 and                |
| SIF FOIL         | less than 65535, with the default value of 5060.                                                    |
|                  | Registration status of the gateway. When <i>Register Gateway</i> is set to <i>No</i> , the value    |
| Register Status  | of this item is <i>Unregistered</i> ; when <i>Register Gateway</i> is set to Yes, the value of this |
|                  | item is either Failed or Registered.                                                                |
|                  | Sets whether to register the gateway as a whole. The default value is No. Only                      |
| Register Gateway | when this configuration is set to Yes can you see the configuration items SIP                       |
|                  | Account and Password.                                                                               |

| SIP Account          | When the gateway initiates a call to SIP, this item corresponds to the username of SIP.                                                                                                    |
|----------------------|----------------------------------------------------------------------------------------------------|
| Password             | Registration password of the gateway. To register the gateway to SIP, both configuration items <i>SIP Account</i> and <i>Password</i> should be filled in.                                                                                                    |
| Authentication       | ormiganation nome on the same and the same and the same a |
|                      | Authentication username for registration.                                                                                                    |
| Username             |                                                                                                    |
| Registrar IP Address | Address of the registry server for the gateway to register.                                                                                                    |
| Registrar Port       | Signaling port of the registry server.                                                                                                    |
| Spare Registrar      | Check the enable checkbox to enable the spare registrar server. By default, it is                                                                                                    |
| Server               | disabled.                                                                                                    |
|                      | Address of the spare registry server for the gateway to register. The gateway will                                                                                                    |
| Spare Registrar IP   | enable the spare registrar server if the master registrar server has no reply, or the                                                                                                    |
| Address              | master server is detected with no response in case the item <b>Detection Server</b>                                                                                                    |
|                      | Cycle is enabled.                                                                                                    |
| Spare Registrar Port | Signaling port of the spare registry server.                                                                                                    |
| Registry Validity    | Validity period of the SIP registry. Once the registry is overdue, the gateway should                                                                                                    |
|                      | be registered again. This configuration item is valid only when <i>Register Gateway</i> is                                                                                                    |
| Period               | set to Yes. Range of value: 10~3600, calculated by s, with the default value of 600.                                                                                                    |
| Multi-Registrar      | Tick the checkbox before to enable the multi-registrar server mode. By default, it is                                                                                                    |
| Server Mode          | disabled.                                                                                                    |
| SIP Transport        | There are two modes UDP and TCP available for running the SIP protocol. The                                                                                                    |
| Protocol             | default value is UDP.                                                                                                    |
|                      | Once this feature is enabled, the gateway will send signaling messages to the                                                                                                    |
|                      | corresponding externally bound address and port when it registers to the server. By                                                                                                    |
| IMS Network          | default, this feature is disabled. Only when this feature is enabled will these items                                                                                                    |
|                      | Externally Bound Address, Externally Bound Port and Authentication                                                                                                    |
|                      | Username be shown.                                                                                                    |
| Externally Bound     |                                                                                                    |
| Address              | Externally bound IP address for registration.                                                                                                    |
| Externally Bound     |                                                                                                    |
| Port                 | Externally bound port for registration.                                                                                                    |
| 7 0/1                |                                                                                                    |

## 3.4.2 SIP Compatibility

See Figure 3-17 for the SIP Compatibility interface where you can configure the SIP parameters to determine which SIP servers and SIP messages will the gateway be compatible with. After configuration, click **Save** to save your settings into the gateway or click **Reset** to restore the configurations.

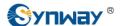

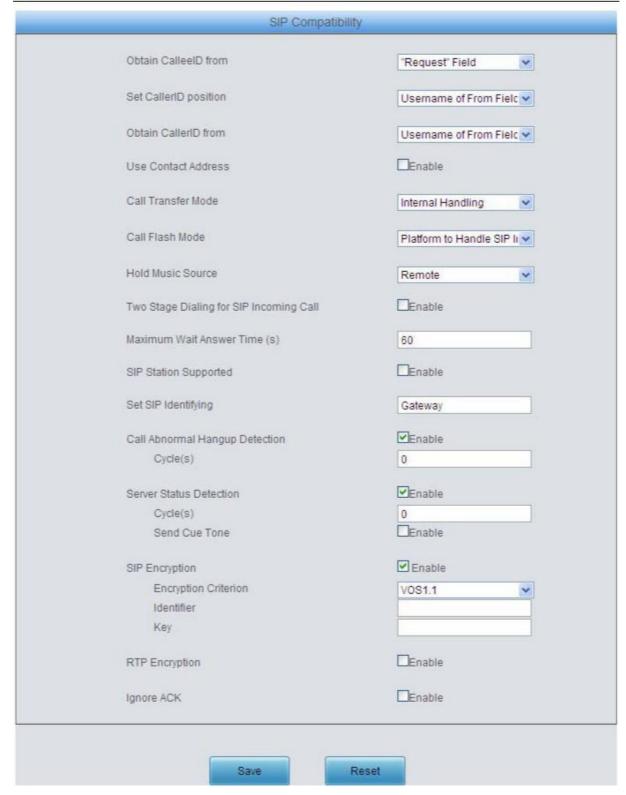

Figure 3-17 SIP Compatibility Setting Interface

The table below explains the items shown in Figure 3-17.

| Item                  | Description                                                                         |
|-----------------------|-------------------------------------------------------------------------------------|
| Obtain CalleelD       | There are two optional ways to obtain the called party number: from "To" Field and  |
| from                  | from "Request" Field. The default value is "Request" Field.                         |
| Set CallerID Position | There are two options to set the position of the calling party number: "Displayname |

| of From Field*.  There are two optional ways to obtain the calling party number: from "Displayname of From Field".  There are two optional ways to obtain the calling party number: from "Displayname of From Field".  Sets whether to send the request message according to the content of Contact, with the default setting of disabled. As it is disabled, if the Contact field indicates an IP address within the LAN, the request message will be sent according to the source address; if the Contact field indicates an IP address belonging to the WAN, the request message will be sent according to the WAN, the request message will be sent according to the WAN, the request message will be sent according to this IP address.  There are two optional ways to deal with call transfer. Internal Handling and Platform to Handle SIP Info. The default value is Internal Handling and Platform to Handle SIP Info. The default value is Internal Handling and Platform to Handle SIP Info. The default value is Internal Handling and Platform to Handle SIP Info.  There are two optional ways to deal with call flash: Internal Handling and Platform to Handle SIP Info. The default value is Internal Handling and Platform to Handle SIP Info.  There are two optional ways to deal with call flash: Internal Handling and Platform to Handle SIP Info. The default value is Internal Handling and Platform to Handle SIP Info.  There are two optional ways to deal with call flash: Internal Handling and Platform to Handle SIP Info.  Sets the source of the hold music, with the default value of Remote, This feature gets valid only when you choose the mode Platform to Handle SIP Info.  Once this feature is enabled, the incoming call from SIP should perform the two stage dialing operation. By default this feature is disabled.  Sets the maximum time for the SIP channel to wait for the answer from the called time period, it will be canceled by the channel automatically. The default value is 60, calculated by s.  Sets the sIP identifying content in the SIP call message. The  |                      |                                                                                                    |
|----------------------------------------------------------------------------------------------------|----------------------|----------------------------------------------------------------------------------------------------|
| There are two optional ways to obtain the calling party number: from "Displayname of From Field" and from "Username of From Field". Sets whether to send the request message according to the content of Contact, with the default setting of disabled. As it is disabled, if the Contact field indicates an IP address within the LAN, the request message will be sent according to the source address; if the Contact field indicates an IP address belonging to the WAN, the request message will be sent according to the source address; if the Contact field indicates an IP address belonging to the WAN, the request message will be sent according to this IP address.  There are two optional ways to deal with call flash: Internal Handling and Platform to Handle SIP Info. The default value is Internal Handling.  There are two optional ways to deal with call flash: Internal Handling.  Sets the source of the hold music, with the default value of Remote, This feature gets valid only when you choose the mode Platform to Handle SIP Info.  Two Stage Dialing for SIP Incoming Call  Once this feature is enabled, the incoming call from SIP should perform the two stage dialing operation. By default this feature is disabled.  Sets the maximum time for the SIP channel to wait for the answer from the called party of the outgoing call it initiates. If the call is not answered within the specified time period, it will be canceled by the channel automatically. The default value is 60, calculated by s.  SIP Station  Once this feature is enabled, a SIP terminal can be registered to the gateway and becomes a SIP station. By default this feature is disabled.  Set SIP Identifying  Abnormal Call  Hangup Detection  Sets the ISP identifying content in the SIP call message. The default setting is Gateway.  Sets the interval between checks of the remote end's abnormal hangup, with the default value of 0 (feature disabled), calculated by s. It is suggested to set to 10s if this feature is necessary to be used.  Sets whether to send a cue tone once the server  |                      |                                                                                                    |
| the default setting of disabled. As it is disabled, if the Contact field indicates an IP address within the LAN, the request message will be sent according to the source address; if the Contact field indicates an IP address belonging to the WAN, the request message will be sent according to the WAN, the request message will be sent according to this IP address.  There are two optional ways to deal with call transfer. Internal Handling and Platform to Handle SIP Info. The default value is Internal Handling.  There are two optional ways to deal with call flash: Internal Handling and Platform to Handle SIP Info. The default value is Internal Handling.  Sets the source of the hold music, with the default value of Remote, This feature gets valid only when you choose the mode Platform to Handle SIP Info.  Two Stage Dialing for SIP Incoming Call  Once this feature is enabled, the incoming call from SIP should perform the two stage dialing operation. By default this feature is disabled.  Sets the maximum time for the SIP channel to wait for the answer from the called party of the outgoing call it initiates. If the call is not answered within the specified time period, it will be canceled by the channel automatically. The default value is 60, calculated by s.  SIP Station  Once this feature is enabled, a SIP terminal can be registered to the gateway and becomes a SIP station. By default this feature is disabled.  Sets the SIP identifying content in the SIP call message. The default setting is Gateway.  Sets the interval between checks of the remote end's abnormal hangup, with the default value of 0 (feature disabled), calculated by s. It is suggested to set to 10s if this feature is necessary to be used.  Sets the interval of sending a heartbeat packet to detect the master registrar server status, with the default value of 0 (feature disabled), calculated by s. It is suggested to set to 15s if this feature is necessary to be used.  Sets whether to send a cue tone once the server gets disconnected, with the default setti | Obtain CallerID from | There are two optional ways to obtain the calling party number: from "Displayname of From Field" and from "Username of From Field". The default value is "Username                                                                                                |
| There are two optional ways to deal with call transfer: Internal Plandling and Platform to Handle SIP Info. The default value is Internal Handling.  There are two optional ways to deal with call flash: Internal Handling and Platform to Handle SIP Info. The default value is Internal Handling.  There are two optional ways to deal with call flash: Internal Handling and Platform to Handle SIP Info. The default value is Internal Handling.  Sets the source of the hold music, with the default value of Remote, This feature gets valid only when you choose the mode Platform to Handle SIP Info.  Once this feature is enabled, the incoming call from SIP should perform the two stage dialing operation. By default this feature is disabled.  Sets the maximum time for the SIP channel to wait for the answer from the called party of the outgoing call it initiates. If the call is not answered within the specified time period, it will be canceled by the channel automatically. The default value is 60, calculated by s.  SIP Station  Once this feature is enabled, a SIP terminal can be registered to the gateway and becomes a SIP station. By default this feature is disabled.  Sets the SIP identifying  Abnormal Call  Hangup Detection  Sets the interval between checks of the remote end's abnormal hangup, with the default value of 0 (feature disabled), calculated by s. It is suggested to set to 10s if this feature is necessary to be used.  Sets whether to send a cue tone once the server gets disconnected, with the default setting of disabled.  Once this feature is enabled, you can encrypt the SIP signal following selecting an encryption criterion and setting a key. By default it is disabled.  Encryption Criterion  The cidentifier ifield of the VOS encryption, which is used to obtain the key of the SIP encryption.                                                                                                    |                      | the default setting of <i>disabled</i> . As it is disabled, if the Contact field indicates an IP address within the LAN, the request message will be sent according to the source address; if the Contact field indicates an IP address belonging to the WAN, the |
| Handle SIP Into. The default value is Internal Handling.  Sets the source of the hold music, with the default value of Remote, This feature gets valid only when you choose the mode Platform to Handle SIP Info.  Two Stage Dialing for SIP Incoming Call  Sets the maximum time for the SIP channel to wait for the answer from the called party of the outgoing call it initiates. If the call is not answered within the specified time period, it will be canceled by the channel automatically. The default value is 60, calculated by s.  SIP Station  Sets the SIP identifying content in the SIP call message. The default setting is Gateway.  Sets the Interval between checks of the remote end's abnormal hangup, with the default value of 0 (feature disabled), calculated by s. It is suggested to set to 10s if this feature is necessary to be used.  Send Cue Tone  Server Status  Detection Cycle  Sets whether to send a cue tone once the server gets disconnected, with the default setting an encryption criterion and setting a key. By default it is disabled.  Encryption Criterion  The criterion used to encrypt the SIP signal. At present only VOS1.1 is supported.  Sets we have to encrypt the SIP signal.  The key to encrypt the SIP signal.                                                                                                    | Call Transfer Mode   | There are two optional ways to deal with call transfer: Internal Handling and                                                                                                    |
| Two Stage Dialing for SIP Incoming Call  Once this feature is enabled, the incoming call from SIP should perform the two stage dialing operation. By default this feature is disabled.  Sets the maximum time for the SIP channel to wait for the answer from the called party of the outgoing call it initiates. If the call is not answered within the specified time period, it will be canceled by the channel automatically. The default value is 60, calculated by s.  SIP Station Set SIP Identifying  Abnormal Call Hangup Detection  Server Status Detection Cycle  Send Cue Tone  gets valid only when you choose the mode Platform to Handle SIP Info.  Once this feature is enabled, the incoming call from SIP should perform the two stage dialing operation. By default this feature is disabled.  Set SIP Identifying  Sets the SIP identifying content in the SIP call message. The default setting is Gateway.  Sets the interval between checks of the remote end's abnormal hangup, with the default value of 0 (feature disabled), calculated by s. It is suggested to set to 10s if this feature is necessary to be used.  Send Cue Tone  Sets whether to send a cue tone once the server gets disconnected, with the default setting of disabled.  SIP Encryption  The criterion and setting a key. By default it is disabled.  Encryption Criterion  The citerion used to encrypt the SIP signal. At present only VOS1.1 is supported.  The identifier field of the VOS encryption, which is used to obtain the key of the SIP encryption.                                                                                                    | Call Flash Mode      |                                                                                                    |
| Once this feature is enabled, the incoming call from SIP should perform the two stage dialing operation. By default this feature is disabled.  Sets the maximum time for the SIP channel to wait for the answer from the called party of the outgoing call it initiates. If the call is not answered within the specified time period, it will be canceled by the channel automatically. The default value is 60, calculated by s.  SIP Station  Once this feature is enabled, a SIP terminal can be registered to the gateway and becomes a SIP station. By default this feature is disabled.  Set SIP Identifying  Abnormal Call  Hangup Detection  Sets the interval between checks of the remote end's abnormal hangup, with the default value of 0 (feature disabled), calculated by s. It is suggested to set to 10s if this feature is necessary to be used.  Server Status  Detection Cycle  Send Cue Tone  SIP Encryption  SIP Encryption  Citerion  Citerion  The citerion used to encrypt the SIP signal. At present only VOS1.1 is supported.  The identifier is necesypt the SIP signal.  The key to encrypt the SIP signal.                                                                                                    | Hold Music Source    |                                                                                                    |
| Maximum Waitparty of the outgoing call it initiates. If the call is not answered within the specified time period, it will be canceled by the channel automatically. The default value is 60, calculated by s.SIP StationOnce this feature is enabled, a SIP terminal can be registered to the gateway and becomes a SIP station. By default this feature is disabled.Set SIP IdentifyingSets the SIP identifying content in the SIP call message. The default setting is Gateway.Abnormal Call Hangup DetectionSets the interval between checks of the remote end's abnormal hangup, with the default value of 0 (feature disabled), calculated by s. It is suggested to set to 10s if this feature is necessary to be used.Server Status Detection CycleThe interval of sending a heartbeat packet to detect the master registrar server status, with the default value of 0 (feature disabled), calculated by s. It is suggested to set to 15s if this feature is necessary to be used.Send Cue ToneSets whether to send a cue tone once the server gets disconnected, with the default setting of disabled.SIP EncryptionOnce this feature is enabled, you can encrypt the SIP signal following selecting an encryption criterion and setting a key. By default it is disabled.Encryption CriterionThe criterion used to encrypt the SIP signal. At present only VOS1.1 is supported.IdentifierThe key to encrypt the SIP signal.                                                                                                    | for SIP Incoming     |                                                                                                    |
| Set SIP Identifying  Set SIP Identifying  Sets the SIP identifying content in the SIP call message. The default setting is  Gateway.  Sets the interval between checks of the remote end's abnormal hangup, with the default value of 0 (feature disabled), calculated by s. It is suggested to set to 10s if this feature is necessary to be used.  Server Status  Detection Cycle  Send Cue Tone  SIP Encryption  SIP Encryption  SIP Encryption  The criterion used to encrypt the SIP signal. At present only VOS1.1 is supported.  The identifier  Key  The key to encrypt the SIP signal.                                                                                                    |                      | party of the outgoing call it initiates. If the call is not answered within the specified time period, it will be canceled by the channel automatically. The default value is 60,                                                                                 |
| Sets the SIP identifying content in the SIP call message. The default setting is  Gateway.  Sets the interval between checks of the remote end's abnormal hangup, with the  default value of 0 (feature disabled), calculated by s. It is suggested to set to 10s if  this feature is necessary to be used.  The interval of sending a heartbeat packet to detect the master registrar server  status, with the default value of 0 (feature disabled), calculated by s. It is suggested  to set to 15s if this feature is necessary to be used.  Send Cue Tone  Sets whether to send a cue tone once the server gets disconnected, with the default  setting of disabled.  Once this feature is enabled, you can encrypt the SIP signal following selecting an  encryption criterion and setting a key. By default it is disabled.  Encryption Criterion  The criterion used to encrypt the SIP signal. At present only VOS1.1 is supported.  Identifier  The key to encrypt the SIP signal.  The key to encrypt the SIP signal.                                                                                                    | SIP Station          |                                                                                                    |
| Abnormal Call Hangup Detection  Server Status Detection Cycle  Send Cue Tone  Sets whether to send a cue tone once the server gets disconnected, with the default setting of disabled.  Sets whether to send a cue tone once the server gets disconnected, with the default setting of disabled.  Choc this feature is enabled, you can encrypt the SIP signal following selecting an encryption criterion used to encrypt the SIP signal. At present only VOS1.1 is supported.  The interval between checks of the remote end's abnormal hangup, with the default set to 10s if this feature disabled), calculated by s. It is suggested to set to 15s if this feature is necessary to be used.  Sets whether to send a cue tone once the server gets disconnected, with the default setting of disabled.  Once this feature is enabled, you can encrypt the SIP signal following selecting an encryption criterion and setting a key. By default it is disabled.  Encryption Criterion  The criterion used to encrypt the SIP signal. At present only VOS1.1 is supported.  The identifier field of the VOS encryption, which is used to obtain the key of the SIP encryption.  The key to encrypt the SIP signal.                                                                                                    |                      | Sets the SIP identifying content in the SIP call message. The default setting is                                                                                                    |
| The interval of sending a heartbeat packet to detect the master registrar server status, with the default value of 0 (feature disabled), calculated by s. It is suggested to set to 15s if this feature is necessary to be used.  Send Cue Tone  Sets whether to send a cue tone once the server gets disconnected, with the default setting of disabled.  Once this feature is enabled, you can encrypt the SIP signal following selecting an encryption criterion and setting a key. By default it is disabled.  Encryption Criterion  The criterion used to encrypt the SIP signal. At present only VOS1.1 is supported.  The identifier field of the VOS encryption, which is used to obtain the key of the SIP encryption.  Key  The key to encrypt the SIP signal.                                                                                                    |                      | default value of 0 (feature disabled), calculated by s. It is suggested to set to 10s if                                                                                                    |
| Sets whether to send a cue tone once the server gets disconnected, with the default setting of disabled.  SIP Encryption  Once this feature is enabled, you can encrypt the SIP signal following selecting an encryption criterion and setting a key. By default it is disabled.  Encryption Criterion The criterion used to encrypt the SIP signal. At present only VOS1.1 is supported.  The identifier field of the VOS encryption, which is used to obtain the key of the SIP encryption.  Key  The key to encrypt the SIP signal.                                                                                                    |                      | The interval of sending a heartbeat packet to detect the master registrar server status, with the default value of 0 (feature disabled), calculated by s. It is suggested                                                                                         |
| Encryption Criterion  Encryption Criterion  The criterion used to encrypt the SIP signal. At present only VOS1.1 is supported.  The identifier  The identifier encryption.  The key to encrypt the SIP signal.                                                                                                    | Send Cue Tone        | Sets whether to send a cue tone once the server gets disconnected, with the default                                                                                                    |
| The identifier field of the VOS encryption, which is used to obtain the key of the SIP encryption.  Key The key to encrypt the SIP signal.                                                                                                    | SIP Encryption       |                                                                                                    |
| Identifier encryption.  Key The key to encrypt the SIP signal.                                                                                                    | Encryption Criterion | The criterion used to encrypt the SIP signal. At present only VOS1.1 is supported.                                                                                                    |
|                                                                                                    | Identifier           |                                                                                                    |
| Once this facture is enabled you can appropriate DTD poolings. Dividefault it is                                                                                                    | Key                  | The key to encrypt the SIP signal.                                                                                                    |
| RTP Encryption  Once this feature is enabled, you can encrypt the RTP package. By default it is disabled.                                                                                                    | RTP Encryption       | Once this feature is enabled, you can encrypt the RTP package. By default it is                                                                                                    |

|            | Once this feature is enabled, the gateway is not necessary to wait for the ACK |
|------------|--------------------------------------------------------------------------------|
| Ignore ACK | message after sending the 200OK message to establish a call. By default it is  |
|            | disabled.                                                                      |

#### 3.4.3 SIP Station

A SIP terminal can be registered to the gateway and becomes a SIP station. Enable the feature of 'SIP Station Supported' on 3.4.2 SIP Compatibility, and you will see the item SIP Station on the VoIP Settings menu. Click 'SIP Station' to go into the SIP Station interface. By default, there is no available SIP station. See Figure 3-18 below.

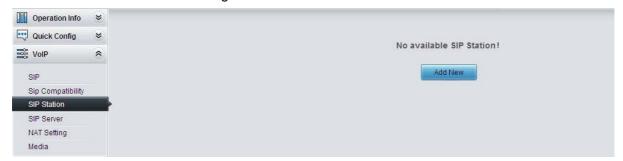

Figure 3-18 SIP Station Setting Interface

Click **Add New** to add SIP stations manually. See Figure 3-19. You can configure basic SIP station information on this interface. The bound port to a SIP station must be an FXO port and unique. The username must be the same as that used to register the SIP terminal to the gateway.

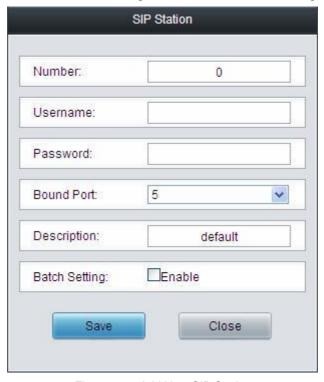

Figure 3-19 Add New SIP Station

The table below explains the items shown above:

| Item     | Description                                                      |
|----------|------------------------------------------------------------------|
| Number   | The logical number for a SIP station to register to the gateway. |
| Username | The username used to register a SIP station to the gateway.      |

| Password       | The password used to register a SIP station to the gateway.    |
|----------------|----------------------------------------------------------------|
| Bound Port Syr | The XO port which is bound to the SIP station.                 |
| Description    | It is user-defined, with the default value of <i>default</i> . |
| Batch Setting  | Used to set multiple SIP stations at the same time.            |

After configuration, click **Save** to save the above settings into the gateway or click **Close** to cancel the settings. See Figure 3-20 for the applied SIP station information.

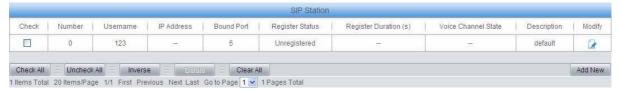

Figure 3-20 SIP Station Interface

Click *Modify* in the above figure to modify the configuration of the SIP station. See Figure 3-21. The configuration items on this interface are the same as those on the *Add New SIP Station* interface.

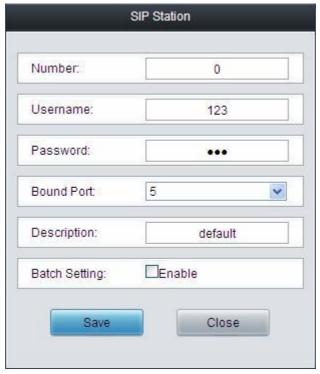

Figure 3-21 SIP Station Modification Interface

To delete a SIP station, check the checkbox before the corresponding index in Figure 3-20 and click the *Delete* button. *Check All* means to select all available items on the current page; *Uncheck All* means to cancel all selections on the current page; *Inverse* means to uncheck the selected items and check the unselected. To clear all SIP stations at a time, click the *Clear All* button in Figure 3-20.

#### 3.4.4 SIP Server

The gateway supports the multi-registrar server feature. Enable the feature of '*Multi-Registrar Server Mode*' on the <u>SIP</u> interface (see <u>3.4.1 SIP</u>) and you will see the item SIP Server under the VoIP Settings menu. Click '*SIP Server*' to go into the SIP Server interface. By default, there is no available SIP server. See Figure 3-22 below.

#### Synway Information Engineering Co., Ltd

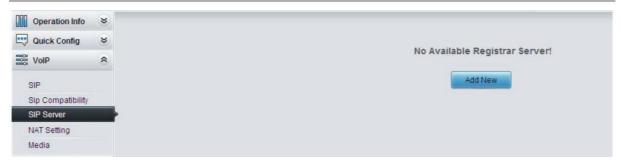

Figure 3-22 SIP Server Interface

Click *Add New* to add SIP servers manually. See Figure 3-23. You can configure basic SIP server information on this interface.

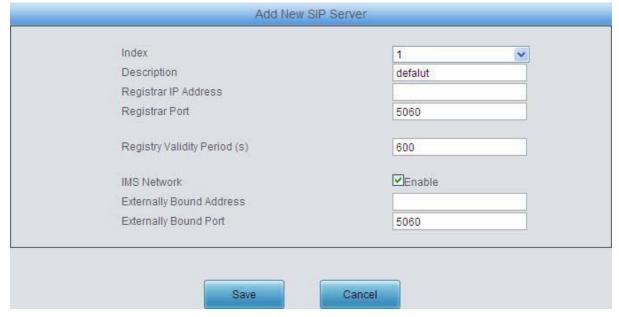

Figure 3-23 Add New SIP Server

All the items except Index and Description are the same as those on the SIP interface (3.4.1 SIP).

| Item        | Description                                                                |
|-------------|----------------------------------------------------------------------------|
| Index       | The index of each SIP server. The gateway supports up to 8 SIP servers.    |
| Description | More information about each SIP server, with the default value of default. |

After configuration, click **Save** to save the above settings into the gateway or click **Cancel** to cancel the settings. See Figure 3-24 for the SIP server management interface.

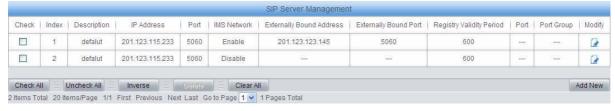

Figure 3-24 SIP Server Management

Click *Modify* in the above figure to modify the configuration of the SIP server. See Figure 3-25.

The configuration items on this interface are the same as those on the *Add New SIP Server* interface.

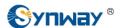

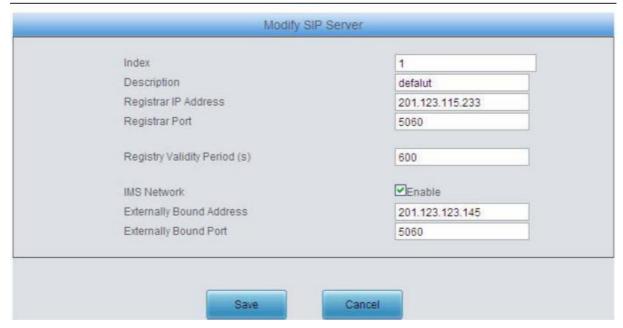

Figure 3-25 SIP Server Modification Interface

To delete a SIP server, check the checkbox before the corresponding index in Figure 3-24 and click the *Delete* button. *Check All* means to select all available items on the current page; *Uncheck All* means to cancel all selections on the current page; *Inverse* means to uncheck the selected items and check the unselected. To clear all SIP servers at a time, click the *Clear All* button in Figure 3-24.

## 3.4.5 NAT Setting

See Figure 3-26 for the NAT setting interface where you can configure the parameters for NAT. After configuration, click *Save* to save your settings into the gateway or click *Reset* to restore the configurations.

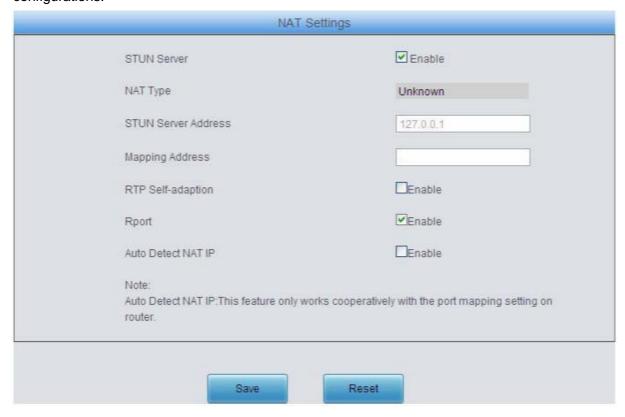

# Synway Information Engineering Co., Ltd

Figure 3-26 NAT Setting Interface

The table below explains the items shown in Figure 3-26.

| Item                   | Description                                                                                                    |
|------------------------|----------------------------------------------------------------------------------------------------|
| STUN Server            | Sets whether to enable the STUN server for NAT traversal. By default the STUN server is disabled.                                                                                                    |
| NAT Type               | Detected NAT (Network Address Translation) type. The gateway will return the NAT type automatically in case <i>STUN Server</i> is enabled. It includes 9 types: unknown; no NAT; ConeNat; RestrictedNat; PortRestrictedNat; Symmetric NAT; Symmetric NAT with firewall; can't detect over (fail to send detect message) and fail to detect (No reply from the stun server).                                                                                    |
| STUN Server<br>Address | Address of the server for STUN traversal.                                                                                                    |
| Mapping Address        | It should be filled in when there exists NAT or other mapping relationships which leads to the failure of direct communication between the gateway and the destination address, so as to ask the remote end to send signaling messages or voice data to it during the signaling or voice communication between the gateway and the destination.  Note: Once this item is filled out, it will be used as the first choice even if Rport and NAT IP are enabled. |
| RTP Self-adaption      | When this feature is enabled, the RTP reception address or port carried by the signaling message from the remote end, if not consistent with the actual state, will be updated to the actual RTP reception address or port. By default, this feature is disabled.                                                                                                    |
| Rport                  | When this feature is enabled, a corresponding Rport field will be added to the Via message of SIP. The default value is <i>enabled</i> .                                                                                                    |
| Auto Detect NAT IP     | When this feature is enabled, the gateway will parse the corresponding address and port in the message returned by Rport so as to use them for the following communication. By default, this feature is <i>disabled</i> .  Note: This feature gets valid only when Rport is enabled.                                                                                                    |

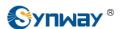

#### 3.4.6 **Media**

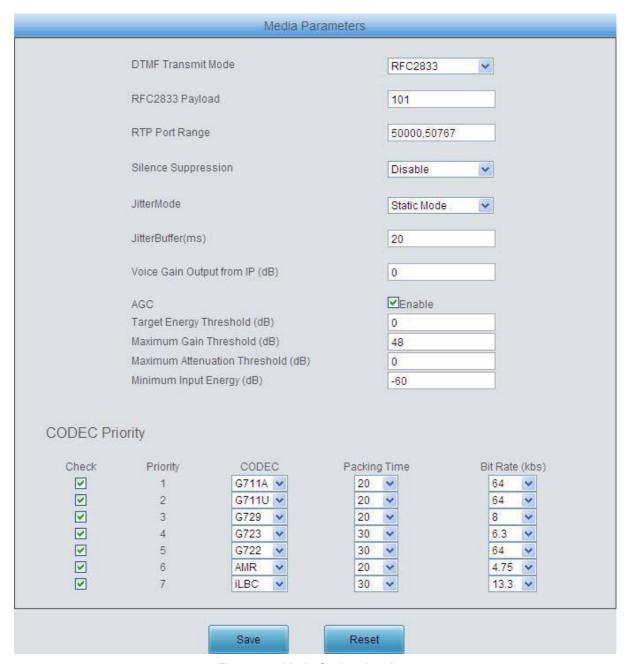

Figure 3-27 Media Settings Interface

See Figure 3-27 for the media settings interface where you can configure the RTP port and payload type depending on your requirements. After configuration, click **Save** to save your settings into the gateway or click **Reset** to restore the configurations. If a dialog box pops up after you save your settings asking you to restart the system, do it immediately to apply the changes. Refer to 3.9.15 Restart for detailed instructions. The table below explains the items shown in Figure 3-27.

| Item            | Description                                                                   |
|-----------------|-------------------------------------------------------------------------------|
| DTMF Transmit   | Sets the transmit mode for the IP channel to send DTMF signals. The optional  |
| Mode            | values are RFC2833, In-band and Signaling, with the default value of RFC2833. |
| RFC2833 Payload | Payload of the RFC2833 formatted DTMF signals on the IP channel. Range of     |
|                 | value: 90~127, with the default value of 101.                                 |

|                   | Supported RTP port range for the IP end to establish a call conversation, with the      |
|-------------------|-----------------------------------------------------------------------------------------|
| RTP Port Rangesy  | ip in the difference between larger                                                     |
|                   | than 480. The default value is 50000-50767.                                             |
|                   | Sets whether to send comfort noise packets to replace RTP packets or never to           |
| Silence           | send RTP packets to reduce the bandwidth usage when there is no voice signal            |
| Suppression       | throughout an IP conversation. The optional values are Enable and Disable, with         |
|                   | the default value of Disable.                                                           |
|                   | Sets the mode for the Jitter buffer. The optional mode is Static Mode and Adaptive      |
| JitterMode        | Mode, with the default value of Static Mode.                                            |
|                   | Acceptable jitter for data packets transmission over IP, which indicates the buffering  |
|                   | capacity. A larger JitterBuffer means a higher jitter processing capability but as well |
|                   | as an increased voice delay, while a smaller JitterBuffer means a lower jitter          |
| JitterBuffer      | processing capability but as well as a decreased voice delay. Range of value:           |
|                   | 20~200, calculated by ms, with the default value of 20.                                 |
|                   | <b>Note:</b> This is only valid if the Jitter Mode is set to Static Mode.               |
| Voice Gain Output | Adjusts the gain of the voice output from IP. Range of value: -24~12, calculated by     |
| from IP           | dB, with the default value of 0.                                                        |
|                   | If the AGC (Automatic Gain Control) feature is enabled, the gateway will                |
| AGC               | automatically adjust the input signal amplitude, increasing that of small signals and   |
|                   | decreasing that of large signals.                                                       |
| Target Energy     | Set the target energy of the AGC, range of value: -50~0, calculated by dB, with the     |
| Threshold         | default value of 0.                                                                     |
| Maximum Gain      | Set the maximum gain threshold that will be applied to the signal. Range of value:      |
| Threshold         | 0~48, calculated by dB, with the default value of 48.                                   |
| Maximum           |                                                                                         |
| Attenuation       | Set the maximum attenuation that will be applied to the signal. Range of value:         |
| Threshold         | -42~0, calculated by dB, with the default value of 0.                                   |
|                   | Set the minimum threshold for the energy processed by AGC. Signals below this           |
| Minimum Input     | threshold will not be processed by AGC. Range of value: -60~ -25, calculated by         |
| Energy            | dB, with the default value of -60.                                                      |

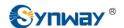

|                | call conversatio                  | n. The table below explains t                            | he sub-items:                                                     |
|----------------|-----------------------------------|----------------------------------------------------------|-------------------------------------------------------------------|
|                | Sub-item                          | [                                                        | Description                                                       |
|                | Priority                          | Priority for choosing the Cosmaller the value is, the hi | ODEC in an SIP conversation. The gher the priority will be.       |
|                | CODEC                             | Three optional CODECs a G729A/B, G723, G722, AM          | re supported: <i>G711A</i> , <i>G711U</i> ,  MR and <i>iLBC</i> . |
|                | Packing Time                      | Time interval for packing a                              | n RTP packet, calculated by ms. The                               |
|                | Bit Rate                          | number of thousand bits (e                               | excluding the packet header) that are                             |
| CODEC Priority | G729A/B, G723,<br>The packing tim | G722, AMR and iLBC by prior                              | different CODECs are listed in the table                          |
|                | COEDC                             | Packing Time (ms)                                        | Bit Rate (kbps)                                                   |
|                | G711A                             | 10/ <b>20</b> /30/40/60                                  | 64                                                                |
|                | G711U                             | 10/ <b>20</b> /30/40/60                                  | 64                                                                |
|                | G729A/B                           | 10/ <b>20</b> /30/40/60                                  | 8                                                                 |
|                | G723                              | <b>30</b> / 60                                           | 5.3 / <b>6.3</b>                                                  |
|                | G722                              | 10/20/ <b>30</b> /40                                     | 64                                                                |
|                | AMR                               | <b>20</b> / 40 / 60                                      | 4.75                                                              |
|                | iLBC                              | <b>20</b> / 40 / 60                                      | 15.2                                                              |
|                | II BU.                            |                                                          |                                                                   |

# 3.5 Advanced Settings

Advanced Settings includes thirteen parts: FXS, FXO, Tone Detector, Tone Generator, DTMF, Ringing Scheme, Fax, Function Key, Dialing Rule, Dialing Timeout, Cue Tone, Color Ring and QoS. See Figure 3-28. FXS is used to configure the general properties of the FXS port; FXO is used to configure the general properties of the FXO port; Tone Detector is used to configure some properties of detected tones; Tone Detector is used to configure some properties of tones sent from gateway; DTMF is used to set the properties related to DTMF; Ringing Scheme is used to set the ringing scheme for the FXS port; Fax is used to configure multiple fax parameters; Function Key is used to set a cluster of combination keys for you to query a related number; Dialing Rule and Dialing Timeout are used to set the judging conditions for dialing; Cue Tone is used to set the gateway language for playing voice and the voice file used for the two-stage dialing; Color Ring is used to upload the color ring file which can be set as a ringback tone for an incoming call from IP to FXS port; QoS uses the differentiated services technology to increase the gateway's service quality.

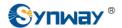

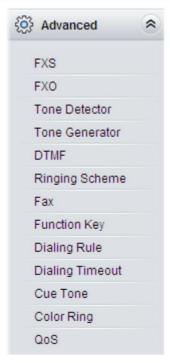

Figure 3-28 Advanced Settings

#### 3.5.1 FXS

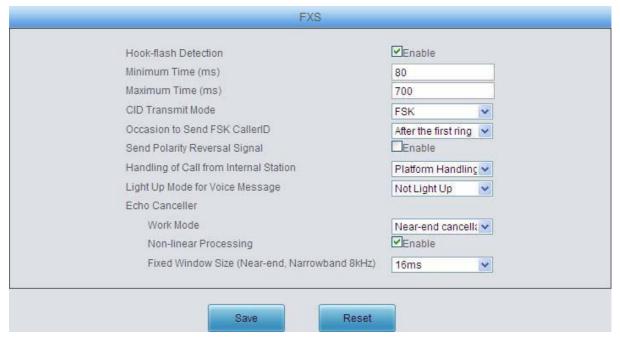

Figure 3-29 FXS Configuration Interface

See Figure 3-29 for the FXS configuration interface. The table below explains the items shown in the above figure.

| Item                 | Description                                                                      |
|----------------------|----------------------------------------------------------------------------------|
| Hook-flash Detection | Sets whether to enable the hook-flash detection feature or not, with the default |
|                      | setting of being disabled.                                                       |

| Minimum Time                     | Time length for judging a flash operation. Only a hook-flash operation which lasts a time more than the value of this configuration item will be regarded as a valid flash operation. Range of value: 80~ <i>Maximum Time</i> , calculated by ms, with the default value of 80.                                                                                              |
|----------------------------------|----------------------------------------------------------------------------------------------------|
| Maximum Time                     | Time length for judging a flash operation. Only a hook-flash operation which lasts a time less than the value of this configuration item will be regarded as a valid flash operation. Those lasting a time longer than the value of this configuration item will be regarded as hangup operations. Range of value: 32~2000, calculated by ms, with the default value of 700. |
| Minimum Time                     | The minimum time length for detecting whether the phone is on-hook or not. Range                                                                                                    |
| Length of On-hook                | of value: 64~2000, calculated by ms, with the default value of 64.                                                                                                    |
| Detection                        | Note: This item is valid only when the item Hook-flash Detection is disabled.                                                                                                    |
| 0/0 7                            | The mode adopted by the FXS port to send the CallerID. The optional values are                                                                                                    |
| CID Transmit Mode                | FSK and DTMF, with the default value of FSK.                                                                                                    |
| Occasion to Send<br>FSK CallerID | Sets when to send the CallerID, before rings or after the 1 <sup>st</sup> Ring. The default value is after 1 <sup>st</sup> Ring.                                                                                                    |
| Send Polarity<br>Reversal Signal | Once this feature is enabled, the gateway will send the polarity reversal signal to a corresponding FXS channel when it detects the called party pick-up behavior. By default, this feature is <i>disabled</i> .                                                                                                    |
| Handling of Call from            | Sets the handling mode for the calls from station to station, two options available:  Internal Handling and Platform Handling, with the default value of Platform Handling.                                                                                                    |
| Light Up Mode for                | Sets the light up mode for the voice message of the phone, There are two options:                                                                                                    |
| Voice Message                    | Not Light Up and Light Up by FSK, with the default value of Not Light Up.                                                                                                    |
| Work Mode                        | Sets the work mode for the echo canceller. There are two options: Near-end cancellation and Both near-end and far-end cancellation, with the default value of Near-end cancellation.                                                                                                    |
| Non-linear                       | Sets whether to enable the mode of non-linear processing. By default, this feature is                                                                                                    |
| Processing                       | enabled.                                                                                                    |
| Fixed Window Size                | Sets the size of the window for the fixed cancellation.                                                                                                    |
| Moving Window Size               | Sets the size of the window for the moving cancellation.                                                                                                    |

After configuration, click **Save** to save your settings into the gateway or click **Reset** to restore the configurations. If a dialog box pops up after you save your settings asking you to restart the system, do it immediately to apply the changes. Refer to 3.9.15 Restart for detailed instructions.

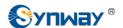

### 3.5.2 FXO

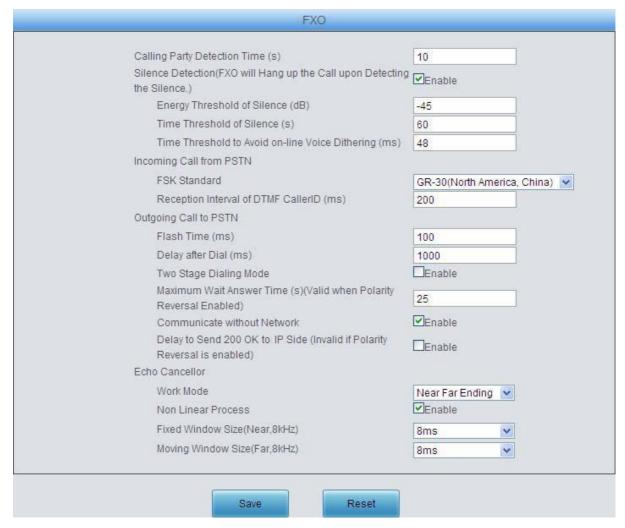

Figure 3-30 FXO Configuration Interface

The table below explains the particular configuration items for FXO.

| Item                  | Description                                                                          |
|-----------------------|--------------------------------------------------------------------------------------|
| Calling Party         | The maximum waiting time for the detection of the calling party number from FXO      |
| Detection Time        | port. Range of value: 1~20, calculated by s, with the default value of 10.           |
|                       | Used to detect whether the line is silent or not according to the energy threshold   |
| Silence Detection     | and time threshold of silence. FXO will hang up the call automatically if these      |
|                       | conditions are satisfied. The default setting is being disabled.                     |
|                       | Standard for sending FSK formatted CallerID, which varies in different countries and |
| FSK Standard          | districts. The optional values are: ETSI (Europe), GR-30 (North America, China)      |
|                       | and NIT (Japan), with the default value of GR-30.                                    |
| Reception Interval of | The time interval between digits of the DTMF CallerID from FXO port, calculated by   |
| DTMF CallerID         | ms, with the default value of 200.                                                   |
|                       | Sets the time for generating a flash signal on the analog trunk. Range of value:     |
| Flash Time            | 32~1000, calculated by ms, with the default value of 100.                            |
|                       | Sets the delay to send the CalleeID to PBX after you pick up and dial. Range of      |
| Delay after Dial      | value: 200~2000, calculated by ms, with the default value of 1000.                   |

| Two Stages Dialing Mode         | Sets whether it is necessary to perform the two-stages dialing operation to call the                                                                                                    |
|---------------------------------|----------------------------------------------------------------------------------------------------|
| Maximum Wait<br>Answer Time     | The maximum time to wait the answer of the remote side for an outgoing call from FXO port. This item is valid only when Polarity Reversal is enabled. It is calculated by s, with the default value of 25.  |
| Communication without Network   | Automatically routes a call to the FXO port in case of network failure or call timeout.  The default value is <i>enabled</i> .                                                                              |
| Delay to Send 200 OK to IP Side | Once this feature is enabled, the gateway will delay to send 200 OK message to the IP side. The default value is <i>disabled</i> .                                                                          |
| Work Mode                       | Sets the work mode for the echo canceller. There are two options: <i>Near-end</i> cancellation and <i>Both near-end and far-end cancellation</i> , with the default value of <i>Near-end cancellation</i> . |
| Non-linear Processing           | Sets whether to enable the mode of non-linear processing. By default, this feature is enabled.                                                                                                    |
| Fixed Window Size               | Sets the size of the window for the fixed cancellation.                                                                                                    |
| Moving Window Size              | Sets the size of the window for the moving cancellation.                                                                                                    |

After configuration, click **Save** to save your settings into the gateway or click **Reset** to restore the configurations. If a dialog box pops up after you save your settings asking you to restart the system, do it immediately to apply the changes. Refer to 3.9.15 Restart for detailed instructions.

#### 3.5.3 Tone Detector

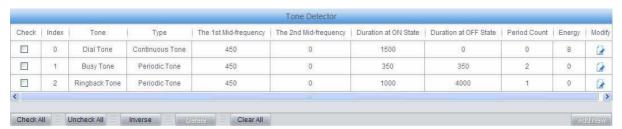

Figure 3-31 Tone Parameters Setting Interface

See Figure 3-31 for the Tone Parameters setting interface. At most three pieces of tone parameters are allowed to set. By default, there are already three pieces of tone parameters on the gateway which you can modify or delete according to your actual requirement.

Click *Modify* in Figure 3-31 to modify the tone parameter. See Figure 3-32 for the tone parameter modification interface.

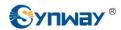

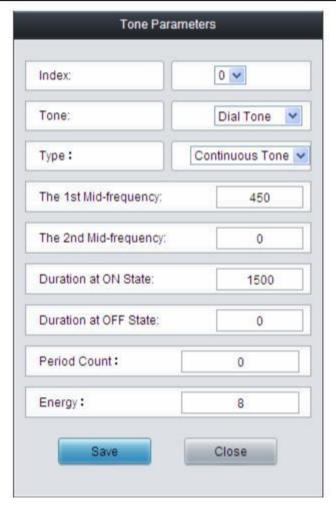

Figure 3-32 Modify Tone Parameter

The table below explains the items shown in the above figure.

| Item                                 | Description                                                                                                    |
|--------------------------------------|----------------------------------------------------------------------------------------------------|
| Index                                | The unique index of each group of tone detectors.                                                                                                    |
| Tone                                 | There are three options: <i>Dial Tone</i> , <i>Busy Tone</i> and <i>Ringback Tone</i> .                                                                                                    |
| Туре                                 | There are two options: <b>Continuous Tone</b> and <b>Periodic Tone</b> .                                                                                                    |
| The 1 <sup>st</sup> Mid-frequency    | The 1 <sup>st</sup> center frequency. Range of value: 300~3400, calculated by Hz. The default value is 450.                                                                                                    |
| The 2 <sup>nd</sup><br>Mid-frequency | The 2 <sup>nd</sup> center frequency. Range of value: 0 or 300~3400, calculated by Hz. The default value is 0.                                                                                                    |
| Duration at ON State                 | The duration of tones at on state. The default setting: Dial Tone is 1500ms, Busy Tone is 350ms, Ringback Tone is 1000ms.                                                                                                    |
| Duration at OFF State                | The duration of tones at off state. The default setting: Dial Tone is 0ms, Busy Tone is 350ms, Ringback Tone is 4000ms.                                                                                                    |
| Period Count                         | Sets the count of periods as the condition to determine a periodic tone. The default setting: Dial Tone is 0, Busy Tone is 2, Ringback Tone is 1.                                                                                          |
| Energy                               | Sets the energy threshold for the tone detector to detect the on-line tone. To increase the accuracy, you can adjust the value according to the tone volume on the line. Range of value: -18~11, calculated by dB. The default value is 0. |

To delete a piece of tone, check the checkbox before the corresponding index in Figure 3-31 and click the '*Delete*' button. *Check All* means to select all available items on the current page; *Uncheck All* means to cancel all selections on the current page; *Inverse* means to uncheck the selected items and check the unselected. To clear all tone at a time, click the *Clear All* button in Figure 3-31.

#### 3.5.4 Tone Generator

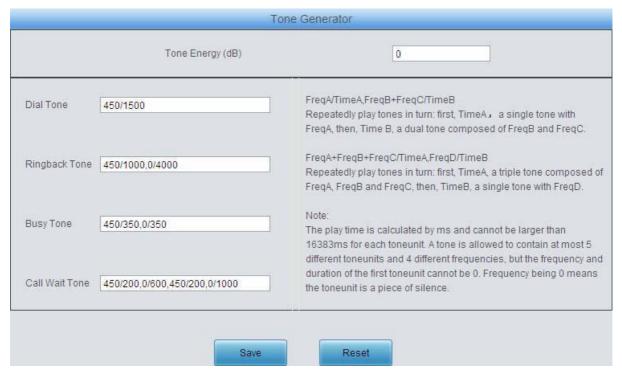

Figure 3-33 Tone Generator Setting Interface

See Figure 3-33 for the Tone Generator Setting interface. By default, there are four tones on it: Dial Tone—a single tone with 450HZ frequency, plays continuously; Ringback Tone—a single tone with 450HZ frequency, repeatedly playing in the method of 1s play and 4s pause; Busy Tone—a single tone with 450HZ frequency, repeatedly playing in the method of 350ms play and 350ms pause. Call Wait Tone—a single tone with 450HZ frequency, repeatedly playing in the method of 200ms play and 600ms pause, then 200ms play and 1s pause. You can configure the tone generator manually. The exact explanation about the format and the meaning is described on the right of the interface. The value range of the tone energy herein above is -18~11, calculated by dB, with the default value of 0.

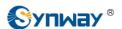

# 3.5.5 DTMF

| DTMF Detec                             | tor     |
|----------------------------------------|---------|
| Minimum Energy Threshold (dB)          | -45     |
| Maximum Threshold of Signal Twist (dB) | 3       |
| Input Signal Gain (dB)                 | 0       |
| Voice Path Delay (ms)                  | 20      |
| DTMF Display via Channel Status        | □Enable |
|                                        |         |
| DTMF Genera                            | ator    |
| DTMF Energy (dB)                       | 0       |
| Duration at ON (ms)                    | 100     |
| Duration at OFF (ms)                   | 32      |
| Save                                   | Reset   |

Figure 3-34 DTMF Detector Configuration Interface

See Figure 3-34 for the DTMF configuration, including two parts: DTMF Detector and DTMF Generator. The table below explains the items shown in the above figure.

| Item              | Description                                                                                                    |
|-------------------|----------------------------------------------------------------------------------------------------|
| Minimum Energy    | Set the minimum energy threshold of the DTMF signal. Range of value: -96~-1. The                                                                 |
| Threshold         | default value is -45.                                                                                                    |
| Maximum Threshold | Set the maximum threshold of the DTMF signal twist. Range of value: 0~12. The                                                                    |
| of Signal Twist   | default value is 3.                                                                                                    |
| Input Signal Gain | Set the input gain of the DTMF signal. Range of value: -24 $\sim$ 24, calculated by dB. The default value is 0.                                  |
| Voice Path Delay  | Once this feature is enabled, the DTMF in the voice data will be clamped, Range of value: $0\sim20$ , calculated by ms. The default value is 20. |
| DTMF Display via  | Once this feature is enabled, the received/sent DTMF will be displayed upon you                                                                  |
| Channels Status   | putting the mouse on the icon of channel status. The default value is disabled.                                                                  |
| DTMF Energy       | Energy of the DTMF signal sent by the gateway. Range of value: -18~11, calculated by dB, with the default value of 0.                            |
| Duration at ON    | Set the duration of the DTMF signal at ON state. Range of value: 0~16383, calculated by ms, with the default value of 100.                       |
| Duration at OFF   | Set the duration of the DTMF signal at OFF state. Range of value: 0~16383, calculated by ms, with the default value of 32.                       |

After configuration, click Save to save your settings into the gateway. If a dialog box pops up after

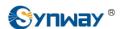

you save your settings asking you to restart the system, do it immediately to apply the changes. Refer to <u>3.9.15 Restart</u> for detailed instructions. Click *Reset* to restore the configurations.

## 3.5.6 Ringing Scheme

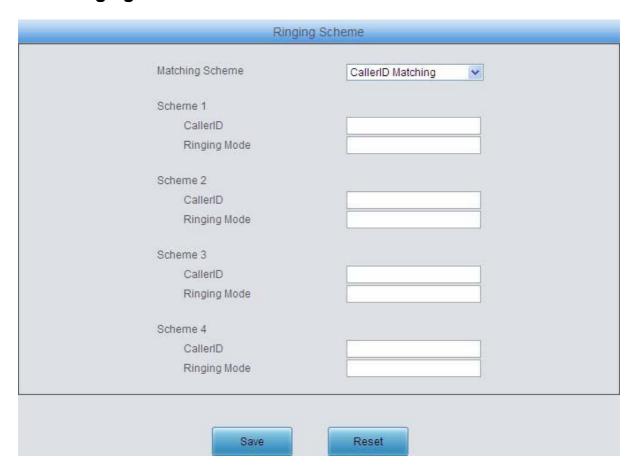

Figure 3-35 Ringing Scheme Configuration Interface

See Figure 3-35 for the Ringing Scheme Configuration interface. The gateway can execute different ringing schemes according to the callerID or Alter-Info..

The table below explains the items shown in the above figure.

| Item             | Description                                                                           |
|------------------|---------------------------------------------------------------------------------------|
|                  | The gateway will match the CallerID set in this item to that of the incoming call. If |
|                  | they are matched, the current ringing scheme will be executed; otherwise, the         |
| CallerID         | default ringing scheme (1 sec on and 4 sec off) will work.                            |
|                  | The rule to fill in the CallerID is the same as that of 3.5.9 Dialing Rule. Multiple  |
|                  | CallerIDs are supported; they should be separated by ","                              |
|                  | The gateway will match the alter-info value set in this item to that of the incoming  |
| Alter-Info Value | call. If they are matched, the current ringing scheme will be executed; otherwise,    |
|                  | the default ringing scheme (1 sec on and 4 sec off) will work                         |

|                | The ringing scheme can be "1,X,Y" or "2,X,Y,M,N", in which, the number 1 or 2 denotes one group or two groups; X, M denote the duration at on state while Y, N |
|----------------|----------------------------------------------------------------------------------------------------|
| Ringing Scheme | denote the duration at off state.                                                                                                    |
|                | Note: N - the last duration at OFF cannot be less than 1700s if the item "Occasion                                                                             |
|                | to Send FSK CallerID" is set to After the first ring.                                                                                                    |

After configuration, click **Save** to save the above settings into the gateway or click **Reset** to restore the configurations.

#### 3.5.7 Fax

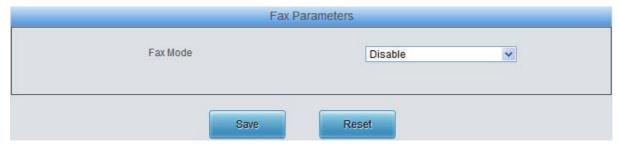

Figure 3-36 Fax Configuration Interface (Disable by default)

See Figure 3-36 for the default fax mode configuration. The table below explains the items shown in the above figure.

| Item     | Description                                                                        |
|----------|------------------------------------------------------------------------------------|
|          | The real-time IP fax mode. The optional values are T.38, Pass-through and Disable, |
| Fax Mode | and the default value is Disable which means to disable both T.38 and Pass-        |
|          | through.                                                                           |

See Figure 3-37 for the fax configuration under the T.38 mode.

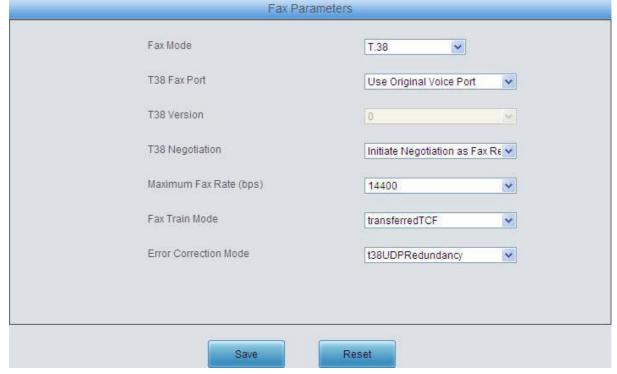

Figure 3-37 Fax Configuration Interface (T.38 Mode)

Users can configure the general fax parameters via this interface. After configuration, click **Save** to save your settings into the gateway. If a dialog box pops up after you save your settings asking you to restart the system, do it immediately to apply the changes. Refer to 3.9.15 Restart for detailed instructions. click **Reset** to restore the configurations. The table below explains the configuration items in Figure 3-37.

| Item                   | Description                                                                                                    |  |
|------------------------|----------------------------------------------------------------------------------------------------|--|
| T38 Fax Port           | The port for T.38 faxing, providing two options: <i>Use Original Voice Port</i> and <i>Use New Port</i> . The default setting is <i>Use Original Voice Port</i> .                                            |  |
| T38 Version            | Version of T.38 which is defined by ITU-T.                                                                                                    |  |
| T38 Negotiation        | The Negotiation mode of T.38, providing two options: Initiate Negotiation as Fax  Sender and Initiate Negotiation as Fax Receiver. The default value is Initiate  Negotiation as Fax Receiver.               |  |
| Maximum Fax Rate       | Sets the maximum faxing rate for both receiving and transmitting. Range of value: 14400, 9600 and 4800, calculated by bps, with the default value of 14400.                                                  |  |
| Fax Train Mode         | Sets the train mode for T.38 fax. The optional values are <i>transferredTCF</i> and <i>localTCF</i> , with the default value of <i>transferredTCF</i> .                                                      |  |
| Error Correction  Mode | Sets the error correction mode for T.38 fax. The optional values are<br>t38UDPRedundancy (Redundancy Error Correction) and t38UDPFEC (Forward Error Correction), with the default value of t38UDPRedundancy. |  |

If you set *Fax Mode* to *Pass-through*, you can see the interface shown as Figure 3-38.

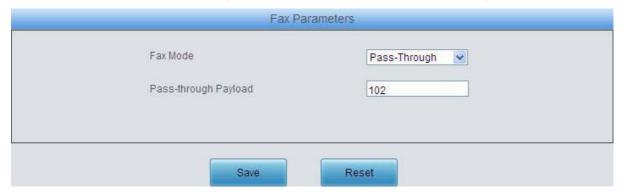

Figure 3-38 Fax Configuration Interface (Pass-through Mode)

The table below explains the configuration item in the above figure.

| Item         | Description                                                                   |  |
|--------------|-------------------------------------------------------------------------------|--|
| Pass-through | RTP Payload under the pass-through fax mode. Range of value: 96~127, with the |  |
| Payload      | default value of 102.                                                         |  |

# 3.5.8 Function Key

See Figure 3-39 for the Function Key Configuration interface. Here you can set a cluster of combination keys to guery a related number.

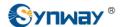

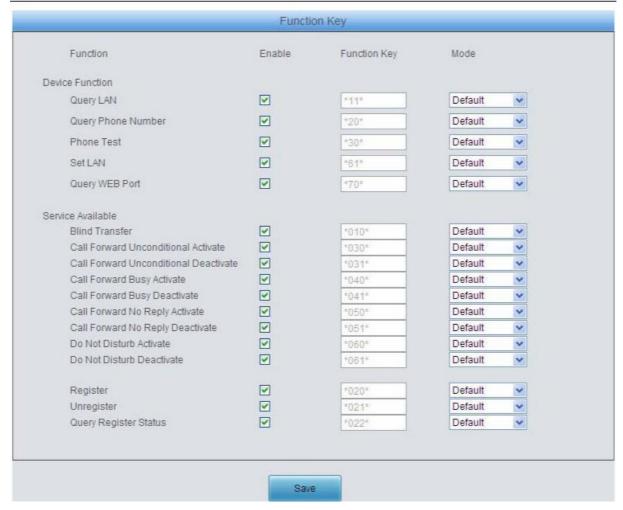

Figure 3-39 Function Key Configuration Interface

Click "Enable" to enable the corresponding function key. The gateway will use the default function keys when the mode is set to default; and it will allow you to set new function keys when the mode is set to user-defined. Click **Save** to save your settings into the gateway.

**Note:** Phone Test is used just to see if the phone can work normally. It requires you to hang up the phone after dialing the corresponding combination keys. Then the gateway will ring the phone. At that time, pick up the phone and you can hear the voice prompt played by the gateway (e.g. 'Test successful.')

When the **Blind Transfer** feature is enabled, set a corresponding function key in the box behind. After you transfer a call by rapidly clapping on the hook switch, dial the set function key for **Blind Transfer** and then the called party number. After that, hang up the call once hearing the howler tone to let the subsequent call procedure go out of your control.

# 3.5.9 Dialing Rule

Considering efficiency, it is not acceptable that the gateway reports to the PBX or relevant devices every time it receives a number. Instead, we hope that the gateway can automatically judge the received number to see if it meets the set rule, if it is complete and if it is qualified to make outgoing calls. Therefore, a whole dialing plan, which consists of multiple dialing rules specifying the auto judging conditions, is required. Each dialing rule has a priority, which is used to restrict the sequence and avoid conflict.

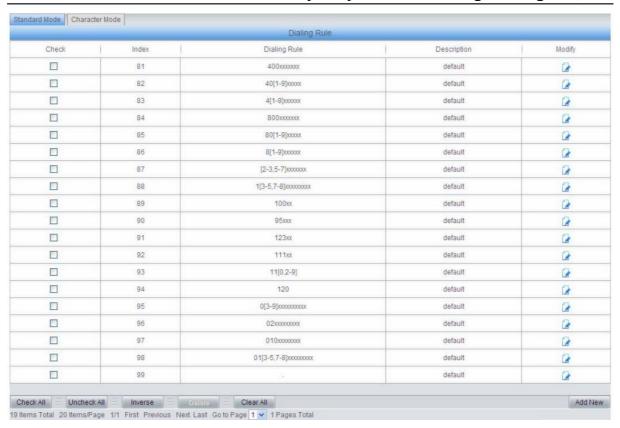

Figure 3-40 Dialing Rule Configuration Interface (Standard)

See Figure 3-40 for the Dialing Rule Configuration interface under the standard mode. The list in the above figure shows the dialing rules with their priorities and description, which can be added by the *Add New* button on the bottom right corner. See Figure 3-41 for the dialing rule adding interface.

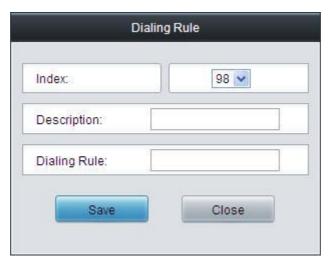

Figure 3-41 Add New Dialing Rule

The table below explains the items shown in Figure 3-41.

| Item         | Description                                                                                                    |
|--------------|----------------------------------------------------------------------------------------------------|
| Index        | The unique index of each dialing rule, which denotes its priority. A dialing rule with a smaller index value has a higher priority and will be checked earlier while matching. |
| Description  | Remarks for the dialing rule. It can be any information, but can not be left empty.                                                                                            |
| Dialing Rule | Up to 99 dialing rules can be configured in the gateway, and the maximum length of                                                                                             |

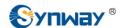

each dialing rule is 127 characters. See below for the meaning of each character in the dialing rule. The gateway will do instant matching for your dialing number based on the dialing rule and regard your dialing as finished upon receiving '#' or dialing timeout.

| Character        | Description                                                                                                    |  |
|------------------|----------------------------------------------------------------------------------------------------|--|
| "0"~"9"          | Digits 0∼9.                                                                                                    |  |
| "A"~"D"          | Letters A∼D.                                                                                                    |  |
| "x"              | A random number. A string of 'x's represents several random numbers. For example, 'xxx' denotes 3 random numbers. |  |
| ""<br>•          | '.' indicates a random amount (including zero) of characters after it.                                            |  |
|                  | '[]' is used to define the range for a number. Values within it only                                              |  |
| "[]"             | can be digits '0~9', punctuations '-' and ','. For example,                                                       |  |
|                  | [1-3,6,8] indicates any one of the numbers 1, 2, 3, 6, 8.                                                         |  |
| <b>"_</b> "      | '-' is used only in '[]' between two numbers to indicates any                                                     |  |
|                  | number between these two numbers.                                                                                 |  |
| ""<br>;          | ',' is used to separate numbers or number ranges, representing                                                    |  |
|                  | alternatives.                                                                                                    |  |
| " <del>*</del> " | Only represents symbol "*".                                                                                       |  |
| " <b>#</b> "     | Only set it at the beginning of the string, representing symbol "#".                                              |  |

There are 19 dialing rules already configured on the gateway for easy use. See below for detailed information.

| Priority | Dialing Rule          | Description                                 |
|----------|-----------------------|---------------------------------------------|
| 99       | :                     | Any number in any length.                   |
| 00       | 0412 5 7 900000000    | Any 12-digit number starting with 013,      |
| 98       | 01[3-5,7-8]xxxxxxxxx. | 014, 015, 017 or 018                        |
| 97       | 010xxxxxxxx           | Any 11-digit number starting with 010       |
| 96       | 02xxxxxxxxx           | Any 11-digit number starting with 02        |
| 0.5      |                       | Any 12-digit number starting with 03, 04,   |
| 95       | 0[3-9]xxxxxxxxx       | 05, 06, 07, 08 or 09                        |
| 94       | 120                   | Number 120。                                 |
| 00       |                       | Number 110, 112, 113, 114, 115, 116, 117,   |
| 93       | 11[0,2-9]             | 118 or 119                                  |
| 92       | 111xx                 | Any 5-digit number starting with 111        |
| 91       | 123xx                 | Any 5-digit number starting with 123        |
| 90       | 95xxx                 | Any 5-digit number starting with 95         |
| 89       | 100xx                 | Any 5-digit number starting with 100        |
| 20       | 1[3-5,7-8]xxxxxxxxx   | Any 11-digit number starting with 13, 14,   |
| 88       |                       | 15, 17 or 18                                |
| 07       | 10.0.5.71             | Any 8-digit number starting with 2, 3, 5, 6 |
| 87       | [2-3,5-7]xxxxxxx      | or 7                                        |

|   | 86 | 8[1-9]xxxxxx | Any 8-digit number starting with 81, 82, 83, 84, 85, 86, 87, 88 or 89          |
|---|----|--------------|--------------------------------------------------------------------------------|
|   | 85 | 80[1-9]xxxxx | Any 8-digit number starting with 801, 802, 803, 804, 805, 806, 807, 808 or 809 |
| : | 84 | 800xxxxxxx   | Any 10-digit number starting with 800                                          |
|   | 83 | 4[1-9]xxxxxx | Any 8-digit number starting with 41, 42, 43, 44, 45, 46, 47, 48 or 49.         |
|   | 82 | 40[1-9]xxxxx | Any 8-digit number starting with 401, 402, 403, 404, 405, 406, 407, 408 or 409 |
| ; | 81 | 400xxxxxxx   | Any 10-digit number starting with 400                                          |

After configuration, click **Save** to save the above settings into the gateway or click **Close** to cancel the settings.

Click *Modify* in Figure 3-40 to modify the dialing rules. See Figure 3-42 for the dialing rule modification interface. The configuration items on this interface are the same as those on the *Add New Dialing Rule* interface.

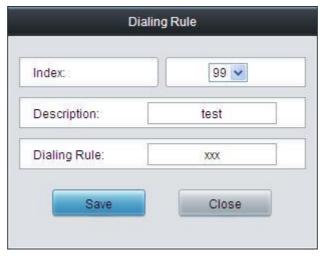

Figure 3-42 Modify Dialing Rule

To delete a dialing rule, check the checkbox before the corresponding index in Figure 3-40 and click the '*Delete*' button. *Check All* means to select all available items on the current page; *Uncheck All* means to cancel all selections on the current page; *Inverse* means to uncheck the selected items and check the unselected. To clear all dialing rules at a time, click the *Clear All* button in Figure 3-40.

See Figure 3-43 for the Dialing Rule Configuration interface under the Character mode. You can edit the dialing rule list to add a new one or modify an old one. The exact meaning of each rule element is described on the page.

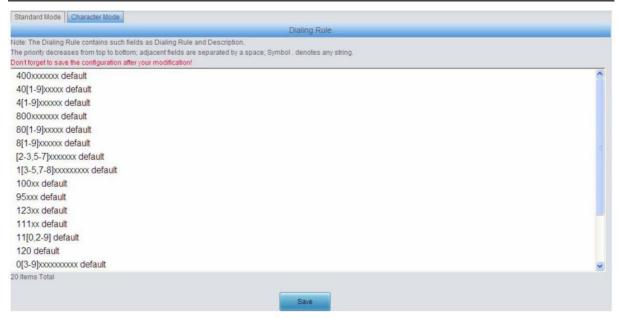

Figure 3-43 Dialing Rule Configuration Interface (Character)

## 3.5.10 Dialing Timeout

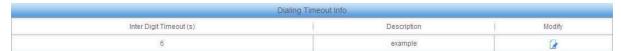

Figure 3-44 Dialing Timeout Info Interface

See Figure 3-44 for the dialing timeout info interface. The table below explains the items shown in the above figure.

| Item                | Description                                                                                   |  |
|---------------------|-----------------------------------------------------------------------------------------------|--|
| Inter Digit Timeout | Sets the largest interval between two digits of a dialing number. Range of value:             |  |
|                     | 1~10, calculated by s, with the default value of 6. In case your dialing rules do not         |  |
|                     | include ".", the call will fail if there is no digit dialed or no dialing rule matched during |  |
|                     | this interval; in case your dialing rules include ".", the gateway will wait until this       |  |
|                     | interval ends and match to the dialing rule "." if there is no digit dialed or no other       |  |
|                     | dialing rule matched during this interval.                                                    |  |
| Description         | More information about the configuration item <i>Inter Digit Timeout</i> , such as the        |  |
|                     | reason for adopting the current value.                                                        |  |

Click *Modify* in Figure 3-44 to modify the dialing timeout info. See Figure 3-45 for the dialing timeout info modification interface. The configuration items on this interface are the same as those on the *Dialing Timeout Info Interface*.

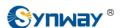

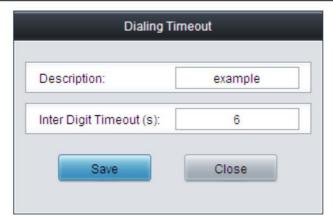

Figure 3-45 Modify Dialing Timeout Info

After configuration, click **Save** to save the above settings into the gateway or click **Close** to cancel the settings.

# 3.5.11 Cue Tone

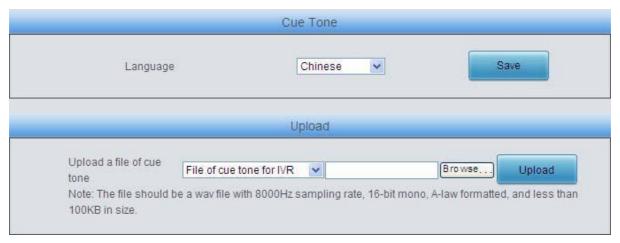

Figure 3-46 Cue Tone Interface

See Figure 3-46 for the Cue Tone interface. The table below explains the items shown in the above figure.

| Item                 | Description                                                                        |  |
|----------------------|------------------------------------------------------------------------------------|--|
| Language             | Sets the language for the gateway to play voice, including two options Chinese and |  |
| Language             | English. The default setting is Chinese.                                           |  |
| Upload a file of cue | Linianda a vasar dafina di sua tana fila ta tha matavasi                           |  |
| tone                 | Uploads a user-defined cue tone file to the gateway.                               |  |

Click **Save** to save the above settings into the gateway.

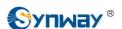

# 3.5.12 Color Ring

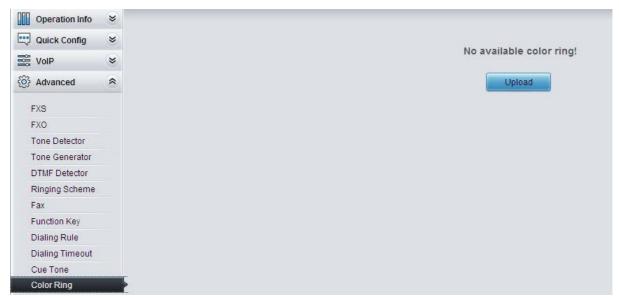

Figure 3-47 Coloring Ring Interface

By default, there is no available color ring on the gateway. See Figure 3-47. Click **Upload** to upload a new color ring manually. Follow Figure 3-48 to upload the required color ring file to the gateway.

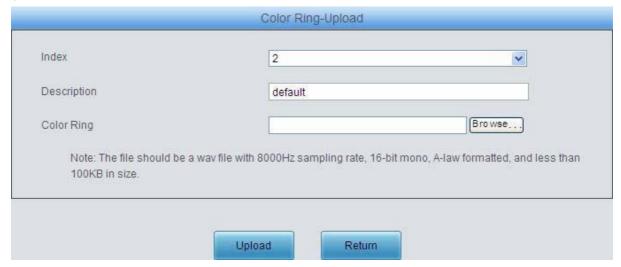

Figure 3-48 Color Ring Upload Interface

The table below explains the items shown above:

| Item        | Description                                            |
|-------------|--------------------------------------------------------|
| Index       | The unique index of each color ring to be uploaded.    |
| Description | It is user-defined, with the default value of default. |
| Color Ring  | The file of the color Ring to be uploaded.             |

After configuration, click *Upload* to upload the color ring file to the gateway or click *Return* to cancel the upload. See Figure 3-49 for the Color Ring Management interface after the upload.

Figure 3-49 Color Ring Management Interface

Click *Modify* in Figure 3-49 to modify the configuration of the color ring. See below for the color ring modification interface. The configuration items on this interface are the same as those on the *Color Ring Upload* interface.

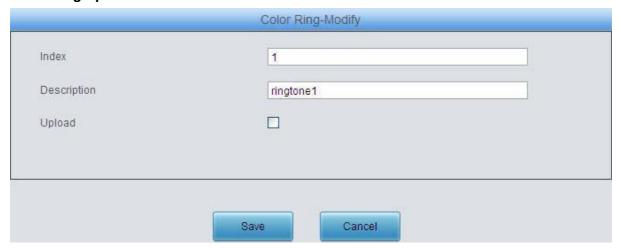

Figure 3-50 Color Ring Modification Interface

To delete a color ring, check the checkbox before the corresponding index in Figure 3-49 and click the *Delete* button. *Check All* means to select all available items on the current page; *Uncheck All* means to cancel all selections on the current page; *Inverse* means to uncheck the selected items and check the unselected. To clear all color rings at a time, click the *Clear All* button in Figure 3-50.

#### 3.5.13 QoS

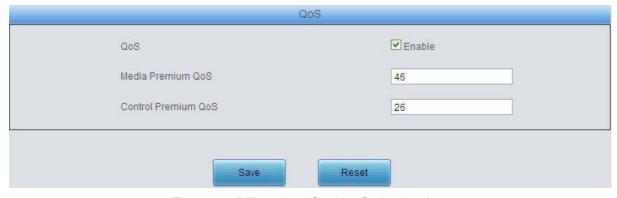

Figure 3-51 Differentiated Services Setting Interface

See Figure 3-51 for the Differentiated Services setting interface. Using this technology, the gateway can meet various application requirements under a limited bandwidth and ensure neither delay nor discard for important services so as to improve its quality of services.

The table below explains the items shown in the above figure.

| Item | Description                                                                         |
|------|-------------------------------------------------------------------------------------|
| QoS  | Sets whether to enable the OoS differentiated services. By default, it is disabled. |

| Media Premium QoS       | Sets the priority of the media premium for QoS. A media premium QoS with a bigger   |
|-------------------------|-------------------------------------------------------------------------------------|
|                         | value has a higher priority. The value range is 0~63, with the default value of 46. |
|                         | Sets the priority of the control premium for QoS. A control premium QoS with a      |
| Control Premium QoS big | ger value has a higher priority. The value range is 0~63, with the default value of |
|                         | 26.                                                                                 |

# 3.6 Port Settings

Port Settings includes three parts: FXS, FXO and Port Group. See Figure 3-52.

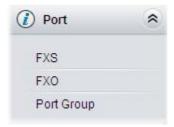

Figure 3-52 Port Settings

### 3.6.1 FXS

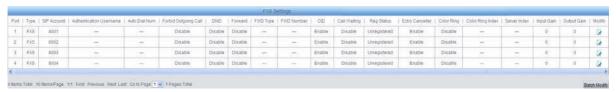

Figure 3-53 FXS Settings Interface

See Figure 3-53 for the FXS settings interface. The list in the above figure shows the feature and properties of each FXS port. Click *Modify* in Figure 3-53 to modify the properties of the corresponding port. See Figure 3-54 for the FXS modification interface.

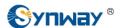

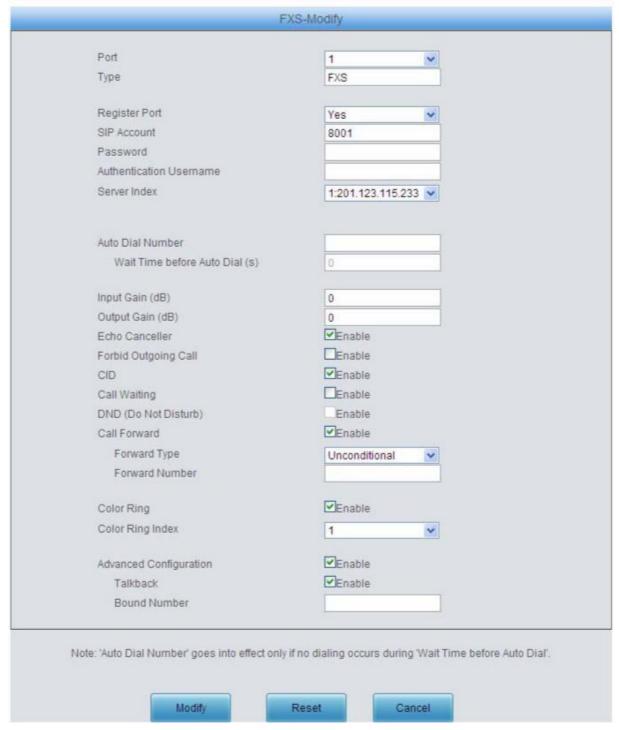

Figure 3-54 FXS Modification

The table below explains the configuration items on the FXS modification interface.

| Item          | Description                                                                                        |  |
|---------------|----------------------------------------------------------------------------------------------------|--|
| Port          | Serial number of the FXS port on the device.                                                       |  |
| Туре          | Type of the port on the device (FXS). This item is not configurable.                               |  |
| Register Port | Sets whether to register the port to the SIP server.                                               |  |
|               | When this item is set to No, the item Reg Status on the FXS settings interface                     |  |
|               | (Figure 3-53) shows <i>Unregistered</i> ; when this item is set to Yes, the item <i>Reg Status</i> |  |
|               | shows Failed or Registered.                                                                        |  |

| SIP Account                                  | When the port initiates a call to SIP, this item corresponds to the username of SIP. The default SIP account is 80XX among which XX represents the corresponding port number. For example, the default SIP account corresponding to Port 1 is 8001, and that corresponding to Port 8 is 8008.                    |  |
|----------------------------------------------|----------------------------------------------------------------------------------------------------|--|
| Password                                     | Registration password of the port. To register a port to the SIP server, both items  SIP Account and Password must be filled in.                                                                                                    |  |
| Authentication<br>Username                   | Authentication username of a port, used to register the port to the SIP server when IMS network is enabled.  Note: This item appears only when IMS Network or Multi-Registrar Server is enabled.                                                                                                    |  |
| Server Index                                 | The index of the SIP server which will be quoted by the current FXS port.                                                                                                    |  |
| Auto Dial Number, Wait Time before Auto Dial | The FXS port will dial the <i>Auto Dial Number</i> if there is no dialing operation after pickup within a designated time period (i.e. <i>Wait Time before Auto Dial</i> ).                                                                                                    |  |
| Input Gain, Output<br>Gain                   | Adjusts the gain of the voice input to/ output from the FXS port. Range of value: -24~12, calculated by dB, with the default value of 0.                                                                                                    |  |
| Echo Canceller                               | The echo cancellation feature for a call conversation over the FXS channel. By default, this feature is enabled and the effect can reach 128ms.                                                                                                    |  |
| Forbid Outgoing Call                         | If this feature is enabled, the FXS port will be forbidden to call out. The default setting is <i>disabled</i> .                                                                                                    |  |
| CID                                          | CallerID. If this feature is enabled, the FXS port will send the CallerID of the incoming IP call together with the ringing tone to the corresponding station. The default setting is <i>enabled</i> . CallerID displays digits only and will filter out any other characters if exist.                          |  |
| Call Waiting                                 | If this feature is enabled, the FXS port in conversation can accept another call from IP and keep it in the waiting state. Once the current conversation is finished and the station hangs up, the call in the waiting state will ring the station and wait for answer. The default setting is <i>disabled</i> . |  |
| DND                                          | Do Not Disturb. If this feature is enabled, the FXS port will reply the 403 message to reject all incoming calls. The default setting is <i>disabled</i> .                                                                                                    |  |
| Call Forward                                 | The automatic call forward feature for the FXS port. Once this feature is enabled, the FXS port will forward incoming IP calls according to <i>FWD Type</i> . Note: To enable this feature, do not put the FXS port into a port group with other ports. The default setting is <i>disabled</i> .                 |  |

|                  | Forward condition  | ons for the FXS port to forward incoming IP calls. The optional                           |  |  |
|------------------|--------------------|-------------------------------------------------------------------------------------------|--|--|
| 8                | y pyaluepyarê:     | values are:                                                                               |  |  |
|                  | Option             | Description                                                                               |  |  |
|                  | Unconditional      | The FXS port will forward all incoming IP calls to the preset                             |  |  |
|                  |                    | <b>FWD Num</b> immediately when it receives them.                                         |  |  |
|                  | Busy               | The FXS port will forward incoming IP calls to the preset <b>FWD</b>                      |  |  |
| FWD Type         |                    | <b>Num</b> if it is busy upon receiving them.                                             |  |  |
|                  | ă                  | The FXS port will forward incoming IP calls to the preset <b>FWD</b>                      |  |  |
|                  |                    | <b>Num</b> if the corresponding station does not answer them in a                         |  |  |
|                  | No Reply           | designated time period (i.e. <i>Time for No Reply Forward</i> ). Only                     |  |  |
|                  | 0                  | when this forward condition is selected does the configuration                            |  |  |
|                  | :                  | item <i>Time for No Reply Forward</i> become valid.                                       |  |  |
|                  | This item is valid | This item is valid only when <i>Call Forward</i> is set to <i>Enable</i> .                |  |  |
| FIA/D Marin      | The number to v    | The number to which the incoming IP call is forwarded. If the <i>Call Forward</i> feature |  |  |
| FWD Num          | is enabled, this i | is enabled, this item can not be left empty.                                              |  |  |
|                  | Sets whether to    | enable the color ring feature or not, with the default setting of being                   |  |  |
| Color Ring       | disabled.          | disabled.                                                                                 |  |  |
|                  | Note: Only when    | Note: Only when there are available color rings will this item appear.                    |  |  |
| Color Ring Index | The index of the   | The index of the color ring which will be quoted by the current FXS port.                 |  |  |
|                  | With this feature  | With this feature enabled and a number bound, the port can talkback to its bound          |  |  |
|                  | number. That is,   | number. That is, they can start a call with each other as soon as picking up the          |  |  |
| Talkback         | phone. The defa    | phone. The default setting is disabled.                                                   |  |  |
|                  | Note: This feat    | ure is only used in the case of channel registration.                                     |  |  |
| Bound Number     | Sets the bound     | number for talkback.                                                                      |  |  |

After configuration, click *Modify* to save the settings into the gateway, click *Reset* to restore the configurations, or click *Cancel* to cancel the settings.

Or you can click **Batch** to modify several pieces of FXS settings at the same time. See Figure 3-55 below for the FXS batch modification interface. The configuration items on this interface are the same as those on the FXS modification interface (Figure 3-54).

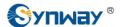

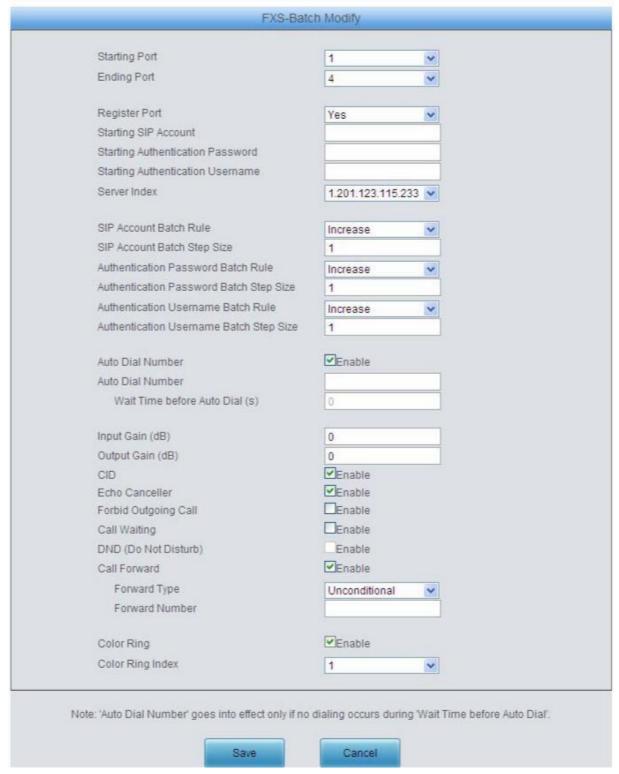

Figure 3-55 FXS Batch Modification

Some configuration items on this interface are the same as those on the *FXS Modification Interface*. The others are described in the table below.

| Item                 | Description                                                                    |
|----------------------|--------------------------------------------------------------------------------|
| Starting Port        | The starting serial number of the FXS port on the device in the batch setting. |
| Ending Port          | The ending serial number of the FXS port on the device in the batch setting.   |
| Starting SIP Account | The starting SIP account in the batch setting.                                 |

| Starting Authentication Password | The starting authentication password in the batch setting.                                    |  |
|----------------------------------|-----------------------------------------------------------------------------------------------|--|
| 7 433 1101 4                     |                                                                                               |  |
| Starting Authentication          | The starting authorities username in the batch setting                                        |  |
| Username                         | The starting authentication username in the batch setting.                                    |  |
| 0/0.4                            | The rule for batch setting the SIP account, including <i>Increase</i> and <i>Decrease</i> two |  |
| SIP Account Batch Rule           | options.                                                                                      |  |
| SIP Account Batch Step           |                                                                                               |  |
| Size                             | Sets the increase or decrease step size of the SIP account in the batch setting.              |  |
| Authentication Password          | The rule for botch cetting the outbentication personal including Increase and                 |  |
| Authentication Password          | The rule for batch setting the authentication password, including <i>Increase</i> and         |  |
| Batch Rule                       | Decrease two options.                                                                         |  |
| Authentication Password          | Sets the increase or decrease step size of the authentication password in the batch           |  |
| Batch Step Size                  | setting.                                                                                      |  |
| Authentication Username          | The rule for batch setting the authentication username, including <i>Increase</i> and         |  |
| Batch Rule                       | Decrease two options.                                                                         |  |
| Authentication Username          | Sets the increase or decrease step size of the authentication username in the batch           |  |
| Batch Step Size                  | setting.                                                                                      |  |

After configuration, click *Modify* to save the settings into the gateway, or click *Cancel* to cancel the settings.

### 3.6.2 FXO

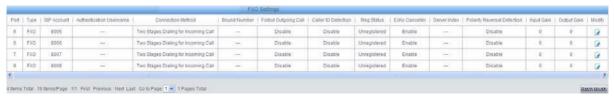

Figure 3-56 FXO Settings Interface

See Figure 3-56 for the FXO Settings interface. The list in the above figure shows the feature and properties of each FXO port. Click *Modify* in Figure 3-56 to modify the properties of the corresponding port. See Figure 3-57 for the FXO Modification interface.

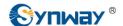

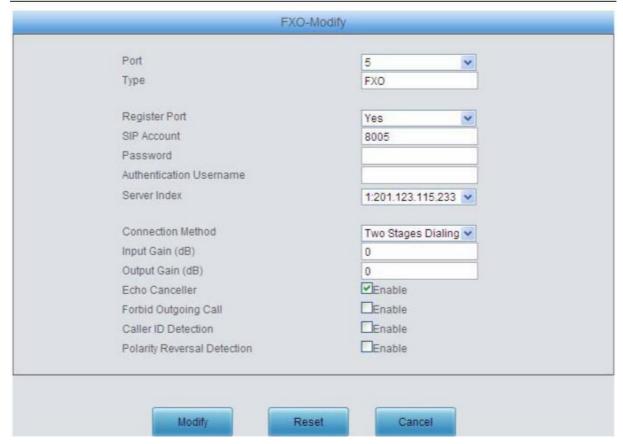

Figure 3-57 FXO Modification

The table below explains the configuration items on the FXO modification interface.

| Item           | Description                                                                                        |  |
|----------------|----------------------------------------------------------------------------------------------------|--|
| Port           | Serial number of the FXO port on the device.                                                       |  |
| Туре           | Type of the port on the device (FXO). This item is not configurable.                               |  |
|                | Sets whether to register the port to the SIP server.                                               |  |
|                | When this item is set to No, the item Reg Status on the FXO settings interface                     |  |
| Register Port  | (Figure 3-56) shows <i>Unregistered</i> ; when this item is set to Yes, the item <i>Reg Status</i> |  |
|                | shows Failed or Registered.                                                                        |  |
|                | Registration account of an FXO port. The default SIP account is 80XX among which                   |  |
| SIP Account    | XX represents the corresponding port number. For example, the default SIP                          |  |
|                | account corresponding to Port 1 is 8001, and that corresponding to Port 32 is 8032.                |  |
| l              | Registration password of the port. To register a port to the SIP server, both items                |  |
| Password       | SIP Account and Password must be filled in.                                                        |  |
|                | Authentication username of a port, used to register the port to the SIP server when                |  |
| Authentication | IMS network is enabled.                                                                            |  |
| Username       | Note: This item appears only when IMS Network or Multi-Registrar Server is                         |  |
|                | enabled.                                                                                           |  |
| Server Index   | The index of the SIP server which will be quoted by the current FXO port.                          |  |

|                            | FXO connection methods include:                                                                                                    |                                                                                                    |  |
|----------------------------|----------------------------------------------------------------------------------------------------|----------------------------------------------------------------------------------------------------|--|
| Syl                        | Option                                                                                                    | Description                                                                                                    |  |
| Connection Method          | Static<br>Binding                                                                                                    | Bind the number which corresponds to an FXS port to an FXO port. The number will be listed in the Bound Number column. This helps to achieve the corresponding binding between an FXO port and an FXS port (two-way).                                                                                                    |  |
|                            | Two<br>Stages<br>Dialing<br>Mode<br>(default)                                                                                                    | Under this mode, an incoming call from an FXO port will go into the IVR system. Then IVR will play a speech prompt "Please dial the extension number". If you fail to input the correct target station number before IVR finishes the third repeat of the prompt, the FXO will hang up the call automatically; otherwise, the corresponding station will ring. |  |
|                            |                                                                                                    | ems Connection Method and Bound Number will be hidden if the SIP e is enabled on the SIP Settings interface.                                                                                                    |  |
| Input Gain, Output<br>Gain | Adjusts the gain of the voice input to/ output from the FXO port. Range of value: -24~12, calculated by dB, with the default value of 0.                                   |                                                                                                    |  |
| Echo Canceller             | The echo cancellation feature for a call conversation over the FXO channel. By default, this feature is enabled and the effect can reach 128ms.                            |                                                                                                    |  |
| Forbid Outgoing Call       | If this feature is enabled, the FXO port will be forbidden to call out. The default setting is disabled.                                                                   |                                                                                                    |  |
| Caller ID Detection        | If this feature is enabled, the FXO port will detect the caller IDs from the incoming calls. The default setting is <i>disabled</i> .                                      |                                                                                                    |  |
| Polarity Reversal          | Once this feature is enabled, only when the FXO port detects the polarity reversal signal will the corresponding channel go into the talking state. The default setting is |                                                                                                    |  |
| Detection                  | disabled. Note: This feature and the <b>Two Stages Dialing</b> feature cannot be enabled at the same time.                                                                 |                                                                                                    |  |

After configuration, click *Modify* to save the settings into the gateway, click *Reset* to restore the configurations, or click *Cancel* to cancel the settings.

Or you can click *Batch* to modify several pieces of FXO settings at the same time. See Figure 3-58 below for the FXO Batch Modification interface. The configuration items on this interface are the same as those on the FXO Modification interface (Figure 3-57).

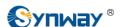

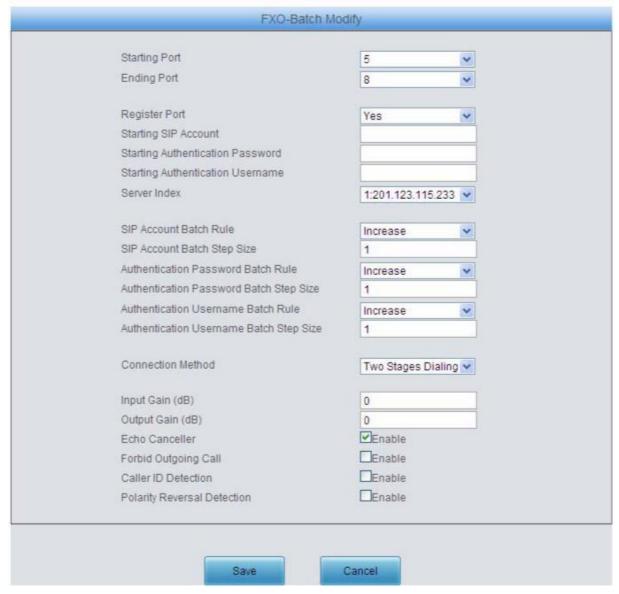

Figure 3-58 FXO Batch Modification

Some configuration items on this interface are the same as those on the *FXO Modification Interface*. The others are described in the table below.

| Item                             | Description                                                                                            |  |  |
|----------------------------------|----------------------------------------------------------------------------------------------------|--|--|
| Starting Port                    | The starting serial number of the FXO port on the device in the batch setting.                         |  |  |
| Ending Port                      | The ending serial number of the FXO port on the device in the batch setting.                           |  |  |
| Starting SIP Account             | The starting SIP account in the batch setting.                                                         |  |  |
| Starting Authentication Password | The starting authentication password in the batch setting.                                             |  |  |
| Starting Authentication Username | The starting authentication username in the batch setting.                                             |  |  |
| SIP Account Batch Rule           | The rule for batch setting the SIP account, including <i>Increase</i> and <i>Decrease</i> two options. |  |  |
| SIP Account Batch Step<br>Size   | Sets the increase or decrease step size of the SIP account in the batch setting.                       |  |  |

| Authentication Password          |                                                                                       |  |
|----------------------------------|---------------------------------------------------------------------------------------|--|
| Batch Rule                       | Degrease two options.                                                                 |  |
| Authentication Password          | Sets the increase or decrease step size of the authentication password in the batch   |  |
| Batch Step Size                  | setting.                                                                              |  |
| Authentication Username          | The rule for batch setting the authentication username, including <i>Increase</i> and |  |
| Batch Rule Decrease two options. |                                                                                       |  |
| Authentication Username          | Sets the increase or decrease step size of the authentication username in the batch   |  |
| Batch Step Size setting.         |                                                                                       |  |

After configuration, click **Save** to save the settings into the gateway, or click **Cancel** to cancel the settings.

# 3.6.3 Port Group

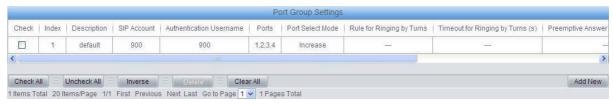

Figure 3-59 Port Group Settings Interface

See Figure 3-59 for the port group settings interface. A port group is a set containing single or multiple ports, used to specify such properties as *Port Selection* and *Authentication Mode* for all the ports in it. A new port group can be added by the *Add New* button on the bottom right corner of the above list. See Figure 3- 60 for the port group adding interface. Note that a port which has been occupied by one port group cannot be chosen by others.

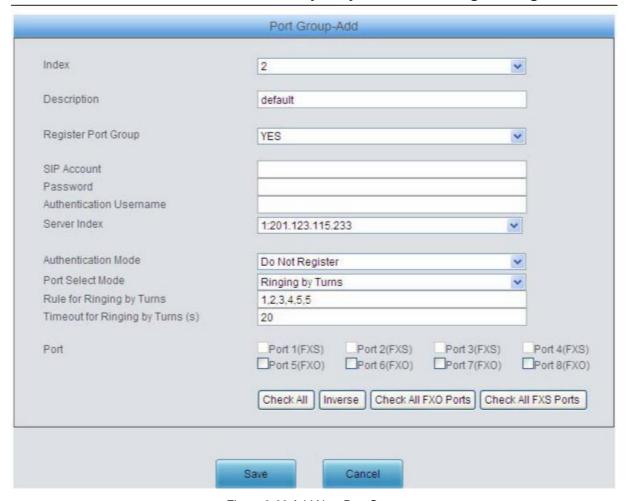

Figure 3-60 Add New Port Group

The table below explains the items in the above figure.

| Item                | Description                                                                            |
|---------------------|----------------------------------------------------------------------------------------|
| le de c             | The unique index of each port group, which is mainly used in the configuration of      |
| Index               | routing rules and number manipulation rules to correspond to port groups.              |
| Description         | More information about each port group, with default value of default.                 |
|                     | To register the port group to the SIP server. Only when this configuration item is set |
| Register Port Group | to Yes can you see the configuration items SIP Account and Password.                   |
|                     | When the port group initiates a call to SIP, this item corresponds to the username of  |
| SIP Account         | SIP.                                                                                   |
|                     | Registration password of the port group. To register the port group to the SIP server, |
| Password            | both configuration items SIP Account and Password should be filled in.                 |
|                     | Authentication username of a port, used to register the port to the SIP server when    |
| Authentication      | IMS network is enabled.                                                                |
| Username            | Note: This item appears only when IMS Network or Multi-Registrar Server is             |
|                     | enabled.                                                                               |
| Server Index        | The index of the sip server which will be quoted by the current FXS port.              |

|                     | Sets the way for SIP to make outgoing calls (Tel♠IP) on the gateway.                             |                                                                                                    |  |
|---------------------|--------------------------------------------------------------------------------------------------|----------------------------------------------------------------------------------------------------|--|
| Authentication Mode | Option                                                                                           | Description                                                                                                    |  |
|                     | Do Not Register<br>(default)                                                                     | SIP initiates a call in a point-to-point mode.                                                                                         |  |
|                     | Register Gateway                                                                                 | SIP initiates a call with the registered SIP account and password of the whole gateway. (Refer to 3.4.1 SIP for gateway registration.) |  |
|                     | Register Port Group                                                                              | SIP initiates a call with the registered SIP account and password of the port group.                                                   |  |
|                     | Register Port                                                                                    | SIP initiates a call with the registered SIP account and password of the port.                                                         |  |
|                     | Registration status of the port group. When <i>Register Port Group</i> is set to <i>No</i> , the |                                                                                                    |  |
| Register Status     | value of this item is <i>Unregistered</i> ; when <i>Register Port Group</i> is set to Yes, the   |                                                                                                    |  |
|                     | value of this item may                                                                           | be Failed or Registered.                                                                                                    |  |

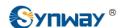

|                                        | When the port group receives a call, it will choose a port based on the select mode set by this configuration item to ring or to connect. The optional values and their corresponding meanings are described in the table below.                                                                                                    |                                                                                                    |  |
|----------------------------------------|----------------------------------------------------------------------------------------------------|----------------------------------------------------------------------------------------------------|--|
|                                        | Option                                                                                                    | Description                                                                                                    |  |
| Port Select Mode                       | Increase (default)                                                                                                    | Search for an idle port in the ascending order of the port number, starting from the minimum. If no match is found, search repeatedly until finding a port which is allowed to enter the call waiting state.                                                                                                    |  |
|                                        | Decrease                                                                                                    | Search for an idle port in the descending order of the port number, starting from the maximum. If no match is found, search repeatedly until finding a port which is allowed to enter the call waiting state.                                                                                                    |  |
|                                        | Cyclic Increase                                                                                                    | Provided Port N is the available port found last time.  Search for an idle port in the ascending order of the port number, starting from Port N+1. If no match is found,                                                                                                    |  |
|                                        |                                                                                                    | search repeatedly until finding a port which is allowed to enter the call waiting state.  Provided Port N is the available port found last time.                                                                                                    |  |
|                                        | Cyclic Decrease                                                                                                    | Search for an idle port in the descending order of the port number, starting from Port N-1. If no match is found, search repeatedly until finding a port which is allowed to enter the call waiting state.                                                                                                    |  |
|                                        | Group Ringing                                                                                                    | Ring all the idle FXS ports in this port group.                                                                                                    |  |
|                                        | Ringing by Turns                                                                                                    | Ring the ports in this port group according to the <i>Rule for Ringing by Turns</i> which can be user-defined. Refer to the format of the rule in Figure 3-60. By default, the ringing will be carried out in the ascending order of the port number. <i>Timeout for Ringing by Turns</i> is used to set the overtime for ringing. Range of value: 15~60, calculated by s, with the default value of 20. |  |
| Preemptive Answer<br>Keyboard Shortcut | When a channel in a port group is ringing, another channel in the same port group can press the keyboard shortcut set by this item to transfer the call from the ringing channel to the current channel.  Note: This item will become invalid if the gateway works under the port select mode <i>Group Ringing</i> or <i>Ringing by Turns</i> . |                                                                                                    |  |
| Port                                   | The ports in the port group. If the checkbox before a port is grey, it indicates that the port is not available or has been occupied. All selected ports for a port group will be displayed in the <i>Ports</i> column in Figure 3-59. Note: When a port group contains multiple ports, the automatic call forward feature is invalid.          |                                                                                                    |  |

After configuration, click *Save* to save the settings into the gateway, click *Reset* to restore the configurations, or click *Cancel* to cancel the settings. *Check All* means to select all available ports on the current page; *Inverse* means to uncheck the selected items and check the unselected. *Check All FXO Ports* means to select all available FXO ports on the current page; *Check All FXS Ports* means to select all available FXS ports on the current page.

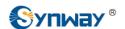

Click *Modify* at the end of the list in **Port Group Settings Interface** to modify the properties of a port group. See Figure 3-61 for the port group modification interface. The configuration items on this interface are the same as those on the *Add New Port Group* interface.

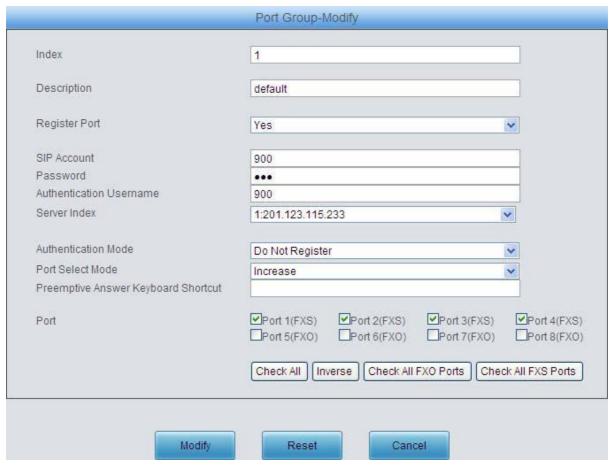

Figure 3-61 Modify Port Group

To delete a port group, check the checkbox before the corresponding index in Figure 3-59 and click the 'Delete' button. Check All means to select all available items on the current page; Uncheck All means to cancel all selections on the current page; Inverse means to uncheck the selected items and check the unselected. To clear all port groups at a time, click the Clear All button in Figure 3-59.

# 3.7 Route Settings

Route Settings is used to specify the routing rules for calls on two directions:  $IP \hat{R}$  Tel and  $Tel \hat{R}$  IP. See Figure 3-62.

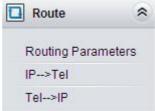

Figure 3-62 Route Settings

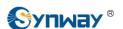

# 3.7.1 Routing Parameters

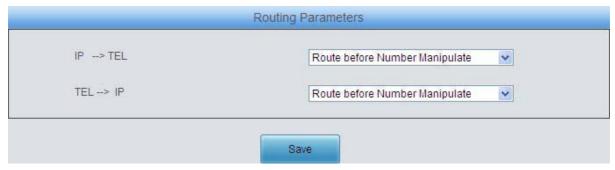

Figure 3-63 Routing Parameters Configuration Interface

See Figure 3-63 for the routing parameters configuration interface. On this interface, you can set the routing rules for calls respectively on two directions IP  $\hat{\varphi}$ Tel and Tel  $\hat{\varphi}$ IP to be routing before or after number manipulation. The default value is *Route before Number Manipulate*.

After configuration, click Save to save the above settings into the gateway.

#### 3.7.2 IP to Tel

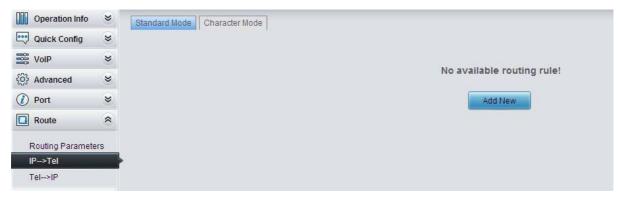

See Figure 3-64 for the  $IP \hat{\wp}$ Tel routing rule configuration interface. By default, there is no available routing rule on the gateway. The  $IP \hat{\wp}$ Tel routing rule configuration has two modes: Standard and Character.

Under the Standard mode, click *Add New* to add them manually. See Figure 3-65. You may use the default values of all the configuration items herein.

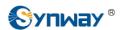

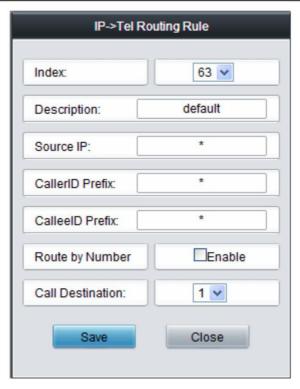

Figure 3-65 Add New Routing Rule (IP♠Tel)

The table below explains the items shown in the above figure.

| Item                                | Description                                                                                                    |  |  |
|-------------------------------------|----------------------------------------------------------------------------------------------------|--|--|
| Index                               | The unique index of each routing rule, which denotes its priority. A routing rule with a smaller index value has a higher priority. If a call matches several routing rules, it will be processed according to the one with the highest priority.                                                                                                    |  |  |
| Description                         | More information about each routing rule, with the default value of <i>default</i> .                                                                                                    |  |  |
| Source IP                           | IP address from where the call is initiated. This item can be set to a specific IP address or "*" which indicates any IP address                                                                                                    |  |  |
| CallerID Prefix,<br>CalleeID Prefix | A string of characters at the beginning of the caller/called party number. It can be a specific string consisting of digits 0~9, "[*]", "#" or character ranges defined by []. '[]' represents a character within the range it defines. Values in [] only can be characters '0~9', "[*]", "#", punctuations '-' and ','. ('-' is used between two characters to indicates any character between these two characters. ',' is used to separate characters or character ranges, representing alternatives.) For example, 057[1-3,6] represents the string 0571, 0572, 0573 or 0576. Also these items can be set to "*" which indicates any string. These two configuration items together with <b>Source IP</b> specify a routing rule for calls.  Note: "[*]" represents TFM symbol *, while "*" represents any string. |  |  |
| Route by Number                     | When this feature is enabled, the gateway will route a call from IP to a corresponding port based on its number. And the number of the port which this call will be routed to can be set via the item <i>SIP Account</i> on the FXS or FXO Settings interface. In such case, the configuration item <i>Call Destination</i> goes invalid and shows <i>Route by Number</i> on the routing rule configuration interface. The default setting is <i>disabled</i> .                                                                                                    |  |  |

#### Synway Information Engineering Co., Ltd

| Call Destination Port group to which the call will be routed. |  |
|---------------------------------------------------------------|--|
|---------------------------------------------------------------|--|

After configuration, click **Save** to save the settings into the gateway or click **Close** to cancel the settings.

See Figure 3-66 for the IPATel routing rule configuration interface after your configuration. There is a rule displayed with Index 63 and Call Destination 'Route by Number', having no restriction on Source IP, CallerID Prefix and CalleeID Prefix, which indicates the gateway will route a call from any IP address to a corresponding port based on its number.

Press the Add New button on the bottom right corner of the list to add a new routing rule.

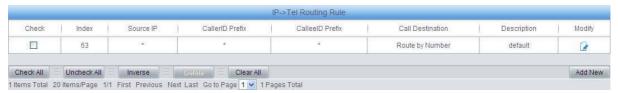

Figure 3-66 IP ₽Tel Routing Rule Configuration Interface

Click *Modify* in Figure 3-66 to modify a routing rule. The configuration items on the IP PTel routing rule modification interface are the same as those on the *Add New Routing Rule* (IP Tel) interface. Note that the item *Index* cannot be modified.

To delete a routing rule, check the checkbox before the corresponding index in Figure 3-66 and click the *Delete* button. *Check All* means to select all available items on the current page; *Uncheck All* means to cancel all selections on the current page; *Inverse* means to uncheck the selected items and check the unselected. To clear all routing rules at a time, click the *Clear All* button in Figure 3-66.

See Figure 3 -67 for the IP  $\widehat{\mathscr{C}}$  Tel Routing Rule Configuration Interface under the Character mode. You can edit the routing rule list to add a new one or modify an old one. The exact meaning of each element of the rule is described on the page.

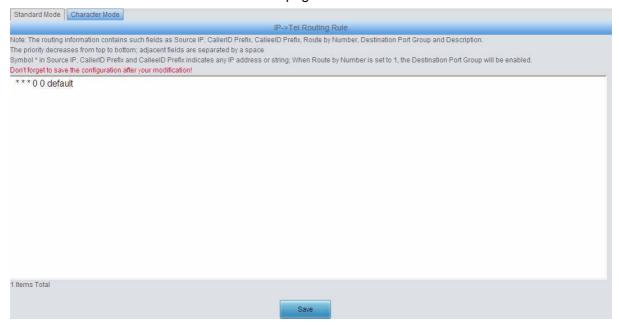

Figure 3-67 IP ₽ Tel Routing Rule Configuration Interface (Character)

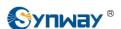

#### 3.7.3 Tel to IP

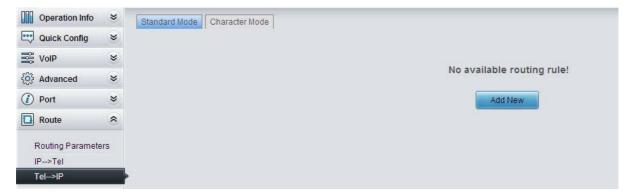

Figure 3-68 Tel ← IP Routing Rule Configuration Interface (Standard)

See Figure 3-68 for the  $Tel \mathring{\wp} IP$  routing rule configuration interface. By default, there is no available routing rule on the gateway. The  $Tel \mathring{\wp} IP$  routing rule configuration has two modes: Standard and Character.

Under the Standard mode, click *Add New* to add them manually. See Figure 3-69. You may use the default values of all the configuration items herein except for *Destination IP* and *Destination Port*.

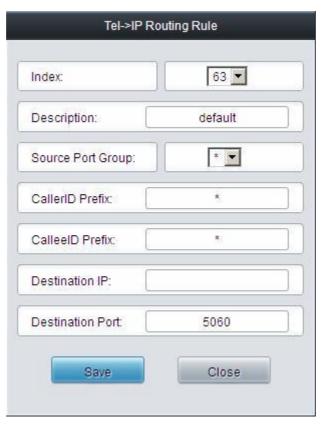

Figure 3-69 Add New Routing Rule (Tel ♠IP)

The table below explains the items shown in the above figure.

| Item        | Description                                                                              |
|-------------|------------------------------------------------------------------------------------------|
|             | The unique index of each routing rule, which denotes its priority. A routing rule with   |
| Index       | a smaller index value has a higher priority. If a call matches several routing rules, it |
|             | will be processed according to the one with the highest priority.                        |
| Description | More information about each routing rule, with the default value of default.             |

| Source Port Group                 | Port group from which the call is initiated. This item can be set to a specific port                                                                                                    |
|-----------------------------------|----------------------------------------------------------------------------------------------------|
| (Call Initiator)                  | ришту <sup>®</sup> which indicates any port group.                                                                                                    |
|                                   | A string of characters at the beginning of the caller/called party number. It can be a specific string consisting of digits 0~9, "[*]", "#" or characters ranges defined by []. '[]' represents a character within the range it defines. Values in [] only can be digits '0~9', "[*]", "#", punctuations '-' and ','. ('-' is used between two characters to |
| CallerID Prefix,                  | indicates any characters between these two characters. ',' is used to separate                                                                                                    |
| CalleelD Prefix                   | characters or characters ranges, representing alternatives.) For example, 057[1-3,6] represents the string 0571, 0572, 0573 or 0576. Also these items can be set to "*" which indicates any string. These two configuration items together with                                                                                                    |
|                                   | Source Port Group (Call Initiator) specify a routing rule for calls.  Note: "[*]" represents DTFM symbol *, while "*" represents any string.                                                                                                    |
| Destination IP,  Destination Port | IP address and port number of the remote end to which the call will be routed.                                                                                                    |

After configuration, click **Save** to save the settings into the gateway or click **Close** to cancel the settings.

See Figure 3-70 for the Tel Prouting rule configuration interface after your configuration. There is a rule displayed with Index 63, Destination IP '192.168.1.101' and Destination Port '5060' (i.e. default IP address and port of the gateway), having no restriction on Call Initiator, CallerID Prefix and CalleeID Prefix, which indicates all the outgoing calls from Tel which conform to the dialing rule will be routed to the gateway.

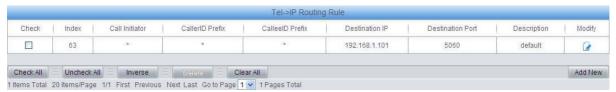

Figure 3-70 Tel ₽IP Routing Rule Configuration Interface

Click *Modify* in Figure 3-70 to modify a routing rule. The configuration items on the Tel&IP routing rule modification interface are the same as those on the *Add New Routing Rule* (*Tel&IP*) interface. Note that the item *Index* cannot be modified.

To delete a routing rule, check the checkbox before the corresponding index in Figure 3-70 and click the *Delete* button. *Check All* means to select all available items on the current page; *Uncheck All* means to cancel all selections on the current page; *Inverse* means to uncheck the selected items and check the unselected. To clear all routing rules at a time, click the *Clear All* button in Figure 3-70.

See Figure 3 -71 for the Tel PRouting Rule Configuration Interface under the Character mode. You can edit the routing rule list to add a new one or modify an old one. The exact meaning of each element of the rule is described on the page.

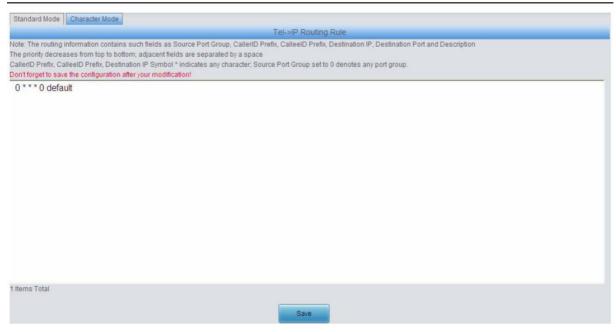

Figure 3-71 Tel PIP Routing Rule Configuration Interface (Character)

# 3.8 Number Manipulation

Number Manipulation includes four parts: **IP PTel CallerID**, **IP PTel CalleeID**, **Tel PIP CallerID** and **Tel PIP CalleeID**. See Figure 3-72.

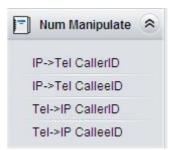

Figure 3-72 Number Manipulation

#### 3.8.1 IP to Tel CallerID

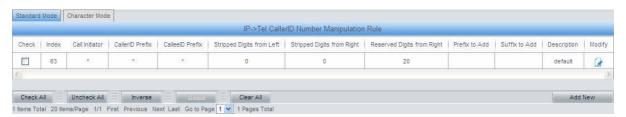

Figure 3-73 IP ₽ Tel CallerID Manipulation Interface (Standard)

See Figure 3-73 for the IPATel CallerID manipulation interface under the Standard mode. A new number manipulation rule can be added by the *Add New* button on the bottom right corner of the list in the above figure. See Figure 3-74 for the IPATel CallerID manipulation rule adding interface. You may use the default values of all the configuration items herein.

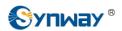

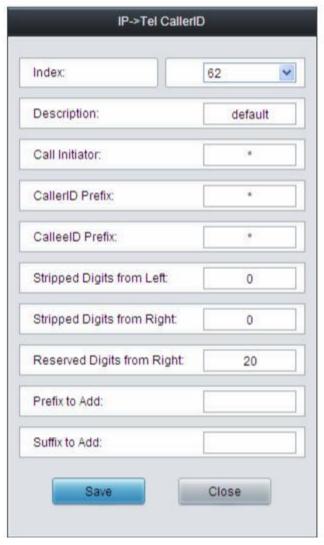

Figure 3-74 Add IP ₽ Tel CallerID Manipulation Rule

The table below explains the items shown in the above figure.

| Item           | Description                                                                                                    |
|----------------|----------------------------------------------------------------------------------------------------|
| Index          | The unique index of each number manipulation rule, which denotes its priority. A number manipulation rule with a smaller index value has a higher priority. If a call matches several number manipulation rules, it will be processed according to the one with the highest priority. |
| Description    | More information about each number manipulation rule, with the default value of default.                                                                                                    |
| Call Initiator | IP address from where the call is initiated. This item can be set to a specific IP address or "*" which indicates any IP address.                                                                                                    |

| CallerID Prefix, CalleeID Prefix | A string of characters at the beginning of the caller/called party number. It can be a <b>precision</b> string consisting of digits 0~9, "[*]", "#" or character ranges defined by []. '[]' represents a character within the range it defines. Values in [] only can be digits '0~9', "[*]", "#", punctuations '-' and ','. ('-' is used between two characters to indicates any character between these two characters. ',' is used to separate characters or character ranges, representing alternatives.) For example, 057[1-3,6] represents the string 0571, 0572, 0573 or 0576. Also these items can be set to "*" which indicates any string. These two configuration items together with <i>Call Initiator</i> specify a number manipulation rule for calls.  Note: "[*]" represents DTFM symbol *, while "*" represents any string. |
|----------------------------------|----------------------------------------------------------------------------------------------------|
| Stripped Digits from<br>Left     | The amount of digits to be deleted from the left end of the number. If the value of this item exceeds the length of the current number, the whole number will be deleted. The default value is 0.                                                                                                    |
| Stripped Digits from<br>Right    | The amount of digits to be deleted from the right end of the number. If the value of this item exceeds the length of the current number, the whole number will be deleted. The default value is 0.                                                                                                    |
| Reserved Digits<br>from Right    | The amount of digits to be reserved from the right end of the number. Only when the value of this item is less than the length of the current number will some digits be deleted from left; otherwise, the number will not be manipulated. The default value is 20.                                                                                                    |
| Prefix to Add                    | Designated information to be added to the left end of the current number.                                                                                                    |
| Suffix to Add                    | Designated information to be added to the right end of the current number.                                                                                                    |

Note: The number manipulation is performed in 5 steps by the order of the following configuration items: Stripped Digits from Left, Stripped Digits from Right, Reserved Digits from Right, Prefix to Add and Suffix to Add.

After configuration, click **Save** to save the settings into the gateway or click **Close** to cancel the settings.

Click *Modify* in Figure 3-73 to modify a number manipulation rule. See Figure 3-75 for the IPATEI CallerID manipulation rule modification interface. The configuration items on this interface are the same as those on the *Add IPATEI CallerID Manipulation Rule* interface. Note that the item *Index* cannot be modified.

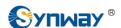

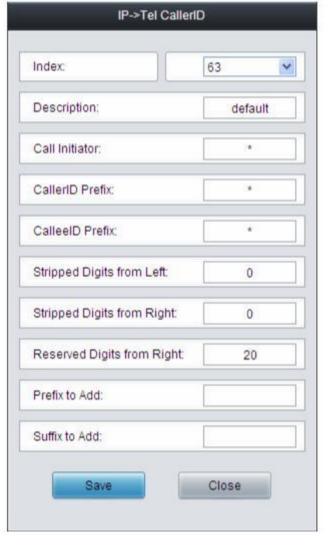

Figure 3-75 Modify IP ₽Tel CallerID Manipulation Rule

To delete a number manipulation rule, check the checkbox before the corresponding index in Figure 3-73 and click the *Delete* button. *Check All* means to select all available items on the current page; *Uncheck All* means to cancel all selections on the current page; *Inverse* means to uncheck the selected items and check the unselected. To clear all number manipulation rules at a time, click the *Clear All* button in Figure 3-73.

See Figure 3-76 for the IP Tel CallerID Manipulation Interface under the Character mode. You can edit the number manipulation rule list to add a new one or modify an old one. The exact meaning of each element of the rule is described on the page.

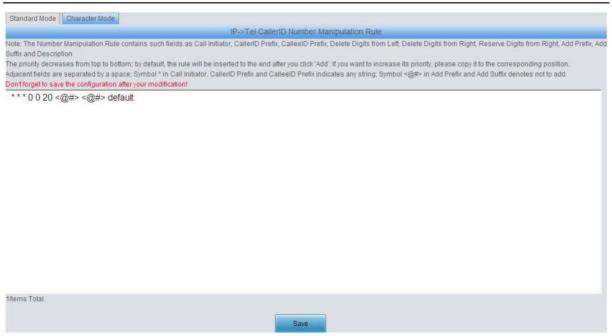

#### 3.8.2 IP to Tel CalleeID

The number manipulation process for IP $\hat{\wp}$ Tel CalleelD is almost the same as that for IP $\hat{\wp}$ Tel CallerID; only the number to be manipulated changes from CallerID to CalleelD. See, Figure 3-78 for IP $\hat{\wp}$ Tel CalleelD manipulation interface. The configuration items on this interface are the same as those on **IP\hat{\wp}Tel CallerID Manipulation Interface** (Figure 3-73).

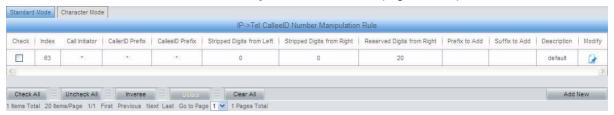

Figure 3-77 IP Tel CalleeID Manipulation Interface(Standard)

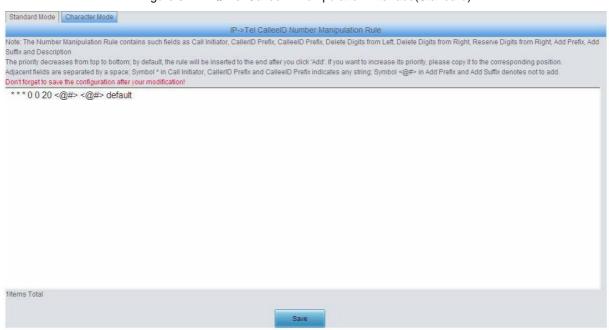

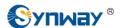

#### 3.8.3 Tel to IP CallerID

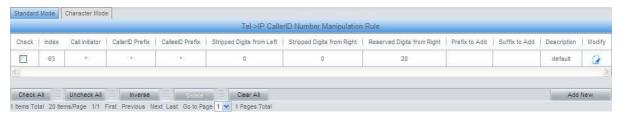

Figure 3-79 Tel ₽IP CallerID Manipulation Interface (Standard)

See Figure 3-79 for the Tel P CallerID manipulation interface under the Standard mode. A new number manipulation rule can be added by the *Add New* button on the bottom right corner of the list in the above figure. See Figure 3-80 for the Tel P CallerID manipulation rule adding interface. You may use the default values of all the other configuration items herein.

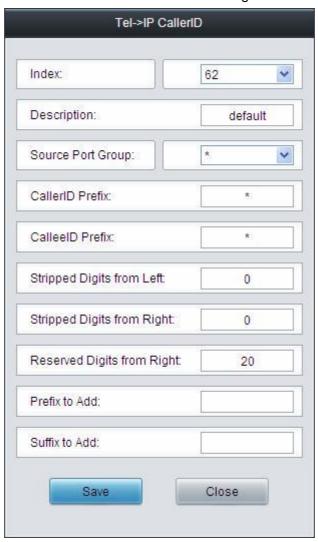

Figure 3-80 Add Tel P CallerID Manipulation Rule

The table below explains the items shown in the above figure.

| Item  | Description                                                                          |
|-------|--------------------------------------------------------------------------------------|
| Index | The unique index of each number manipulation rule, which denotes its priority. A     |
|       | number manipulation rule with a smaller index value has a higher priority. If a call |

|                      | matches several number manipulation rules, it will be processed according to the             |
|----------------------|----------------------------------------------------------------------------------------------|
|                      | one with the highest priority.                                                               |
| Description          | More information about each number manipulation rule, with the default value of              |
|                      | default.                                                                                     |
| Source Port Group    | Port group from which the call is initiated. This item can be set to a specific port         |
| (Call Initiator)     | group or '*' which indicates any port group.                                                 |
|                      | A string of characters at the beginning of the caller/called party number. It can be a       |
|                      | specific string consisting of digits 0~9, "[*]", "#" or character ranges defined by []. '[]' |
|                      | represents a character within the range it defines. Values in [] only can be digits          |
|                      | '0~9', "[*]", "#", punctuations '-' and ','. ('-' is used between two characters to          |
| CallerID Prefix,     | indicates any character between these two characters. ',' is used to separate                |
| CalleeID Prefix      | characters or character ranges, representing alternatives.) For example, 057[1-3,6]          |
|                      | represents the string 0571, 0572, 0573 or 0576. Also these items can be set to "*"           |
|                      | which indicates any string. These two configuration items together with Call                 |
|                      | Initiator specify a number manipulation rule for calls.                                      |
|                      | Note: "[*]" represents DTFM symbol *, while "*" represents any string.                       |
| Stripped Digits from | The amount of digits to be deleted from the left end of the number. If the value of          |
|                      | this item exceeds the length of the current number, the whole number will be                 |
| Left                 | deleted. The default value is 0.                                                             |
| Stripped Digits from | The amount of digits to be deleted from the right end of the number. If the value of         |
|                      | this item exceeds the length of the current number, the whole number will be                 |
| Right                | deleted. The default value is 0.                                                             |
|                      | The amount of digits to be reserved from the right end of the number. Only when the          |
| Reserved Digits      | value of this item is less than the length of the current number will some digits be         |
| from Right           | deleted from left; otherwise, the number will not be manipulated. The default value          |
|                      | is 20.                                                                                       |
| Prefix to Add        | Designated information to be added to the left end of the current number.                    |
| Suffix to Add        | Designated information to be added to the right end of the current number.                   |

Note: The number manipulation is performed in 5 steps by the order of the following configuration items: Stripped Digits from Left, Stripped Digits from Right, Reserved Digits from Right, Prefix to Add and Suffix to Add.

After configuration, click **Save** to save the settings into the gateway or click **Close** to cancel the settings.

Click *Modify* in Figure 3-79 to modify a number manipulation rule. See Figure 3-81 for the Tel P CallerID manipulation rule modification interface. The configuration items on this interface are the same as those on the *Add Tel P CallerID Manipulation Rule* interface. Note that the item *Index* cannot be modified.

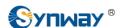

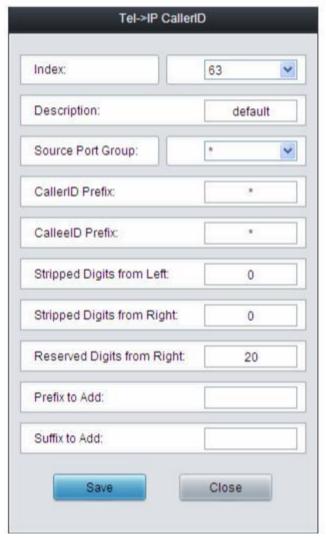

Figure 3-81 Modify Tel&IP CallerID Manipulation Rule

To delete a number manipulation rule, check the checkbox before the corresponding index in Figure 3-79 and click the *Delete* button. *Check All* means to select all available items on the current page; *Uncheck All* means to cancel all selections on the current page; *Inverse* means to uncheck the selected items and check the unselected. To clear all number manipulation rules at a time, click the *Clear All* button in Figure 3-79.

See Figure 3-82 for the Tel P CallerID Manipulation Interface under the Character mode. You can edit the number manipulation rule list to add a new one or modify an old one. The exact meaning of each element of the rule is described on the page.

#### Synway Information Engineering Co., Ltd

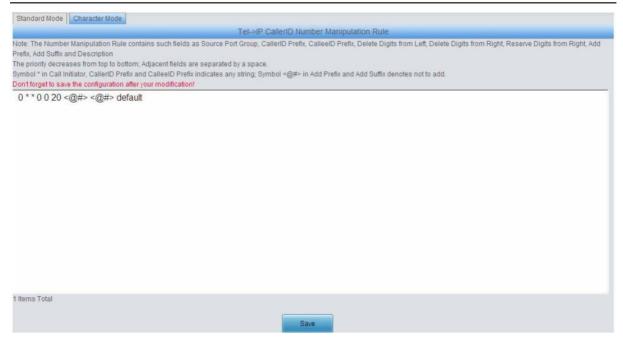

Figure 3-82 Tel ₽IP CallerID Manipulation Interface (Character)

#### 3.8.4 Tel to IP CalleeID

The number manipulation process for Tel P CalleelD is almost the same as that for Tel P CallerlD; only the number to be manipulated changes from CallerlD to CalleelD. See Figure 3-83, Figure 3-84 for the Tel P CalleelD manipulation interface. The configuration items on this interface are the same as those on **Tel P CallerlD Manipulation Interface** (Figure 3-79).

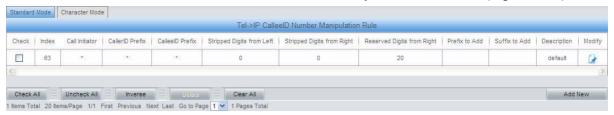

Figure 3-83 Tel ₽IP CalleeID Manipulation Interface (Standard)

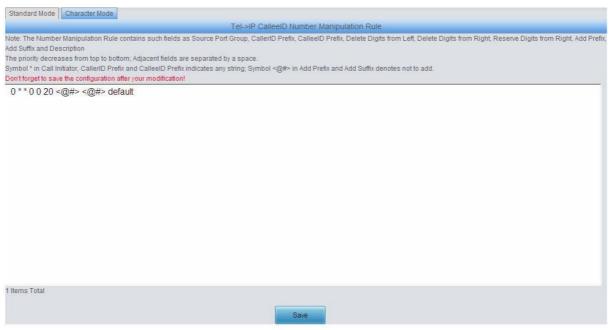

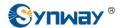

Figure 3-84 Tel № IP CalleeID Manipulation Interface (Character)

# 3.9 System Tools

System Tools is mainly for gateway maintenance. It provides such features as IP modification, data backup and connectivity check. See Figure 3-85 for details.

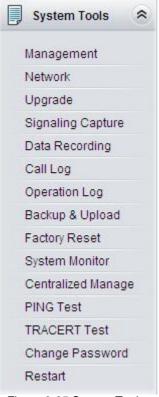

Figure 3-85 System Tools

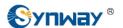

# 3.9.1 Management

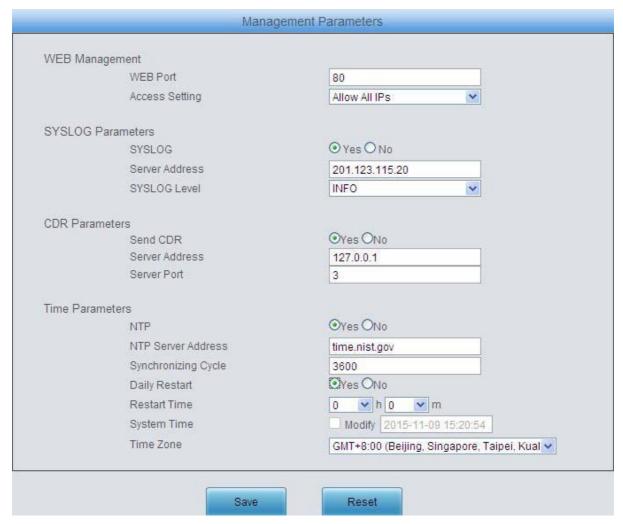

Figure 3-86 Management Parameters Setting Interface

See Figure 3-86 for the Management Parameters Setting interface. The table below explains the items shown in the above figure.

| Item           | Description                                                                                                    |
|----------------|----------------------------------------------------------------------------------------------------|
| WEB Port       | The port which is used to access the gateway via WEB. The default value is 80.                                                                                                    |
| Access Setting | Sets the IP addresses which can access the gateway via WEB. By default, all IPs are allowed. You can set an IP whitelist to allow all IPs within it to access the gateway freely. Also can set an IP blacklist to forbid all IPs within it to access the gateway. |
| SYSLOG         | Sets whether to enable SYSLOG. It is required to fill in <b>SYSLOG Server Address</b> and <b>SYSLOG Level</b> in case SYSLOG is enabled. By default, <b>SYSLOG</b> is disabled.                                                                                   |
| Server Address | Sets the SYSLOG server address for log reception.                                                                                                    |
| SYSLOG Level   | Sets the SYSLOG level. There are three options: <i>ERROR</i> , <i>WARNING</i> , <i>INFO</i> and <i>DEBUG</i> . The default value is <i>INFO</i> .                                                                                                    |
| Send CDR       | Sets whether to enable the feature of sending CDR. It is required to fill in <b>Server Address</b> and <b>Server Port</b> in case Send CDR is enabled. By default, <b>Send CDR</b> is disabled.                                                                   |

| Server Address      | The address of the server to receive CDR.                                                                                                    |
|---------------------|----------------------------------------------------------------------------------------------------|
| Server Port Sy      | The pow of the server to receive CDR.                                                                                                    |
| NTP                 | Sets whether to enable the NTP time synchronization feature. It is required to fill in NTP Server Address, Synchronizing Cycle and Time Zone in case NTP is enabled. By default, NTP is enabled. |
| NTP Server Address  | Sets the Server address for NTP time synchronization. By default, the address is time.nist.gov                                                                                                   |
| Synchronizing Cycle | Sets the cycle for NTP time synchronization, calculated by s, with the default value of 3600.                                                                                                    |
| Daily Restart       | Sets whether to restart the gateway regularly every day at the preset <i>Restart Time</i> .  By default, this feature is disabled.                                                               |
| Restart Time        | Sets the time to restart the gateway regularly.                                                                                                    |
| System Time         | The system time. Check the checkbox before <i>Modify</i> and change the time in the edit box when NTP is disabled.                                                                               |
| Time Zone           | The time zone of the gateway.                                                                                                    |

#### 3.9.2 Network

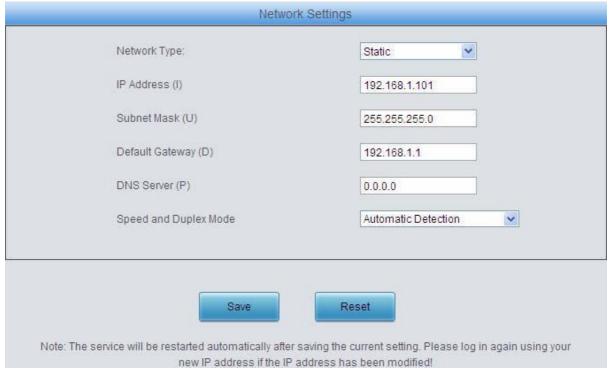

Figure 3-87 Network Settings Interface

See Figure 3-87 for the network settings interface. A gateway has only one LAN, which can be configured with network type, IP address, subnet mask, default gateway and DNS server. Network Type has two options: Static and DHCP.

After configuration, click **Save** to save the above settings into the gateway or click **Reset** to restore the configurations. After changing the IP address, you shall log in the gateway again using your new IP address.

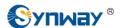

## 3.9.3 Upgrade

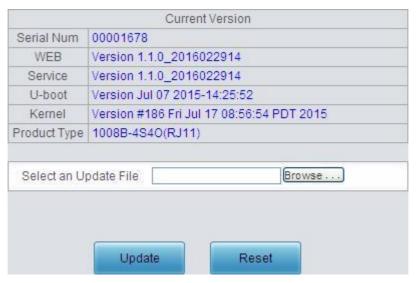

Figure 3-88 Upgrade Interface

See Figure 3-88 for the upgrade interface where you can upgrade the WEB, gateway service, kernel and firmware to new versions. Select the upgrade package "\*.tar.gz" (The gateway will do MD5 verification before upgrading and will not start to upgrade until it passes the verification.) via **Browse...** and click **Update**. Then the file uploading interface will appear. See Figure 3-89.

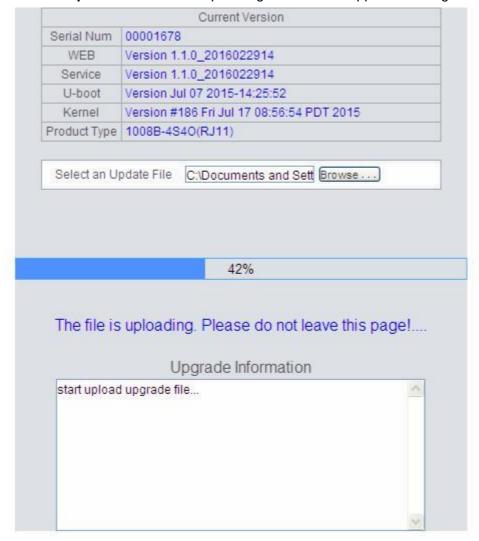

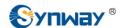

Figure 3-89 File Uploading Interface

After a successful uploading of the file, the gateway will start to upgrade the system. See Figure 3-90 and you can learn the detailed upgrading information from the upgrade information box at the bottom.

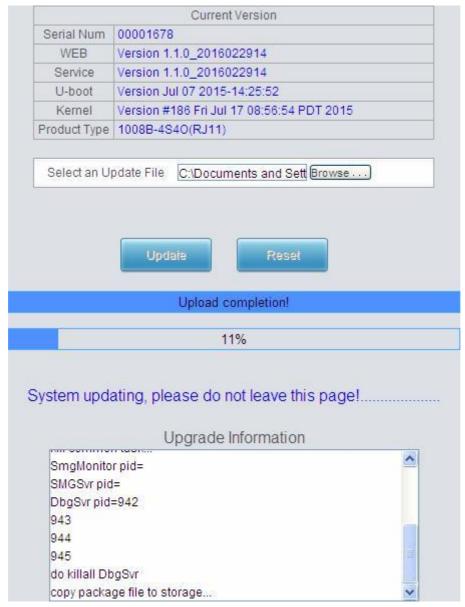

Figure 3-90 System Upgrading Interface

Note that clicking **Reset** can only delete the selected update file but not cancel the operation of **Update**.

**Note:** Please contact our technicians if you need to downgrade the gateway to an old version. An improper operation may cause unexpected problems.

# 3.9.4 Signaling Capture

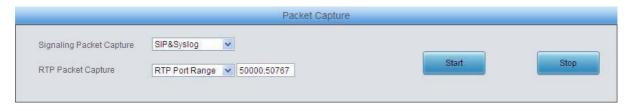

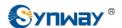

Figure 3-91 Signaling Capture Interface

See Figure 3-91 for the Signaling Capture interface. Packet capture contains Signaling Packet Capture and RTP Packet Capture. You can select either of them to start the capture according to your requirement. Click *Start* to start capturing packets. Click *Stop* to stop the capture and download the captured packets.

## 3.9.5 Data Recording

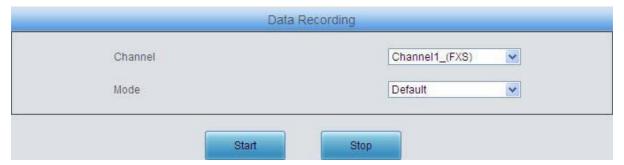

Figure 3-92 Data Recording Interface

See Figure 3-92 for the Debug & Record interface. You can select a channel and the recording mode to start the data recording. Click **Start** to start the corresponding recording. Click **Stop** to stop the recording and download the recorded file.

### 3.9.6 Call Log

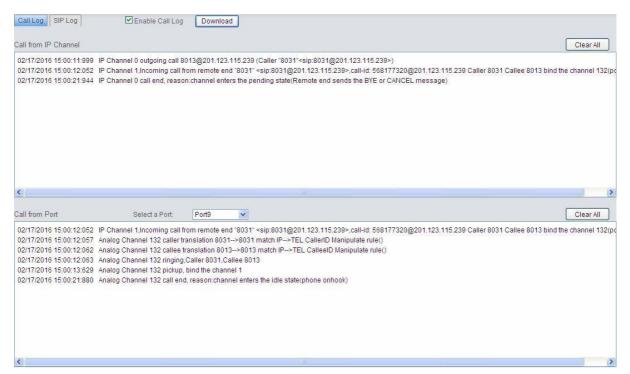

Figure 3-93 Call Log Interface

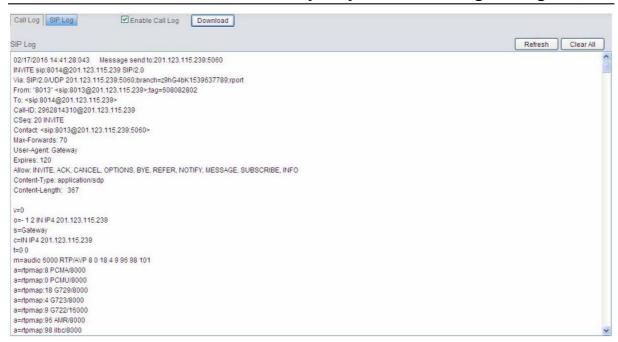

Figure 3-94 SIP Log Interface

See Figure 3-93, Figure 3-94 for the Call Log interface. Click the checkbox before *Enable Call Log* to enable the call log feature, including *Call Log* and *SIP Log*. *Call from IP Channel* displays the call log information generated on all IP channels, and *Call from Port* displays the call log information generated on the port you select. All the SIP related information will be displayed in *SIP Log*.

## 3.9.7 Operation Log

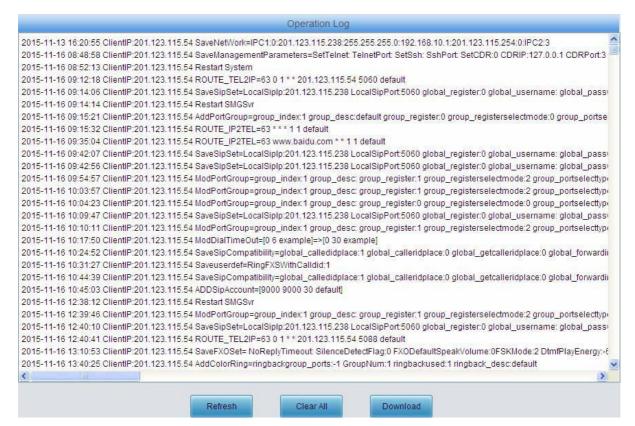

Figure 3-95 Operation Log Interface

### Synway Information Engineering Co., Ltd

See Figure 3-95 for the Operation Log interface, which is used to check the operation records on WEB. Click **Refresh** to refresh the log; click **Clear All** to clear all the operation logs and click **Download** to download the logs.

**Note:** The sign <@#> here means the configuration item is unconfigured.

### 3.9.8 Backup & Upload

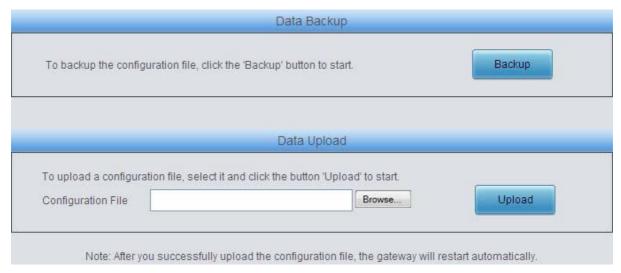

Figure 3-96 Backup & Upload Interface

See Figure 3-96 for the backup and upload interface. To back up the configuration file to your PC, just click *Backup*. To upload a configuration file, select it via *Browse...* and click *Upload*.

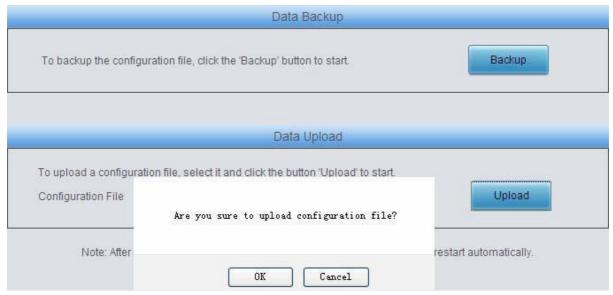

Figure 3-97 Backup & Upload & Prompt Interface

Click **OK** on the prompt box (Figure 3-97) to upload the configuration file to the gateway. Now the prompt information 'System is rebooting, please do not leave this page' appears. See Figure 3-98. The gateway will overwrite the current configurations with the uploaded data after restart. Click **Cancel** to cancel this upload directly.

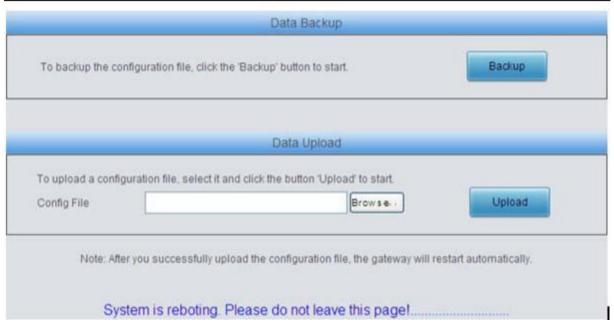

Figure 3-98 Configuration File Uploading Interface

### 3.9.9 Factory Reset

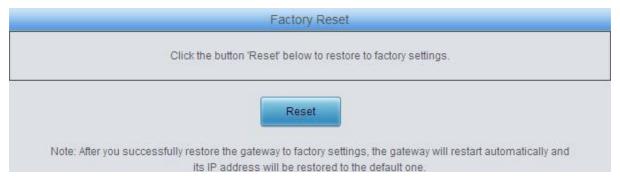

Figure 3-99 Factory Reset Interface

See Figure 3-99 for the factory reset interface. Click *Reset* to restore all configurations on the gateway to factory settings.

# 3.9.10 System Monitor

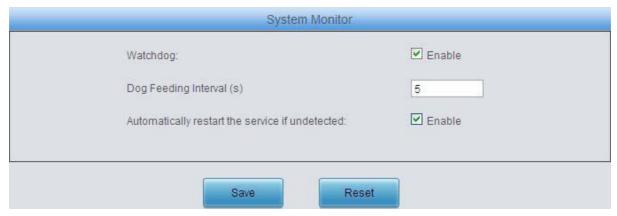

Figure 3-100 System Monitor Configuration Interface

See Figure 3-100 for the System Monitor Configuration interface. Watchdog is a timing reset system used to avoid application crash. You can set the dog feeding interval when this feature is

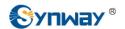

enabled. The feeding interval is calculated by s, with the value range of 1~15s. By default, this feature is enabled with the default value of 5s. As the feature 'Automatically restart the service if undetected' is enabled, the service application will restart automatically if it is not detected by the gateway guard application. By default, this feature is enabled.

## 3.9.11 Centralized Manage

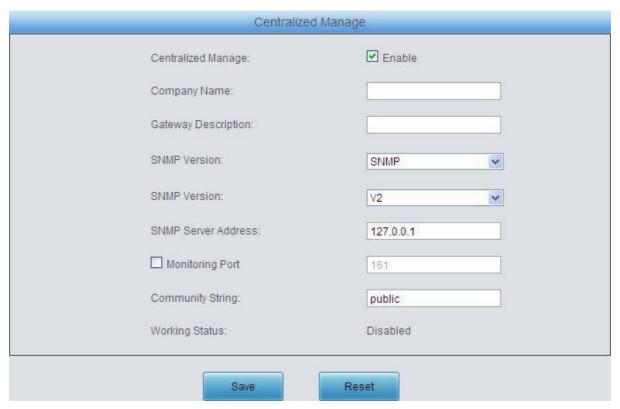

Figure 3-101 Centralized Manage Setting Interface

See Figure 3-101 for the Centralized Manage Setting interface. The gateway can register to a centralized management platform and accept the management of the platform. The table below explains the items shown in above figures.

| Item             | Description                                                                        |
|------------------|------------------------------------------------------------------------------------|
| Company Name     | The name used to register the gateway to Synway DCMS.                              |
| Gateway          | The description displayed on Synway DCMS after the gateway is registered to        |
| Description      | Synway DCMS, giving an easy identification of the gateway in device grouping.      |
| Centralized      |                                                                                    |
| Management       | Sets the centralized management protocol. It only supports SNMP currently.         |
| Protocol         |                                                                                    |
| OMMD Varratara   | Sets the version of SNMP, three options available: V1, V2 and V3, with the default |
| SNMP Version     | value of V2.                                                                       |
| SNMP Server      | ID address of ONIMD                                                                |
| Address          | IP address of SNMP.                                                                |
| Monitoring Port  | Monitoring Port for SNMP on the gateway.                                           |
| Community String | Community string used for information acquisition.                                 |
| Account          | The account of SNMP, only valid when the SNMP version is set to V3.                |

| Grade                   | The grade of SNMP, three options available: Neither authenticated nor encrypted, Authenticated but not encrypted and Authenticated and encrypted, with the default value of <i>Neither authenticated nor encrypted</i> . It is only valid when the SNMP version is set to V3. |
|-------------------------|----------------------------------------------------------------------------------------------------|
| Authentication Password | The authentication password required to enter when the item Grade is set to  Authenticated but not encrypted or Authenticated and encrypted.                                                                                                    |
| Encryption Password     | The encryption password required to enter when the item Grade is set to Authenticated and encrypted.                                                                                                    |
| Working Status          | The status of the connection between the gateway and the centralized management server.                                                                                                    |

#### **3.9.12 PING Test**

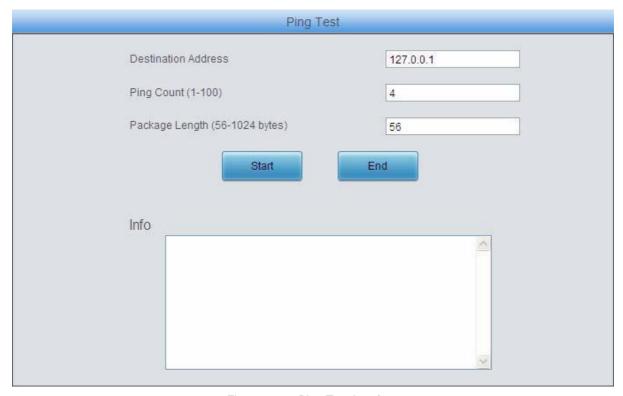

Figure 3-102 Ping Test Interface

See Figure 3-102 for the Ping test interface. A Ping test can be initiated from the gateway on a designated IP address to check the connection status between them. The table below explains the configuration items shown in the above figure.

| Item                | Description                                                                                                    |
|---------------------|----------------------------------------------------------------------------------------------------|
| Destination Address | Destination IP address or domain name on which the Ping test is executed.                                                                          |
| Ping Count          | The number of times that the Ping test should be executed. Range of value: 1~100.                                                                  |
| Package Length      | Length of the data package used in the Ping test. Range of value: 56~1024 bytes.                                                                   |
| Info                | The information returned during the Ping test, helping you to learn the network connection status between the gateway and the destination address. |

After configuration, click *Start* to execute the Ping test; click *End* to terminate it immediately.

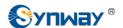

# 3.9.13 TRACERT Test

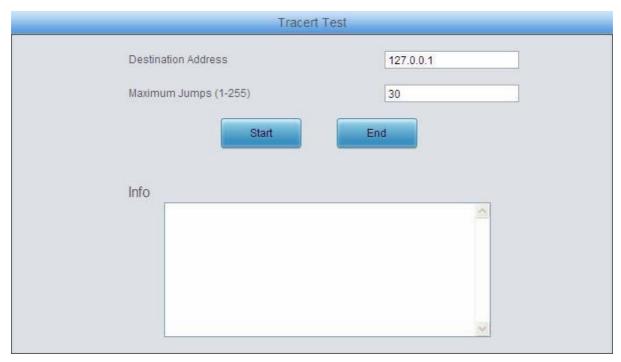

Figure 3-103 Tracert Test Interface

See Figure 3-103 for the Tracert test interface. A Tracert test can be initiated from the gateway on a designated IP address to check the routing status between them. The table below explains the configuration items shown in the above figure.

| Item                | Description                                                                         |  |  |  |
|---------------------|-------------------------------------------------------------------------------------|--|--|--|
| Source IP Address   | Source IP address where the Tracert test is initiated.                              |  |  |  |
| Destination Address | Destination IP address on which the Tracert test is executed.                       |  |  |  |
| Maximum Jumps       | Maximum number of jumps between the gateway and the destination address             |  |  |  |
|                     | which are returned by the Tracert test. Range of value: 1~255.                      |  |  |  |
| Info                | The information returned during the Tracert test, helping you to learn the detailed |  |  |  |
|                     | information about the jumps between the gateway and the destination address.        |  |  |  |

After configuration, click *Start* to execute the Tracert test; click *End* to terminate it immediately.

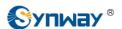

# 3.9.14 Change Password

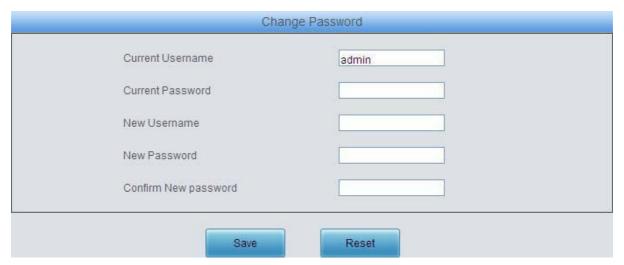

Figure 3-104 Password Changing Interface

See Figure 3-104 for the Password Changing interface where you can change username and password of the gateway. Enter the current password, the new username and password, and then confirm the new password. After configuration, click **Save** to apply the new username and password or click **Reset** to restore the configurations. After changing the username and password, you are required to log in again.

#### **3.9.15 Restart**

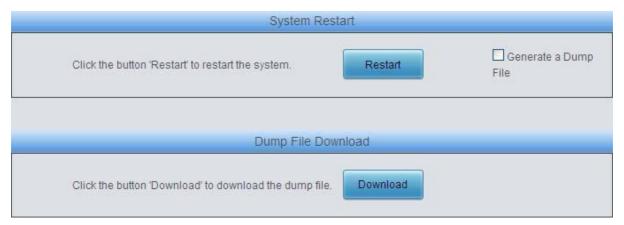

Figure 3-105 System Restart Interface

See Figure 3-105 for the Restart interface. Click *Restart* to restart the whole gateway system. A dump file will be generated each time you restart the system. Click *Download* and you can download it to help troubleshoot issues.

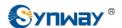

# **Appendix A Technical Specifications**

#### **Dimensions**

SMG1004B, SMG1008B: 220×148×40 mm<sup>3</sup> SMG1016B4: 440×44×267 mm<sup>3</sup>

Weight

SMG1004B, SMG1008B: 0.375 kg

SMG1016B4: 2.530 kg

**Environment** 

Operating temperature: 0  $^{\circ}$ C—45  $^{\circ}$ C

Humidity: 8%— 90% non-condensing

Storage humidity: 8%— 90% non-condensing

LAN

Amount: 1 (10/100 BASE-TX (RJ-

45)) Self-adaptive bandwidth

supported Auto MDI/MDIX supported

**FXS Port** 

Amount: 4/8/16

Type: RJ11, RJ45

Maximum transmission distance: 5000m

**Impedance** 

Telephone line impedance: Compliant with the

national standard impedance for three-

component network

**Console Port** 

Amount: 1 (RS-232)

Baud rate: 115200bps

Connector: RJ45 to DB-9 Connector

Data bits: 8 bits

Stop bit: 1 bit

Parity unsupported

Flow control unsupported

Note: Follow the above settings to configure the

serial port; or it may work abnormally.

**Power Requirements** 

Input power:

SMG1004B, SMG1008B: 12V the direct

current bigger than 3A

SMG1016B4: 100~240V AC

Signaling & Protocol

SIP signaling

Supported protocol: SIP V1.0/2.0, RFC3261

**Audio Encoding & Decoding** 

G.711A

64 kbps

G.711U

64 kbps

G.729A/B

8 kbps

G723

5.3/6.3 kbps

G722

64 kbps

**AMR** 

4.75 kbps

iLBC

13.3/15.2 kbps

**Sampling Rate** 

8kHz

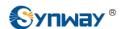

# **Appendix B Troubleshooting**

#### Q1. What to do if I forget the IP address of the SMG-B gateway?

There are two ways to get the IP address:

- 1) Long press the Reset button on the gateway to restore to factory settings. The default IP address is 192.168.1.101
- 2) Dial the corresponding function key through an FXS port to query the IP address. See 3.5.8 Function Key for more details.

# Q2. The SMG-B gateway only supports routing on two directions, i.e. Tel♠IP and IP♠Tel. What to do if I want to make a Tel♠Tel call?

By default, you can make Tel Tel calls without any routing configuration.

If you need to make Tel☆Tel calls in a specific way, try via the routing of Tel☆IP☆IP☆Tel. See below for detailed introductions.

Provided you are going to initiate a call from Port Group 1 to Port Group 2; the IP address and port number of your gateway are 192.168.1.101 and 5060 respectively.

- a) Add a new routing rule on the Tel PIP routing rule configuration interface. Select a port group (e.g. **Port Group 1**) as 'Source Port Group' to initiate the call and fill in 'Destination IP' and 'Destination Port' with the gateway's IP address (e.g. **192.168.1.101**) and port number (e.g. **5060**). Then the call initiated from the station corresponding to Port Group 1 will be routed to the gateway.
- b) Add a new routing rule on the IP♠Tel routing rule configuration interface. Fill in 'Source IP' with the gateway's IP address (e.g. **192.168.1.101**) and select a port group (e.g. **Port Group 2**) as 'Destination Port Group' to be called. Then if the IP end of the gateway calls itself, the station corresponding to Port Group 2 will ring.
- c) Finishing the above configurations, you can perform a Tel Tel call from Port Group 1 to Port Group 2 simply by the way you make a Tel IP call.

#### Q3. Does call forwarding involve routing and number manipulation?

Case 1: If the forwarding number is the number of the gateway port. There is no need to use routing and number manipulation rules. Because the gateway will find the corresponding number according to the forwarding number and make a call.

Case 2: If the forwarding number is not the number of the gateway port. It is required to use routing and number manipulation rules. A call forward procedure can be regarded as a Tel&IP call. It uses the routing rules and number manipulation rules in the same way as the Tel&IP call. A complete call forward is performed as follows:

- a) An incoming IP call to the gateway rings the port which matches the IP PTel routing and number manipulation rules and obtains a new CallerID.
- b) Then the gateway uses the newly obtained CallerID and the call forward number, via the Tel ♠ IP routing and number manipulation rules, to make another call from the port to a remote IP address.

# Q4. In what cases can I conclude that the SMG-B gateway is abnormal and turn to Synway's technicians for help?

During runtime, the run indicator does not flash or the alarm indicator lights up or flashes,

#### Synway Information Engineering Co., Ltd

and such error still exists even after you restart the device or restore it to factory settings.

- b) Voice problems occur during call conversation, such as that one party or both parties cannot hear the voice or the voice quality is unacceptable.
- c) The port of the gateway is well connected, but the channel indicator never lights up after the gateway startup or the color it lights up does not comply with the actual state or port type.

Other problems such as inaccessible calls, failed registrations, incorrect numbers and abnormal dialing operations on the FXS port are probably caused by configuration errors. We suggest you refer to <a href="Chapter 3 WEB Configuration">Chapter 3 WEB Configuration</a> for further examination. If you still cannot figure out or solve your problems, please feel free to contact our technicians.

#### Q5. What to do if I cannot enter the WEB interface of the SMG-B gateway after login?

This problem may happen on some browsers. To settle it, follow the instructions here to configure your browser. Enter 'Tools > Internet Options > Security Tab', and add the current IP address of the gateway into 'Trusted Sites'. If you changes the IP address of the gateway, add your new IP address into the above settings too.

#### Q6. How many ports can be rung by turns according to the Ringing by Turns rule?

According to the 180s ringing timeout limit in RFC3261 protocol, the time used for ringing all ports by turns cannot exceed 180s. Therefore, based on the minimum timeout 15s for each port in the ringing queue, the maximum number of ports for ringing by turns is 12.

For example, if you set *Timeout for Ringing by Turns* to 20s, the maximum number of ports for ringing by turns should be 180s/20s=9; if you set *Timeout for Ringing by Turns* to 30s, the maximum number of ports for ringing by turns should be 180s/30s=6.

#### Q7. Is there any cell-phone APP can make calls to the SMG-B gateway?

Yes. Linphone is a soft SIP phone that is supported by multiple platforms, such as Linux, Windows, iOS, Android, etc. It must be registered to the SIP registrar server before dialing to other SIP devices or PSTN telephones,

#### Q8. Does the SMG-B gateway support fax?

Yes. Currently the SMG-B gateway supports two fax modes: T.38 and Pass-Through.

#### Q9. Which RTP codecs are supported by the SMG-B gateway?

At present, the supported RTP codecs are: G.711A, G.711u, G.729, G.723, G.722, AMR and iLBC.

# Q10. How to configure the features Communication without Power and Communication without Network for the SMG analog gateway?

The feature **Communication without Power** is implemented with the help of composite modules equipped in the gateway. Once the power to the device is cut off, the station which is linked with the FXS port on the composite module and the trunk which is linked with the FXO port on the same module will connect to each other directly and keep the good communications between phones and networks. What you need to do is just to configure the composite module properly at your purchase of our gateway.

The feature **Communication without Network** is implemented via the WEB management over the analog gateway. It will automatically route a call to the FXO port in case of network failure or call timeout.

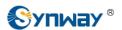

Refer to **Q2** in this chapter for detailed information.